# **ЗАО «ПРОМИНФОРМ»**

# **АРМ «КОНФЕРЕНЦИЯ»**

**версия 7**

**Руководство пользователя**

Подпись и дата *Подпись и дата* Инв. Медубл. *Инв. № дубл. Взам. инв. №* Подпись и дата *Подпись и дата* Инв. Меподл. *Инв. № подл.*

Формат А4

# **СОДЕРЖАНИЕ**

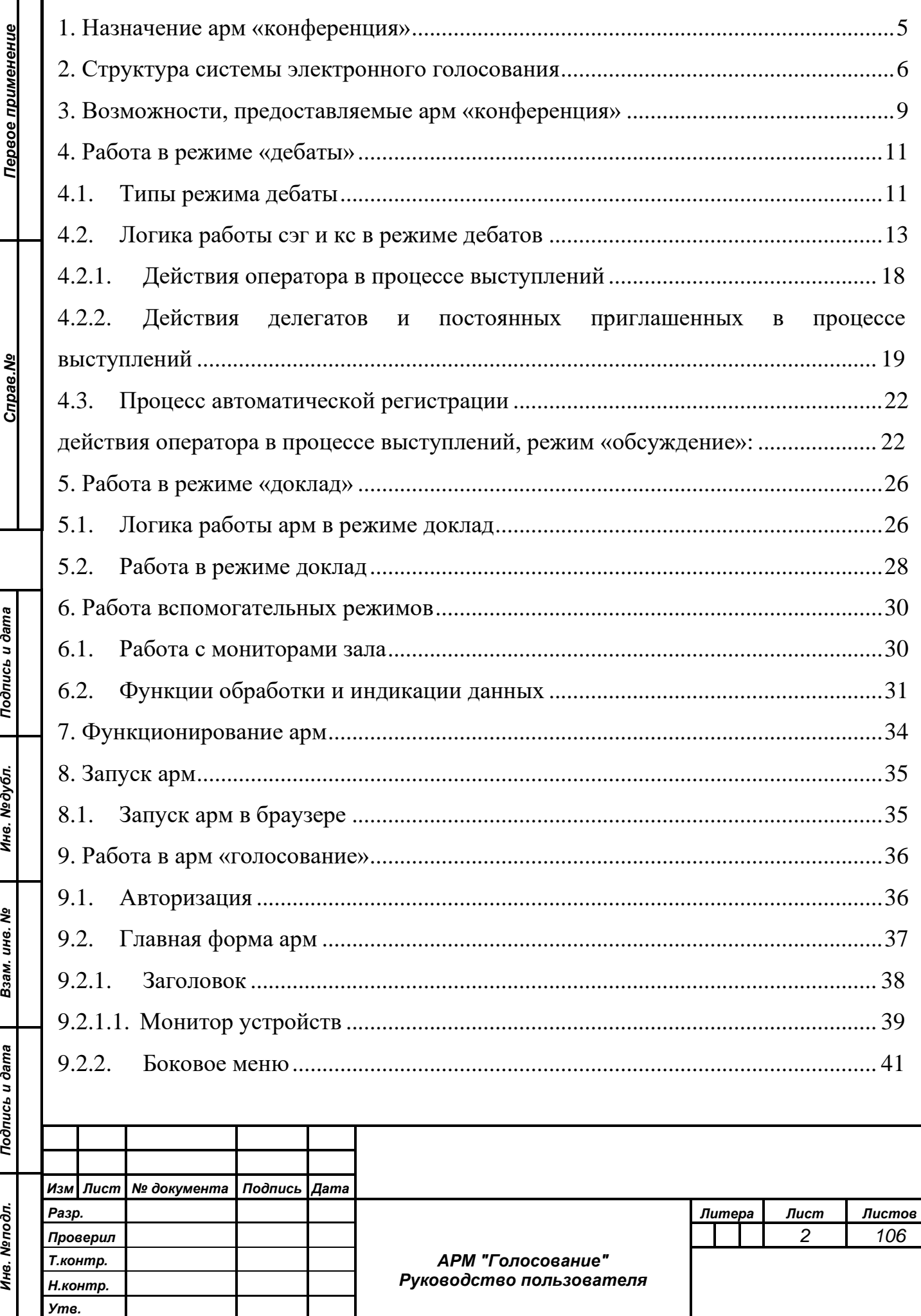

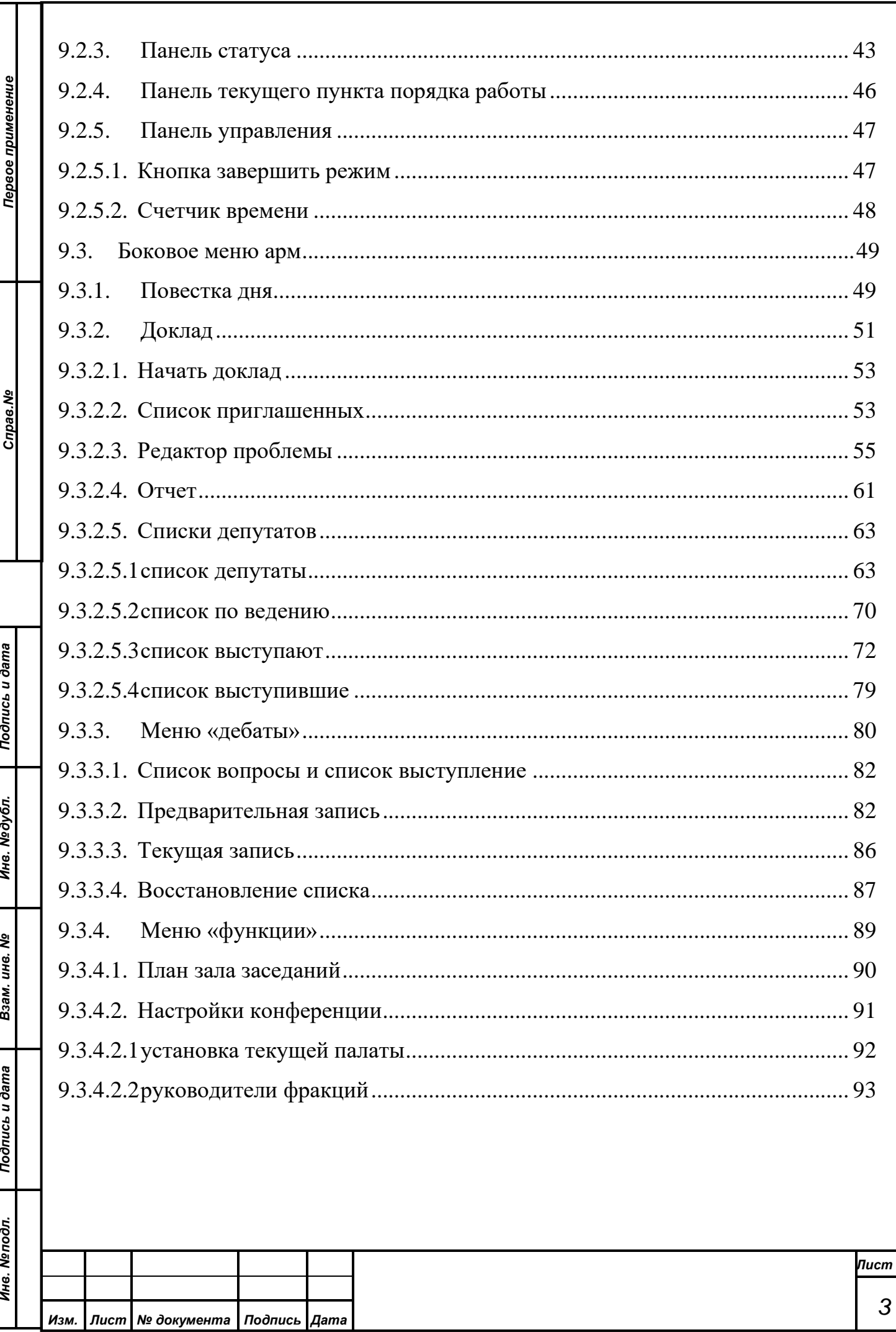

 $\overline{3}$ 

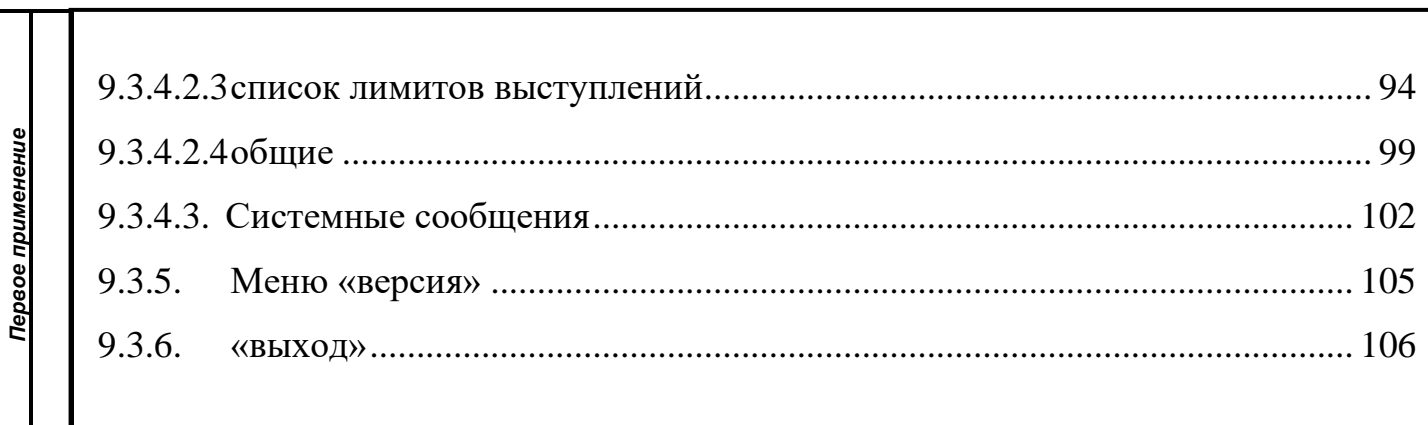

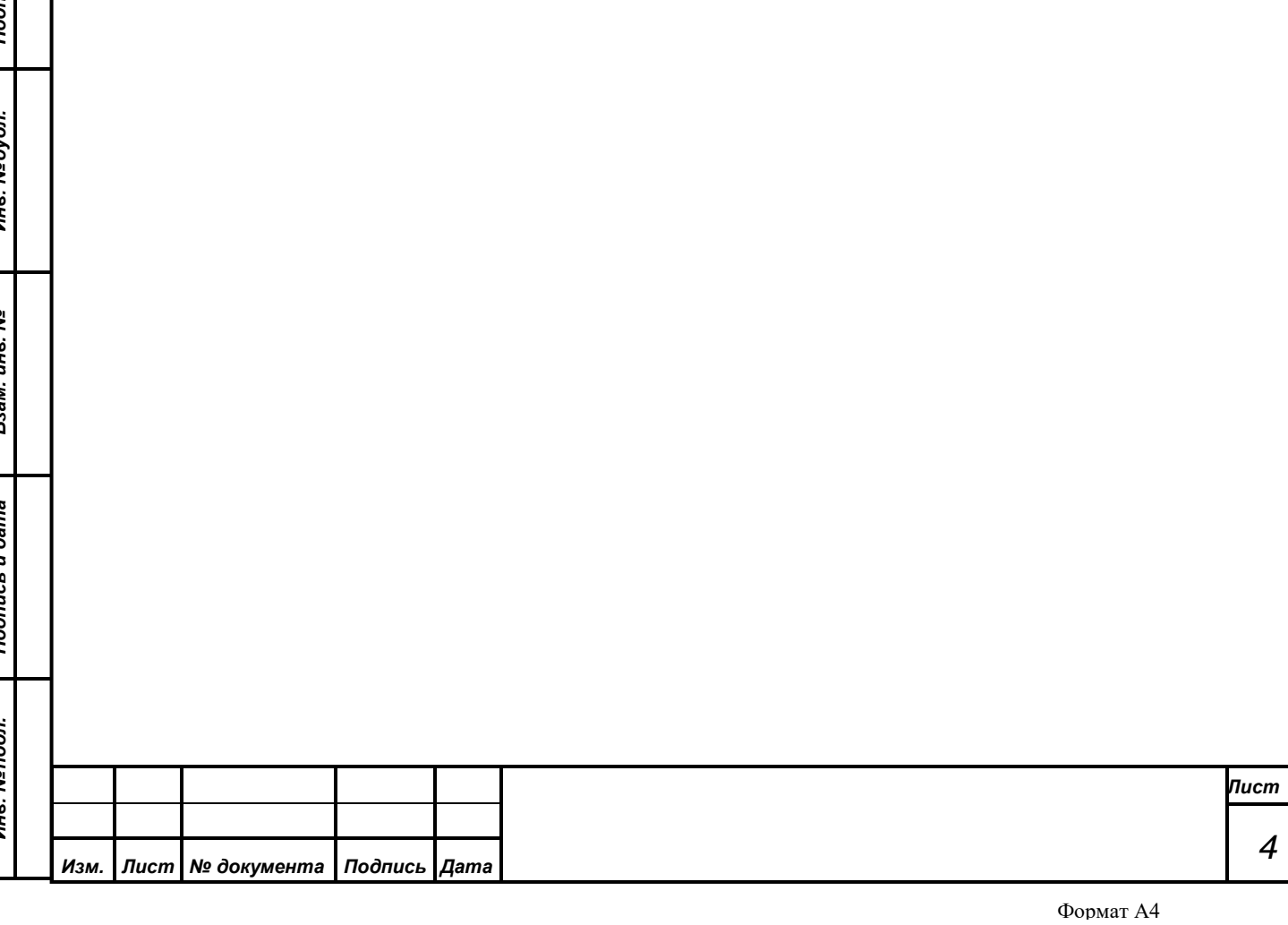

# **1. НАЗНАЧЕНИЕ АРМ «КОНФЕРЕНЦИЯ»**

<span id="page-4-0"></span>Автоматизированное рабочее место (АРМ) «Конференция» предназначено для работы в составе аппаратно-программного комплекса для обслуживания аппаратуры системы электронного голосования (СЭГ). Аппаратура системы электронного голосования является основной в залах, где проводятся мероприятия, ключевыми процессами которых являются процессы голосования и выступления участников мероприятия.

*Первое применение*

Первое применение

*Справ.№*

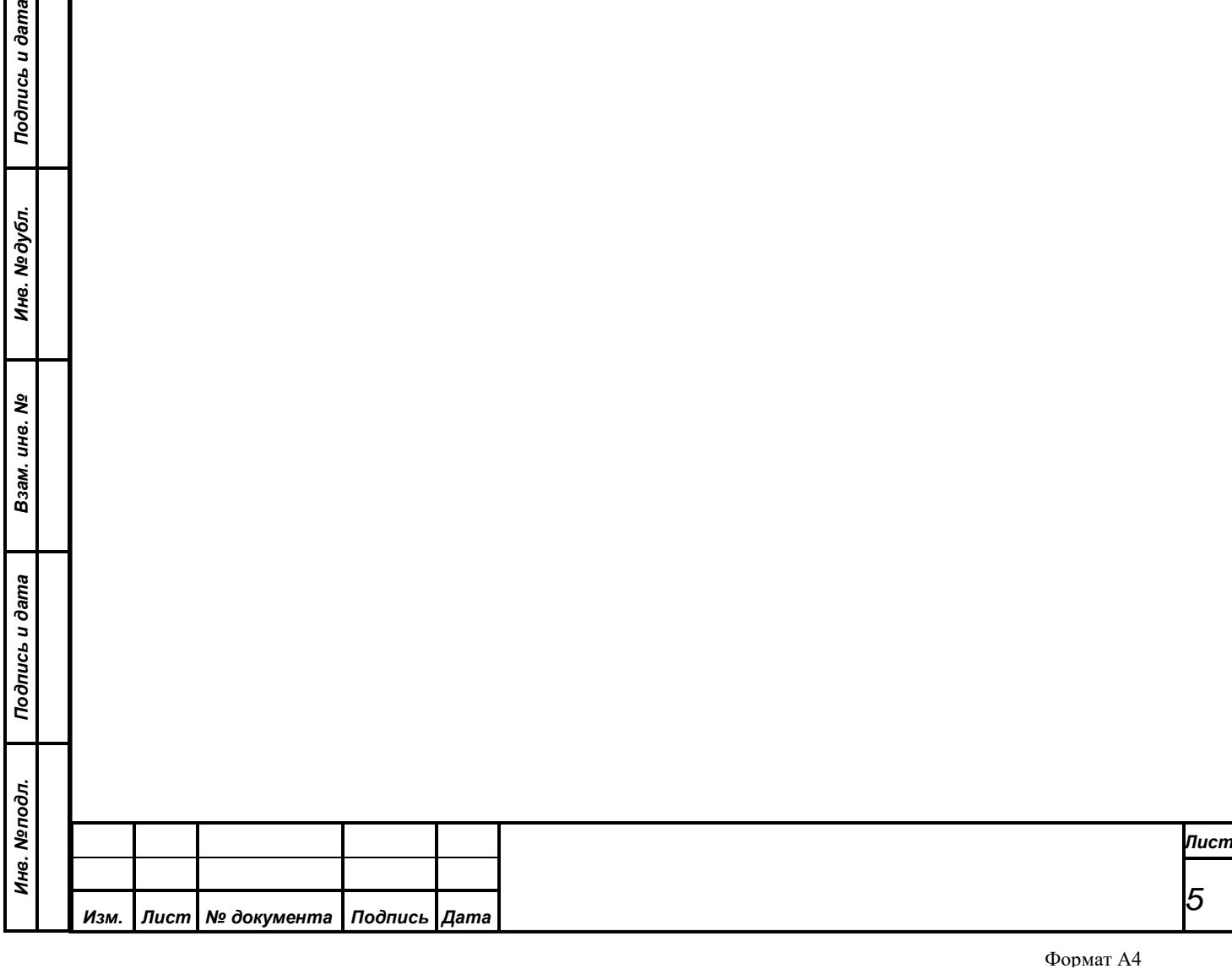

#### <span id="page-5-0"></span>**2. СТРУКТУРА СИСТЕМЫ ЭЛЕКТРОННОГО ГОЛОСОВАНИЯ**

Система электронного голосования построена по модульному принципу. Она состоит из набора блоков аппаратуры в виде индивидуальных пультов, терминалов, микрофонов, сетевого оборудования, блоков коммутации и управления, соединительных кабелей и пр., а также набора программных модулей – серверных служб и АРМ, выполняющих необходимый набор функциональных действий, реализуя полноценное функционирование системы во всех режимах.

АРМ «Голосование» в наборе программных модулей СЭГ занимает одно из центральных мест, - он осуществляет управление СЭГ в режиме голосования и регистрации.

Непосредственное управление аппаратурой СЭГ осуществляется специализированным сервисом управления пультами (СУП) который, в свою очередь, получает команды от АРМ «Голосование», АРМ «Конференция» и АРМ «Монитор». Каждый из этих АРМ реализует в рамках СЭГ определенный набор функций, реализуя, таким образом, иерархию в управлении СЭГ. Операторы системы могут работать только через один АРМ, управляя СЭГ с различных рабочих мест в параллельном режиме, а аппаратура системы получает команды из единого центра, которым является СУП. Он же отвечает за целостность и достоверность данных, получаемых из аппаратуры системы в процессе работы, и за доставку этих данных всем работающим АРМ системы.

В свою очередь все АРМ системы связаны через локальную вычислительную сеть (ЛВС) между собой и единой базой данных (БД), которая содержит всю информацию о структуре, составе СЭГ и результатах ее работы. БД организована на основе системы клиент-сервер, использует в своей работе выделенный сервер баз данных. БД хранит в себе всю информацию об аппаратуре СЭГ – типы и расположение оборудования системы, его привязки на планах помещений и соединения узлов между собой, текущее состояние оборудования, его эксплуатационные характеристики, списки неисправностей оборудования. Помимо этого, БД содержит списки делегатов СЭГ, данные об

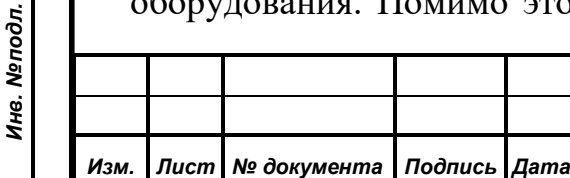

*Первое применение*

Первое применение

*Справ.№*

*Подпись и дата*

Подпись и дата

*Инв. № дубл.*

Инв. №дубл.

*Взам. инв. №*

*Подпись и дата*

Подпись и дата

их именных и тайных карточек голосования, перечень всех результатов голосований, регистраций, выступлений и пр.

*Первое применение*

Первое применение

*Справ.№*

*Подпись и дата*

Подпись и дата

*Инв. № дубл.*

Инв. №дубл.

*Взам. инв. №*

*Подпись и дата*

Подпись и дата

*Инв. № подл.*

Инв. Меподл.

Вывод результатов регистраций, голосований и ход процессов выступлений, а также вспомогательная информация выводится на терминалы на рабочих местах делегатов в зале заседаний и видеомониторы (ВМ) системы технологического телевидения (СТТ), расположенные, как в зале заседаний, так и в президиуме, в фойе зала заседаний, и т.д. Информацию для СТТ формируют специализированные блоки формирования видеоинформации (БФВ). Они, будучи подключены к ЛВС СЭГ, контролируются сервисом управления видеооборудованием (СУВ), получают через него от АРМ и СУП необходимую информацию.

Схематично, взаимодействие функциональных модулей ПО в составе СЭГ представлено на Рис.1.

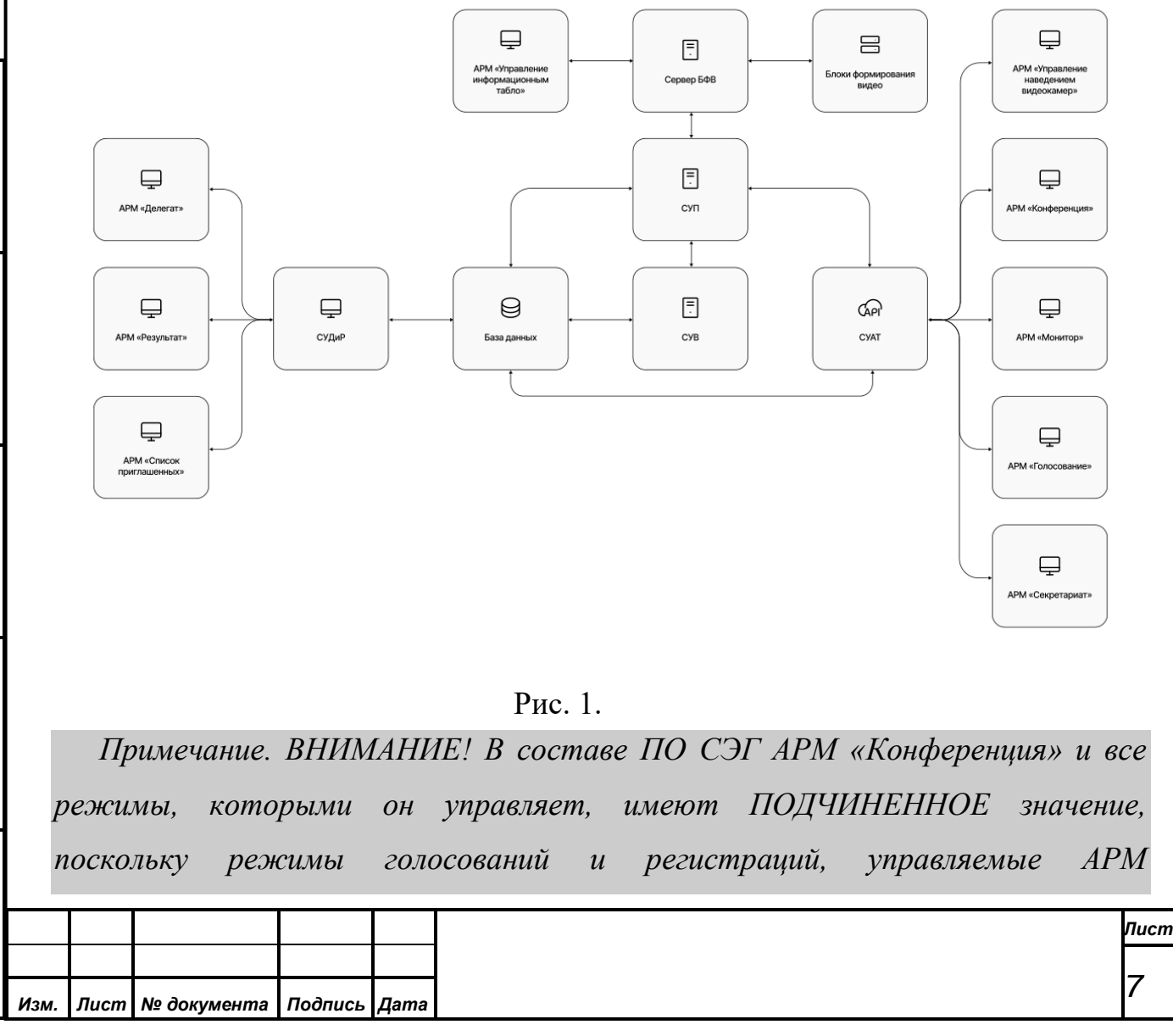

*«Голосование», имеют в рамках СЭГ приоритет. Это означает, что если в процессе режимов выступления или конференции возникнет необходимость проведения режима голосования или регистрации, то эти режимы автоматически отключают все работу режимов выступлений и конференций и запускаются сами. В таком случае все управление и вся ответственность за работу СЭГ переходит к оператору АРМ «Голосование». Оператор АРМ «Конференция» может только ожидать, когда закончатся режимы голосования или регистрации, а только затем продолжить работу, поскольку на время работы режимов АРМ «Конференция» автоматически блокирует управление режимами конференции.*

*Первое применение*

Первое применение

*Справ.№*

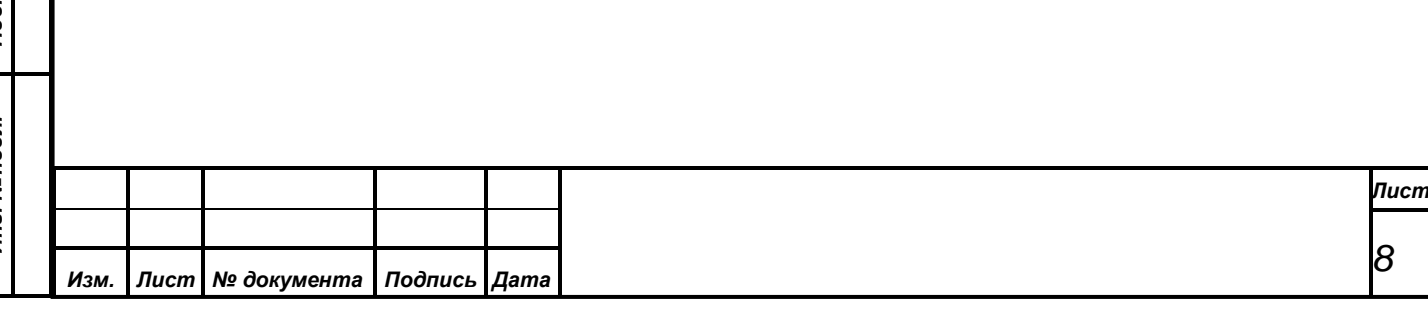

# <span id="page-8-0"></span>**3. ВОЗМОЖНОСТИ, ПРЕДОСТАВЛЯЕМЫЕ АРМ «КОНФЕРЕНЦИЯ»**

Основные возможности, предоставляемые АРМ «Конференция» по управлению СЭГ, заключаются в запуске и обработке режимов конференций, а также обеспечению дополнительных функций:

**1. Дебаты** – режим выступления делегатов и приглашенных лиц с мест или трибуны зала заседаний в очередности согласно сформированным спискам. Выступление подразделяется на следующие типы:

- Вопросы
- Выступления
- Обсуждения

**2. Доклад** – режим свободного выступления делегатов и приглашенных лиц с мест в зале под управлением оператора АРМ, согласно указанию председательствующего.

**3. Дополнительные функции** – необходимый набор функций в АРМ для обеспечения полноценной работы СЭГ в режимах выступлений и доклада:

*Управление СУПТ –* обеспечивает контроль работы СУПТ, определение состояния аппаратуры системы, включение и выключение режимов выступления и доклада.

*Список приглашенных –* управляет списком лиц, приглашенных на заседание. Пользователь АРМ может предоставлять приглашенным слово в процессе проведения выступлений.

*План зала заседаний –* обеспечивает пользователю АРМ возможность следить за статусом пультов с привязкой к расположению в зале.

*Список «По ведению» –* формирует отдельный список делегатов, желающих выступить по вопросам регламента проведения заседания.

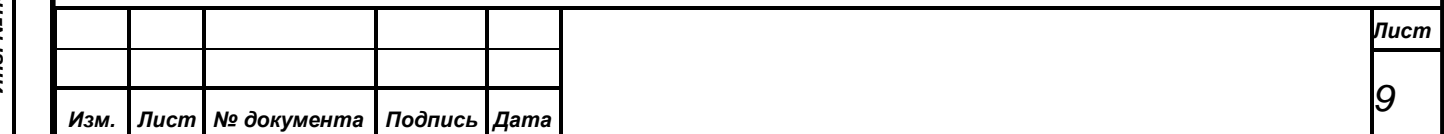

*Первое применение*

Первое применение

*Справ.№*

• *Настройки –* задают базовые параметры СУПТ для его функционирования в режимах выступлений и доклада, видеосигнала с системы технологического телевидения, или отключение показа информации (сброс);

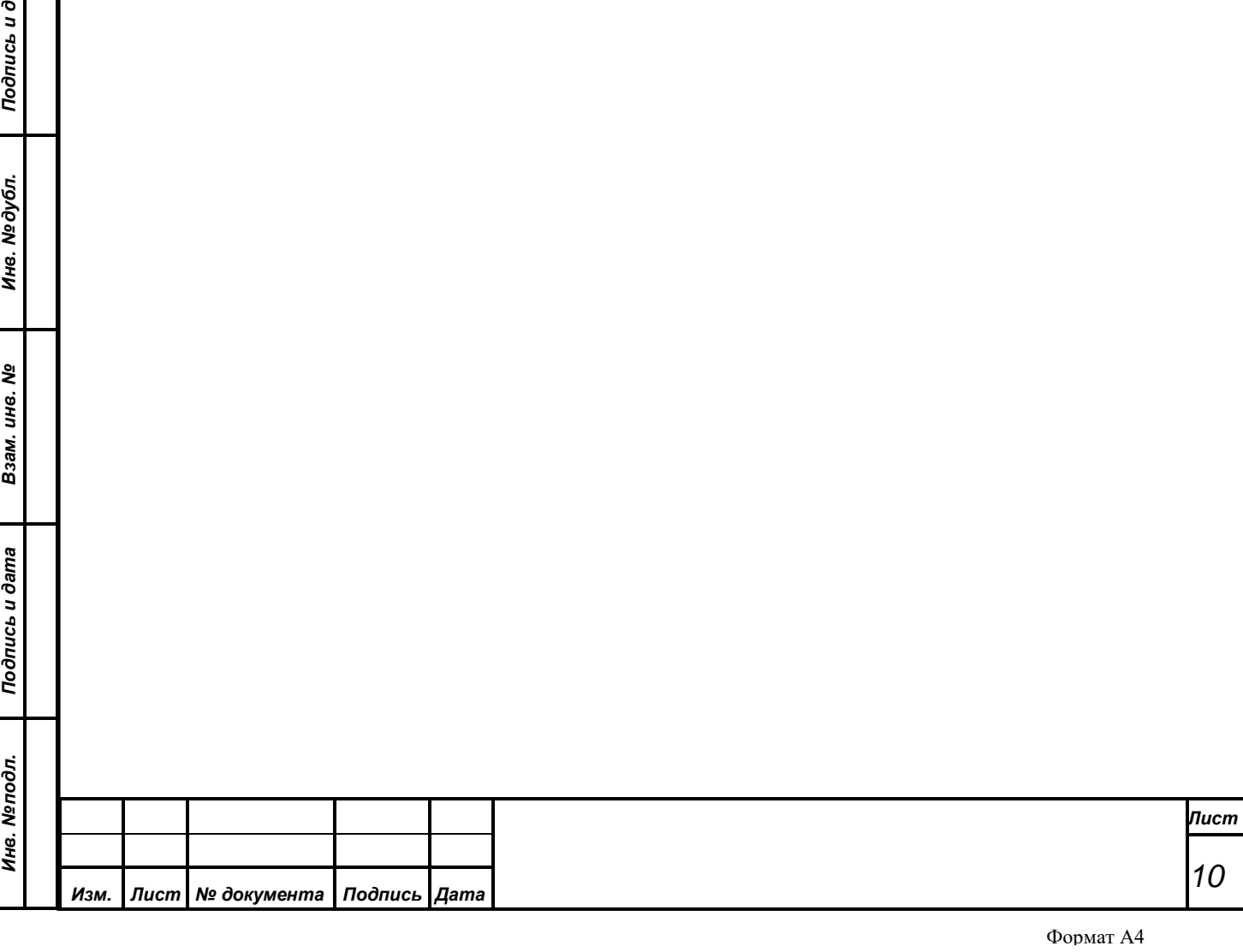

#### **4. РАБОТА В РЕЖИМЕ «ДЕБАТЫ»**

<span id="page-10-0"></span>Режимы дебатов АРМ предназначены для проведения процессов выступлений делегатов по сформированным спискам, с трибуны или с места, путем управления оборудованием СЭГ.

## <span id="page-10-1"></span>**4.1. Типы режима Дебаты**

*Первое применение*

Первое применение

*Справ.№*

*Подпись и дата*

Подпись и дата

*Инв. № дубл.*

Инв. №дубл.

*Взам. инв. №*

*Подпись и дата*

 $\frac{1}{2}$ 

Подпись и дата

Данный режим работы СЭГ предусматривает процедуру выступлений делегатов в порядке очередности по сформированным спискам. Режим содержит три типа выступлений:

- *Вопросы* ручной (под управлением оператора АРМ) тип выступлений с одним выступающим делегатом или приглашенным из списка записавшихся, одним дополнительным выступающим из общего списка делегатов или приглашенных лиц и одним или двумя одновременно формирующимся независимым спискам из числа делегатов и постоянных приглашенных - обязательный список «Вопросы» и дополнительно возможный список «Выступление».
- *Выступления -* ручной (под управлением оператора АРМ) тип выступлений с одним выступающим делегатом или приглашенным лицом из списка записавшихся и одним формируемым списком «Выступление» из числа делегатов и постоянных приглашенных.
- *Обсуждения* автоматический тип выступлений с несколькими одновременно выступающими делегатами и одним формирующимся списком «Выступление».

Механизм образования новых списков выступающих и возможность многократного возврата к любому из созданных ранее списков имеет для обоих типов режима схожую логику. Вся работа разделяется на три вида:

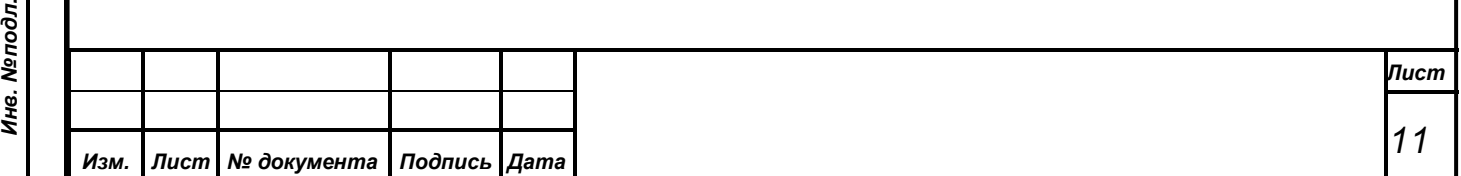

*Предварительная запись* – создает новые списки записавшихся делегатов и приглашенных лиц, путем проведения режима предварительной записи всех желающих выступить, а по окончании процедуры записи перехода непосредственно к процессу выступления по сформированным спискам. Оператор АРМ задает формулировку темы, по которой будет происходить процесс выступления и далее запускает предварительную запись. Логика формирования списков записавшихся имеет два варианта работы:

- *фиксированные списки записавшихся* **–** вариант, когда списки, сформированные на этапе предварительной записи, или в течение самого режима выступления, с момента включения данного варианта работы, *не могут быть изменены в сторону добавления делегатов на вопросы или выступление*. То есть делегаты и приглашенные со своих индивидуальных пультов или планшетных компьютеров смогут только исключать себя из списков записавшихся, а записаться вновь не могут. Изменения в списках выступающих делегатов и приглашенных могут быть выполнены *оператором АРМ по командам председательствующего;*
- *модифицируемы е списки записавшихся* вариант работы списков, когда делегаты и приглашенные со своих индивидуальных пультов или планшетных компьютеров *могут и записываться в списки, и могут удалять себя из них в любой момент времени.* Оператор также имеет все возможности по управлению списками записавшихся*.*

*Текущая запись* – вид выступлений, работающий без предварительной записи делегатов и приглашенных в списки, а в ходе процесса выступлений списки формируются в хронологическом порядке, в соответствии с тем как участники выступления подавали заявки со своих индивидуальных пультов или планшетных компьютеров на включение их в

*Первое применение*

Первое применение

*Справ.№*

*Подпись и дата*

Подпись и дата

*Инв. № дубл.*

Инв. №дубл.

*Взам. инв. №*

*Подпись и дата*

Подпись и дата

*Инв. № подл.*

Инв. Меподл.

списки для выступления. В ходе данного процесса выступления оператор АРМ может в любой момент установить требуемый вариант формирования списков записавшихся — либо вариант *модифицированного списка*, либо *фиксированного списка*. Дополнительно списки записавшихся делегатов могут *модифицироваться оператором АРМ* по указаниям председательствующего на заседании**.**

*Первое применение*

Первое применение

*Справ.№*

*Подпись и дата*

Подпись и дата

*Инв. № дубл.*

Инв. №дубл.

*Взам. инв. №*

*Подпись и дата*

Подпись и дата

*Восстановление списка –* обеспечивает оператору АРМ возможность выбрать любой из ранее проводившихся типов выступлений и автоматически восстановить списки записавшихся делегатов и продолжить работу режима выступления. Это необходимо в случае, когда требуется продолжить выступление по конкретной теме, если оно ранее было прервано по указанию председательствующего или запуском режима голосования. Восстановлению подлежат любые проведенные режимы выступлений за текущий день и с текущим статусом системы. Оператор АРМ на момент восстановления может так же выбрать вариант работы списков - либо вариант *модифицированного списка*, - либо *фиксированного списка*.

*Примечание. ВНИМАНИЕ! В режимах конференции и выступления всегда используются только персональные карточки делегатов и постоянных приглашенных, причем делегаты должны иметь принадлежность к одной из основных палат СЭГ. Подробнее о принадлежности делегатов к различным палатам, которые используются в СЭГ см. АРМ «Делегат. Руководство пользователя».*

# <span id="page-12-0"></span>**4.2. Логика работы СЭГ и КС в режиме дебатов**

В режимах дебатов АРМ обеспечивает:

- обработку запросов и отказов на выступления от делегатов и приглашенных лиц;
- управление ходом выступлений: включение или отключение индивидуальных микрофонов, работа со списком выступающих;

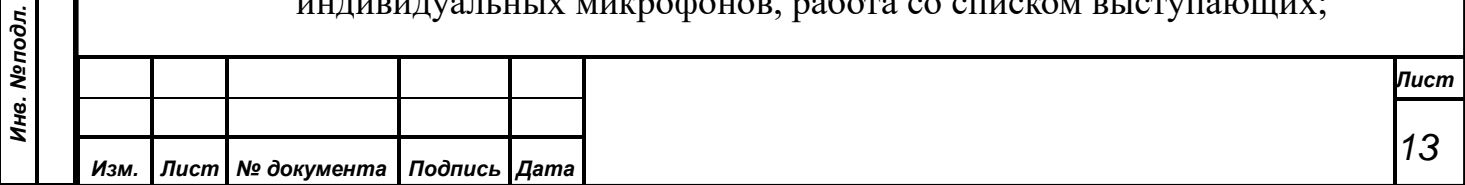

- возобновление ранее прерванных выступлений
- документирование хода выступлений;

*Первое применение*

Первое применение

*Справ.№*

*Подпись и дата*

Подпись и дата

*Инв. № дубл.*

Инв. №дубл.

*Взам. инв. №*

*Подпись и дата*

Подпись и дата

• отображение информации о ходе выступлений видеоподсистемой

На рабочих местах делегатов и постоянных приглашенных в зале, для обеспечения режима выступлений и конференций, имеется микрофон, а на нем индикатор его включения. Желающий выступить нажимает на индивидуальном пульте или на экране планшетного компьютера кнопки «Выступление» или

«Вопрос», тем самым подавая запрос СЭГ на включение его в соответствующий список записавшихся на выступление.

Кнопки индивидуального пульта СЭГ и соответствующие им кнопки на экране планшетного компьютера имеют следующие назначения:

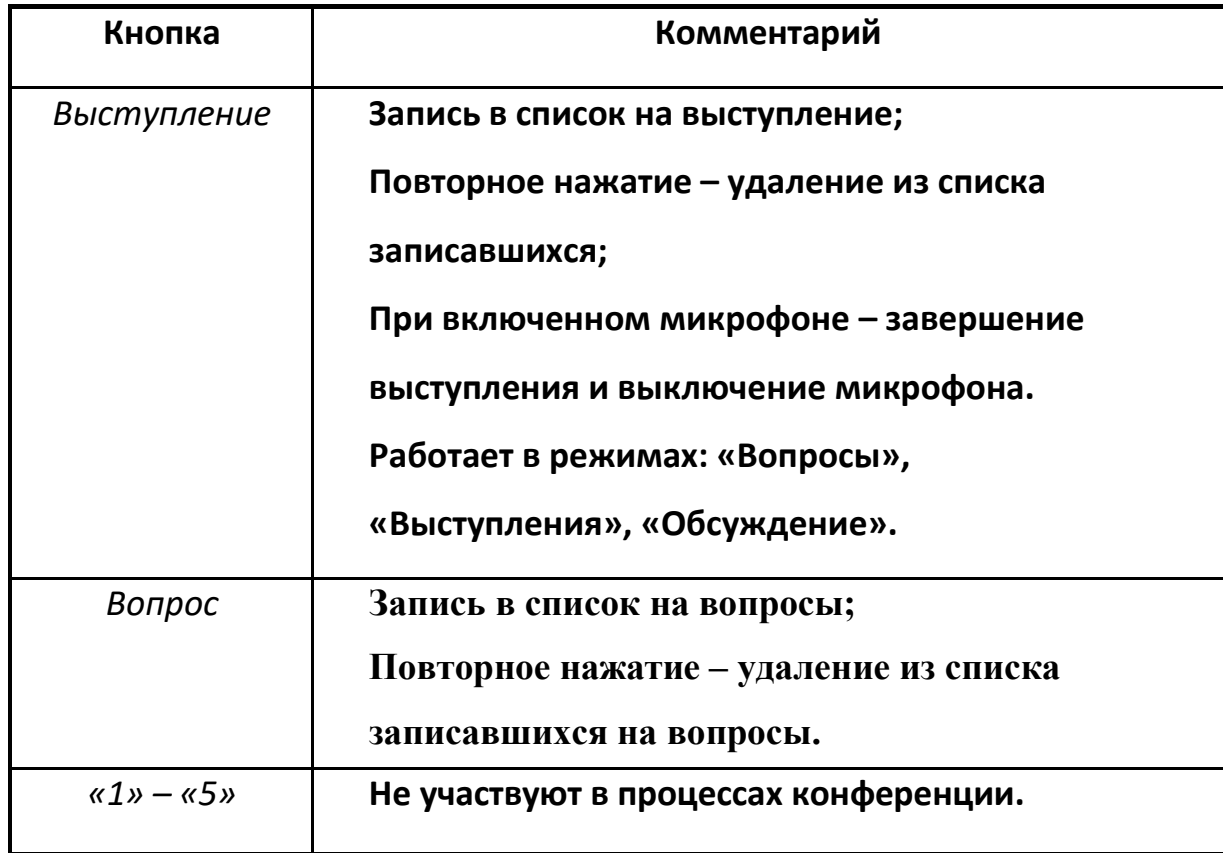

Во время нажатия кнопок на индивидуальном пульте или экране планшетного компьютера, именная карточка делегата или постоянного приглашенного должна быть вставлена в пульт и опознана СУПТ, как активная. Если оператор предоставил делегату слово (по списку или вне списка по

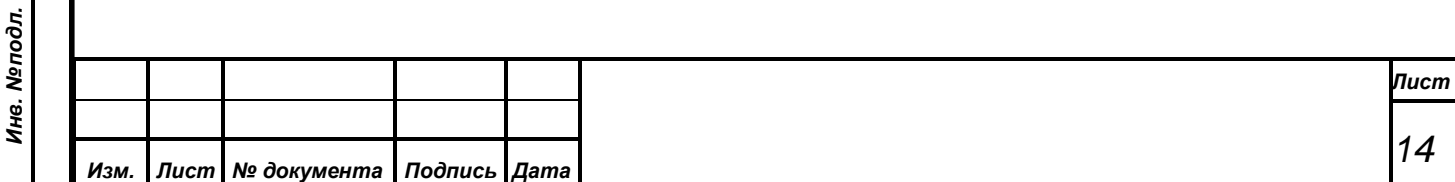

указанию председательствующего), то микрофон у делегата включится, о чем будет свидетельствовать загоревшийся индикатор на микрофоне.

В процессе *предварительной записи* СУПТ выполняет:

*Первое применение*

Первое применение

*Справ.№*

*Подпись и дата*

Подпись и дата

*Инв. № дубл.*

Инв. №дубл.

*Взам. инв. №*

*Подпись и дата*

 $\mathbf{s}$ 

Подпись и дата

- циклический опрос состояния индивидуальных пультов и планшетных компьютеров в зале;
- фиксирование во временном списке полученных запросов от пультов или планшетов делегатов и приглашенных о включении их в списки на выступление;
- удаление из временного списка тех делегатов и приглашенных, кто на своем пульте подал запрос на отказ от выступления;
- по окончании режима записи формирование из временного списка записавшихся итогового списка записавшихся делегатов и приглашенных на выступление путем перемешивания всего временного списка случайным образом;
- индикация в АРМ и видеосистеме СЭГ полученного списка записавшихся на выступление.

В процессе *выступлений* СУПТ под управлением АРМ выполняет:

- циклический опрос индивидуальных пультов и планшетных компьютеров в зале;
- получение группы запросов на выступление путем перемешивания случайным образом считанных за цикл опроса заявок от делегатов и приглашенных на выступление ( только в варианте «Модифицируемый список»);
- присоединение полученной группы запросов к концу списка делегатов и приглашенных на выступление (только в в а р и а н т е «Модифицируемый список»); пультах системы, участники заседания могут регистрироваться.

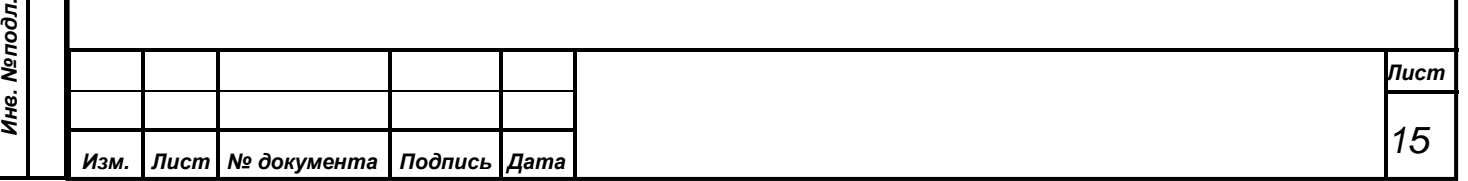

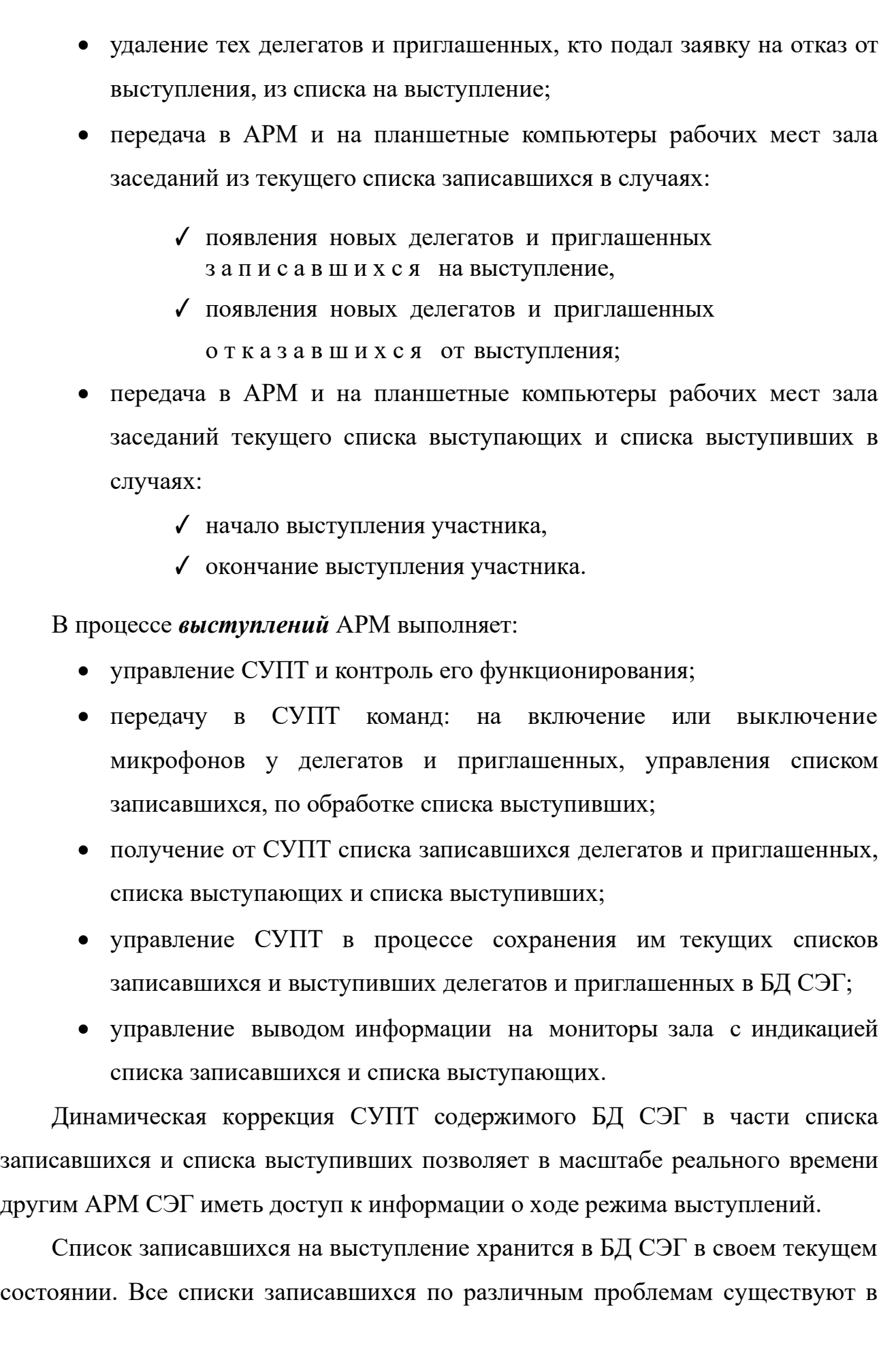

*Первое применение*

Первое применение

*Справ.№*

*Подпись и дата*

Подпись и дата

*Инв. № дубл.*

Инв. №дубл.

*Взам. инв. №*

*Подпись и дата*

Подпись и дата

*Инв. № подл.*

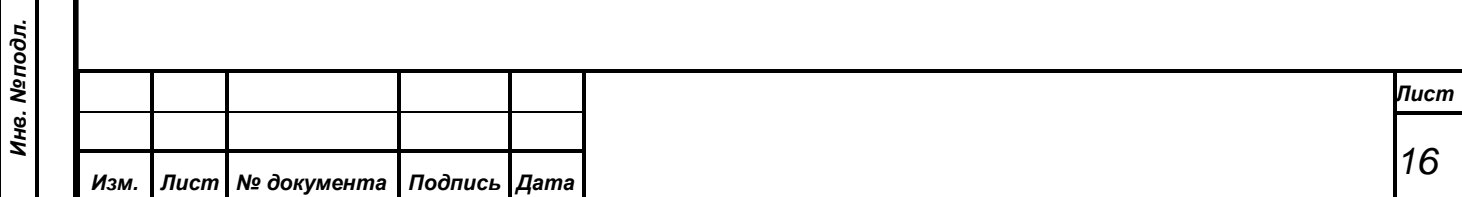

БД СЭГ, поэтому возврат к любому из них для продолжения выступлений возможен многократно.

*Первое применение*

Первое применение

*Справ.№*

*Подпись и дата*

Подпись и дата

*Инв. № дубл.*

Инв. №дубл.

*Взам. инв. №*

*Подпись и дата*

 $\delta$ n.

Подпись и дата

Поименный список записавшихся на выступление делегатов и приглашенных содержит только пожелавших выступить. Повторная заявка одного и того же делегата или приглашенного лица в один и тот же список рассматривается как его отказ от участия в выступлении и происходит автоматическое исключение его из списка записавшихся.

Поименный список выступивших делегатов и приглашенных содержит данные обо всех, кто выступал в рамках данного режима выступления как по списку записавшихся, так и по указанию оператора АРМ.

Когда производится предварительная запись в списки на выступление, то иногда началу процесса выступлений предшествует процесс предварительной записи в списки. Этот процесс создает начальные списки делегатов, желающих принять участие в процессе выступлений. С момента окончания предварительной записи и создания списков выступающих по указанию оператора АРМ переводит СУПТ и СЭГ в целом непосредственно в процесс выступлений.

Если процесс выступлений предполагается проводить по уже существующему списку или без предварительной записи, то процесс предварительной записи в списки на выступление будет отсутствовать, и работа режима начнется сразу с процесса выступления, причем списки записавшихся в ходе выступлений могут изменяться (только в варианте «Модифицируемый список»).

Оператор АРМ включает требуемый режим выступлений только после объявления председательствующего о начале обсуждения какого-либо вопроса.

Сигналом начала процесса будет появление на планшетных компьютерах делегатов надписей: «ЗАПИСЬ НА ВОПРОСЫ», «ЗАПИСЬ НА ВЫСТУПЛЕНИЕ» или «ЗАПИСЬ НА ОБСУЖДЕНИЕ».

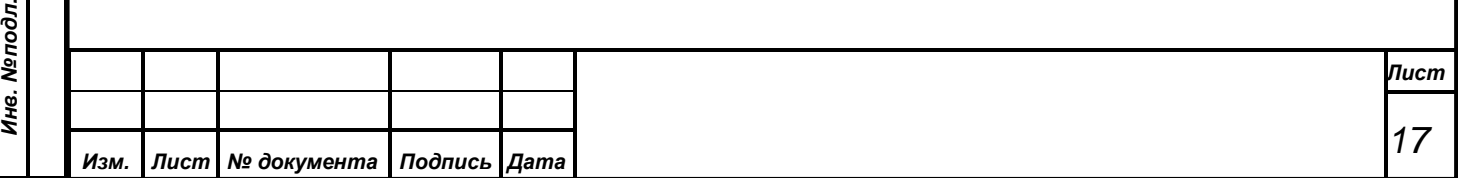

Для мониторов зала в нижней строке экрана бегущей убывающей полосой, а для экранов планшетных компьютеров в нижней части – оставшегося времени до конца процесса в минутах и секундах.

С этого момента начинается отсчет времени, отведенного на запись в списки на выступление.

#### <span id="page-17-0"></span>**4.2.1. Действия оператора в процессе выступлений**

*Первое применение*

Первое применение

*Справ.№*

*Подпись и дата*

Подпись и дата

*Инв. № дубл.*

Инв. №дубл.

*Взам. инв. №*

*Подпись и дата*

 $\ddot{s}$ 

Подпись и дата

- включить режим выступлений с предварительной записью, с учетом продолжительности режима и типа формируемого списка, или режим выступлений с текущей записью;
- по требованию председательствующего прервать процесс записи, если он еще не закончился (только в случае предварительной записи в список на выступление);
- после завершения записи в список на выступление по указанию председательствующего или автоматически включить режим выступлений (только в случае предварительной записи в список на выступление);
- следуя указаниям председательствующего в соответствии с типом списка записавшихся участников давать делегату или приглашенному слово и, соответственно, снимать с выступления, когда он закончит свое выступление. По указаниям председательствующего давать слово делегатам и приглашенным вне списка записавшихся; вести списки записавшихся, своевременно производя их движение и удаление из них тех участников заседания, очередь выступать у которых подошла, а их нет в зале;
- по указанию председательствующего изменять статус списков записавшихся делегатов и приглашенных, устанавливая их в состояние либо «Фиксированный список», либо «Модифицируемый список»;

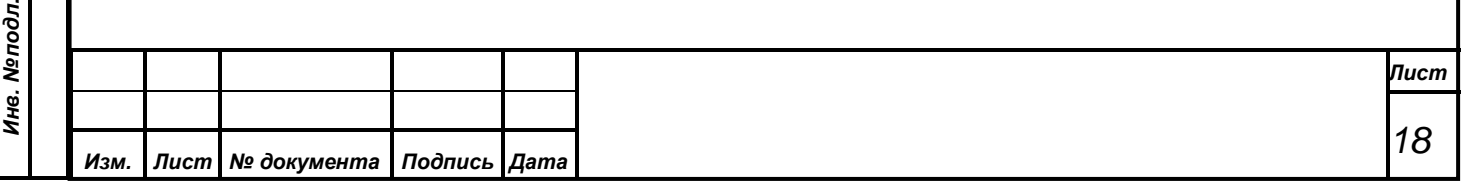

завершить процесс выступлений, следуя указаниям председательствующего.

# <span id="page-18-0"></span>**4.2.2. Действия делегатов и постоянных приглашенных в процессе выступлений**

• Установить персональную карточку в индивидуальный пульт, соблюдая правильность ее положения, и контролировать ее идентификацию системой по светодиодам индивидуального пульта и/или на экране планшетного компьютера.

*Примечание. Если персональная карточка делегата или постоянного приглашенного в индивидуальном пульте установлена ПРАВИЛЬНО, на пульте светодиод «Карта» будет гореть зеленым цветом, а экране планшетного компьютера появятся фотография, фамилия и инициалы делегата. Если же карточка вложена НЕПРАВИЛЬНО, или карточка НЕ РАБОТАЕТ, светодиод «Карта» будет гореть красным цветом постоянно или мигать вне зависимости от включенных режимов работы СЭГ. На экране планшетного компьютера появится надпись, информирующая о причине неработоспособности карточки.*

• Записаться в нужный список на выступление путем нажатия на кнопку «Выступление» или «Вопрос» на индивидуальном пульте или экране планшетного компьютера, контролируя нажатие по надписям на экране планшетного компьютера и/или светодиодам на индивидуальном пульте.

*Примечание. Если светодиоды кнопок «Выступление» или «Вопрос» индивидуального пульта светится, это означает, что делегат или приглашенный с данной персональной карточкой присутствует в соответствующем списке записавшихся. Одновременно со светодиодом на экране планшетного компьютера будет выведена надпись о том, что данное лицо присутствует в списке записавшихся (в режиме предварительной записи в список), и какая у него позиция в этом списке (в процессе выступления).*

*Первое применение*

Первое применение

*Справ.№*

*Подпись и дата*

Подпись и дата

*Инв. № дубл.*

Инв. №дубл.

*Взам. инв. №*

*Подпись и дата*

Подпись и дата

*Инв. № подл.*

Инв. Меподл.

*Лист*

*19*

*Если нажатие на кнопки «Выступление» или «Вопрос» не приводит к записи в соответствующий список, причем на индивидуальном пульте включен режим выступления, и персональная карточка делегата установлена правильно, это означает, что включен вид списка записавшихся «Фиксированный список».*

• Отказаться от участия в выступлении путем повторного нажатия на кнопку «Выступление» или «Вопрос» на индивидуальном пульте или экране планшетного компьютера, контролируя нажатие по надписям на экране планшетного компьютера и/или светодиодам на индивидуальном пульте.

*Примечание. Когда делегат или приглашенный отсутствует в списке записавшихся, у него погашен светодиод кнопки «Выступление» или кнопки «Вопрос» на индивидуальном пульте, а на экране планшетного компьютера нет никаких сообщений относительно списка записавшихся.*

• Выступить, используя индивидуальный микрофон рабочего места в зале или трибуну, когда оператор СЭГ предоставит слово, или выключить микрофон и завершить свое выступление путем нажатия на кнопку «Выступление».

*Примечание. Когда делегату или приглашенному предоставляют слово, то на его рабочем месте в зале, где установлена в индивидуальный пульт его персональная карточка, автоматически включается микрофон, о чем свидетельствует включенный индикатор на самом микрофоне, мигающий светодиод «Выступление» на индивидуальном пульте и поясняющая надпись на экране планшетного компьютера с выводом времени выступления.*

По окончании процесса предварительной записи на выступления светодиоды «Режим» всех индивидуальных пультов гаснут, а светящаяся полоса в нижней строке мониторов зала исчезает полностью. После обработки данных и формирования списка записавшихся АРМ по указанию оператора переводит СЭГ в режим выступления с использованием полученного списка

*Изм. Лист № документа Подпись Дата*

*Первое применение*

Первое применение

*Справ.№*

*Подпись и дата*

Подпись и дата

*Инв. № дубл.*

Инв. №дубл.

*Взам. инв. №*

*Подпись и дата*

Подпись и дата

*Инв. № подл.*

Инв. Меподл.

*Лист*

*20*

записавшихся и отображением его на мониторах зала и индивидуальных пультах делегатов.

В процессе проведения режима выступления на индивидуальных пультах делегатов вновь загорается светодиод «Режим», светодиод «Карта» индицирует наличие активной карточки в пульте, а светодиоды кнопок «Выступление» и

«Вопрос» сигнализируют о присутствии делегата в соответствующем списке записавшихся. Аналогично работает и планшетный компьютер, дополнительно показывая номер делегата в списке, а также наличие включенного на данном рабочем месте микрофона и, соответственно, таймера выступающего с шагом в одну секунду.

За вывод результатов на мониторы зала отвечает АРМ «БФВ». В нем оператором этого АРМ настраиваются все сцены, которые необходимо выводить в определенных случаях. Подробнее о режимах мониторов см. АРМ «БФВ», Руководство пользователя.

# *ПРИ УХОДЕ С РАБОЧЕГО МЕСТА УЧАСТНИК ОБЯЗАН ЗАБРАТЬ СВОЮ ИМЕННУЮ ИЛИ ТАЙНУЮ КАРТОЧКУ С СОБОЙ.*

Кроме информации, выводимой на мониторы зала и планшетные компьютеры, результатами работы СЭГ в режимах выступлений также являются:

- внесение в БД заголовка режима, содержащего информацию о режиме, виде и типе выступлений с указанием текущего числа записавшихся и выступивших делегатов, времени и даты начала процесса выступлений;
- создание в БД записи со ссылкой на заголовок с текстом проблемы или комментария, соответствующих проводимому выступлению;
- создание в БД поименных списков записавшихся делегатов и выступивших делегатов и приглашенных, в списке выступивших дополнительно указывается время начала и продолжительность выступления каждого из делегатов или приглашенных.

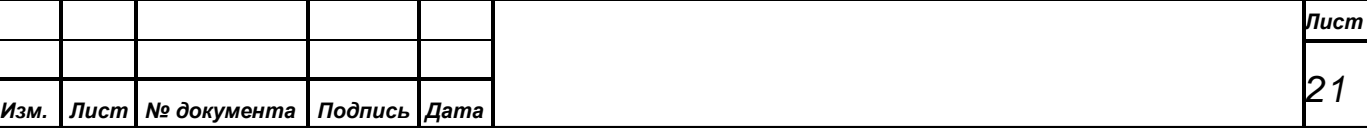

*Первое применение*

Первое применение

*Справ.№*

#### **4.3. Процесс автоматической регистрации**

*Первое применение*

Первое применение

*Справ.№*

*Подпись и дата*

Подпись и дата

*Инв. № дубл.*

Инв. №дубл.

*Взам. инв. №*

*Подпись и дата*

Подпись и дата

<span id="page-21-0"></span>Для режима дебатов тип «Обсуждение» формирует только один список записавшихся, - это список «Выступление». При этом СУПТ будет автоматически по очереди давать слово делегатам из списка в соответствии с установленным числом одновременно включенных микрофонов. Когда делегат закончит выступление, он с помощью кнопки «Выступление» может отключить себе микрофон и тем самым исключить себя из списка выступающих делегатов. После этого СУПТ проверит общее количество выступающих делегатов, и если это количество окажется меньше установленного числа одновременно включенных микрофонов, СУПТ автоматически и последовательно будет давать слово первому делегату из списка записавшихся до тех пор, пока количество выступающих не сравняется с максимально установленным, либо не закончится список записавшихся на выступление делегатов. Это произойдет и в случае, когда в данном типе выступлений оператор АРМ снимет какого-либо делегата из списка выступающих. Это обычно происходит, когда выступивший делегат забывает после окончания своего выступления отключить себе микрофон. Вместе с тем оператор АРМ имеет возможность вручную выводить на выступление делегатов вне очереди из списка записавшихся или из общего списка делегатов, причем общее количество выступающих в СЭГ не может быть более шести человек.

В режиме «Обсуждение» оператор может дополнительно включать или отключать микрофоны у делегатов и приглашенных по указанию председательствующего.

#### <span id="page-21-1"></span>**Действия оператора в процессе выступлений, режим «Обсуждение»:**

- включить режим выступлений, тип «Обсуждение» по команде председательствующего;
- Указать максимально возможное количество одновременно работающих микрофоном (до пяти включительно);

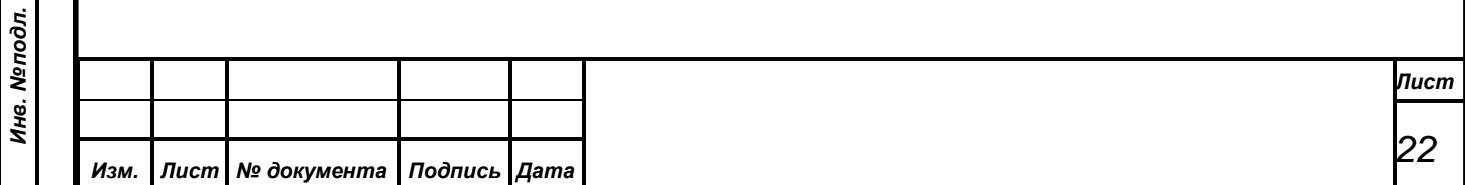

• следить за списком выступающих и своевременно отключать «забытые» микрофоны (это микрофоны у тех участников заседания, которые уже закончили свое выступление, но свои микрофоны выключить забыли);

*Первое применение*

Первое применение

*Справ.№*

*Подпись и дата*

Подпись и дата

*Инв. № дубл.*

Инв. №дубл.

*Взам. инв. №*

*Подпись и дата*

 $\frac{1}{2}$ 

Подпись и дата

• в процессе выступлений следить за списком выступающих и оперативно производить в нем отметку делегата или приглашенного, который в данный момент говорит (маркировка говорящего);

*Примечание. ВНИМАНИЕ! Суммарное время выступления делегата или приглашенного в режиме «Обсуждение» складывается из отрезков времени, в течение которых оператор производил его маркировку. Таким образом, маркировка выступающего – это выделение оператором говорящего в данный момент из общего списка выступающих. Только когда делегат или приглашенный в списке выступающих участников заседания маркирован, СУПТ насчитывает говорящему время его выступления.*

*Если у делегата или приглашенного на момент его удаления из списка выступающих участников заседания суммарное время выступления равно нулю, то он не попадает в список выступивших, поскольку он реально не говорил и не участвовал в ходе обсуждения.*

- по указаниям председательствующего давать слово делегатам или приглашенным, которые не присутствуют по каким-либо причинам в списке выступающих;
- по указаниям председательствующего удалять из списка выступающих участников заседания, которые уже закончили выступление;
- блокировать микрофон у делегатов или приглашенных, на которых указал председательствующий;
- выключить процесс выступлений, тип «Обсуждение» по указанию председательствующего.

Действия участника заседания в процессе дебатов, тип «Обсуждение»:

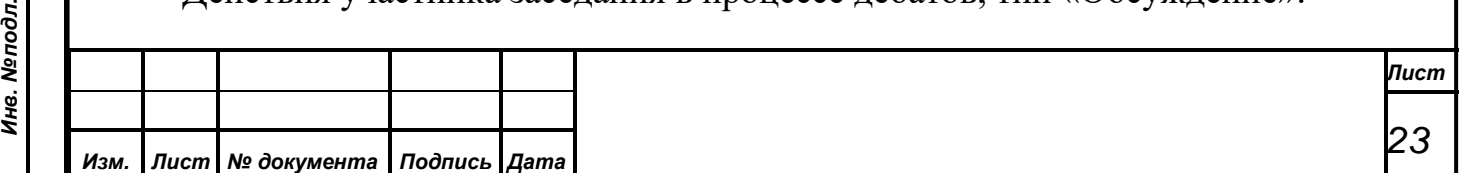

• установить персональную карточку в индивидуальный пульт, соблюдая правильность ее положения, и контролировать ее идентификацию системой по экрану планшетного компьютера и светодиодам индивидуального пульта.

*Первое применение*

Первое применение

*Справ.№*

*Подпись и дата*

Подпись и дата

*Инв. № дубл.*

Инв. №дубл.

*Взам. инв. №*

*Подпись и дата*

Подпись и дата

*Инв. № подл.*

• при желании выступить нажать на индивидуальном пульте или экране планшетного компьютера кнопку *«Выступление»*. Если есть свободное место в списке выступающих, АРМ автоматически включит микрофон на рабочем месте делегата.

*Примечание. Когда делегату предоставляют слово — на его рабочем месте в зале, где установлена в индивидуальный пульт его персональная карточка, автоматически включается микрофон, о чем свидетельствует включенный индикатор на самом микрофоне, мигающий светодиод «Выступление» на индивидуальном пульте и поясняющая надпись на экране планшетного компьютера с выводом времени выступления;*

- если микрофон не включился при правильно установленной в индивидуальный пульт персональной карточке и индикации светодиода кнопки «Выступление» – это означает, что список выступающих заполнен, и у СЭГ нет возможности предоставить делегату слово. Делегату стоит дождаться, когда список одновременно выступающих уменьшится, и СЭГ автоматически включит его в список выступающих и включит микрофон.
- при окончании выступления, для выключения микрофона на рабочем месте, повторно нажать на индивидуальном пульте или экране планшетного компьютера кнопку «Выступление».

# *ПРИ УХОДЕ С РАБОЧЕГО МЕСТА УЧАСТНИК ОБЯЗАН ЗАБРАТЬ СВОЮ ИМЕННУЮ ИЛИ ТАЙНУЮ КАРТОЧКУ С СОБОЙ.*

В процессе проведения конференции «Обсуждение» на индивидуальных пультах делегатов горит светодиод «Режим», а светодиод «Карта» индицирует наличие активной карточки в пульте. Аналогично работает и планшетный

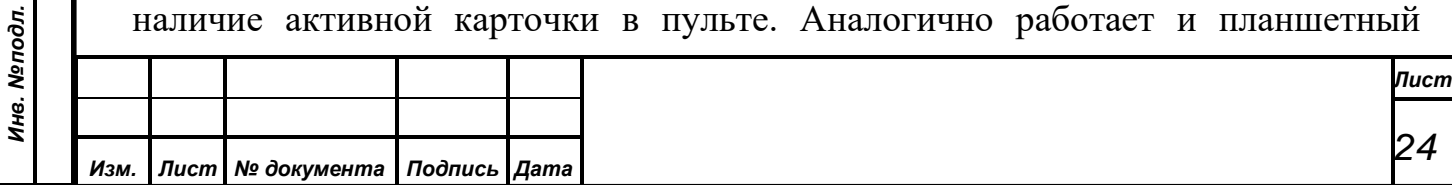

компьютер, показывая фамилию и инициалы делегата, и название текущего режима, а также дополнительно выводя информацию о наличии включенного на данном рабочем месте микрофона и, соответственно, суммарного времени выступления, изменяющегося, когда оператор АРМ произвел отметку о текущем выступлении делегата, с шагом в одну секунду.

Кроме информации, выводимой на мониторы зала, на индикаторы индивидуальных пультов, на планшетные компьютеры рабочих мест зала заседаний, результатами работы АРМ в режиме конференции, тип

«Обсуждение» также являются:

*Первое применение*

Первое применение

*Справ.№*

*Подпись и дата*

Подпись и дата

*Инв. № дубл.*

Инв. №дубл.

*Взам. инв. №*

*Подпись и дата*

 $\leq$ 

Подпись и дата

- внесение в БД заголовка режима, содержащего информацию о режиме конференции с указанием его вида и текущего значения числа выступивших, времени и даты начала режима конференции;
- создание в БД записи со ссылкой на заголовок с текстом проблемы или комментария, соответствующих проводимому режиму конференции;
- создание в БД поименного списка выступивших делегатов и приглашенных, где указывается время начала и суммарная продолжительность выступления каждого из делегатов и приглашенных в данном режиме конференции.

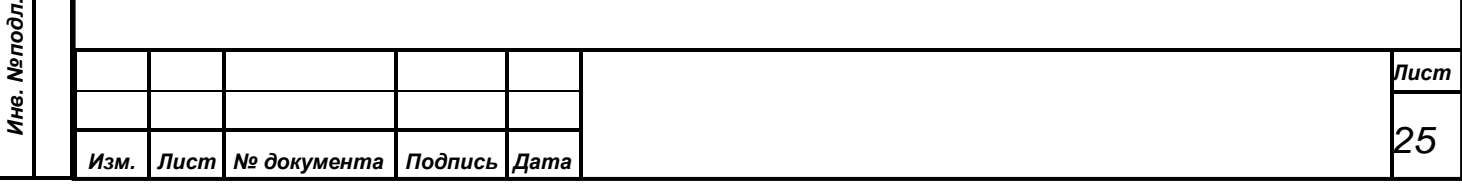

#### **5. РАБОТА В РЕЖИМЕ «ДОКЛАД»**

<span id="page-25-0"></span>Режим доклад предназначен для более упрощенного включения микрофонов делегатам, исключая какие-либо списки и очередности.

*Первое применение*

Первое применение

*Справ.№*

*Подпись и дата*

Подпись и дата

*Инв. № дубл.*

Инв. №дубл.

*Взам. инв. №*

*Подпись и дата*

 $\overline{\mathbf{z}}$ 

Подпись и дата

Доклад применяется для создания в зале заседаний эффекта "плавающего" микрофона для организации делегатами и постоянными приглашенными в зале заседаний дискуссии по обсуждаемым вопросам. Данный режим не связан какими-либо предварительными или текущими списками записавшихся на выступление, поскольку он предназначен для максимально быстрого и эффективного включения микрофонов на рабочих местах делегатов и приглашенных, исключая какую-либо сложную логику и временные задержки в проведении процесса обсуждений.

На текущий момент в докладе реализован самый простой ручной режим работы — присутствует только один «плавающий» микрофон, включаемый и выключаемый исключительно оператором по указанию председательствующего. В этом типе конференции всегда может быть только один выступающий и ход его выступления полностью контролирует оператор АРМ.

# <span id="page-25-1"></span>**5.1. Логика работы АРМ в режиме Доклад**

- В режиме доклад АРМ обеспечивает: управление процессом через СУПТ – включение или отключение микрофонов делегатов под управлением оператора;
- документирование хода докладов;
- отображение информации о ходе докладов на мониторах зала.

На индивидуальных пультах СЭГ для обеспечения проведения режима доклада используется кнопка «Выступление», индивидуальный микрофон с индикатором его включения на рабочем месте делегата. Кнопки

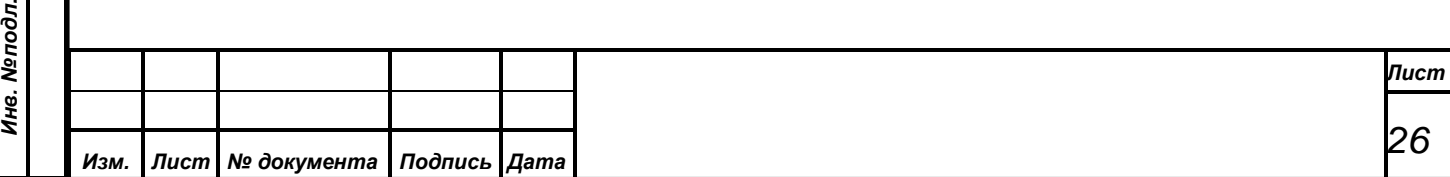

индивидуального пульта и экрана планшетного компьютера в режимах доклада имеют такие назначения:

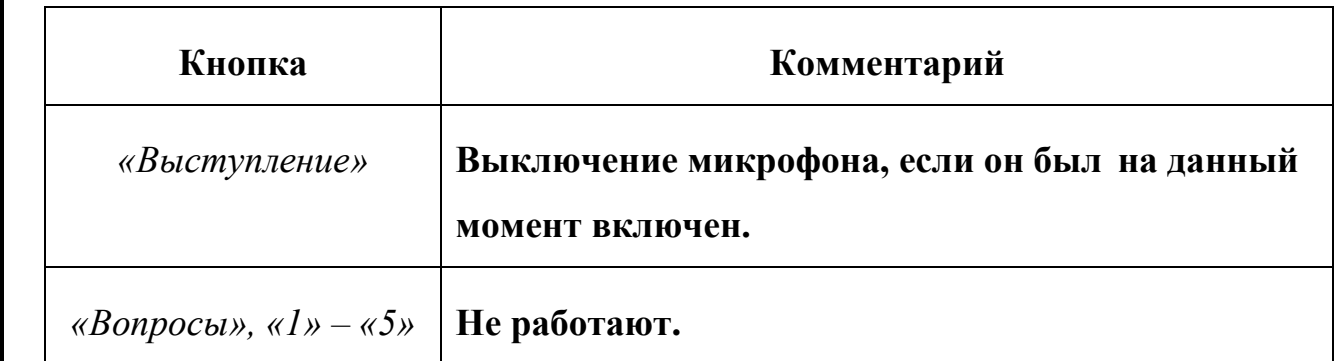

*Первое применение*

Первое применение

*Справ.№*

*Подпись и дата*

Подпись и дата

*Инв. № дубл.*

Инв. №дубл.

*Взам. инв. №*

*Подпись и дата*

 $\overline{\mathbf{z}}$ 

Подпись и дата

Во время проведения режима и нажатия кнопок на индивидуальном пульте персональная карточка делегата должна быть вставлена в пульт. Необходимо отметить, что система работает только с карточками, удовлетворяющими контролю правильности положения и идентификации карточки системой СЭГ, см. п. [4.3., «Процесс автоматической регистрации».](#page-21-0)

*Примечание. При смене места делегата во время всех режимов выступления и конференции, микрофон отключится на его старом рабочем месте, если вынута карточка, и включится на новом, если на нем вставить карточку в индивидуальный пульт.*

В режиме конференции СУПТ под управлением АРМ выполняет:

- циклический опрос индивидуальных пультов в зале; фиксирование считанных за этот цикл запросов от делегатов об отключении их индивидуальных микрофонов;
- исключение из списка выступающих делегатов, которые подали запросы на окончание выступления;
- передача в АРМ текущего списка выступающих и списка выступивших в случаях:
	- 1) начало выступления очередного участника,
	- 2) окончание выступления очередного участника.

В режиме конференции АРМ производит:

• управление СУПТ и контроль его функционирования;

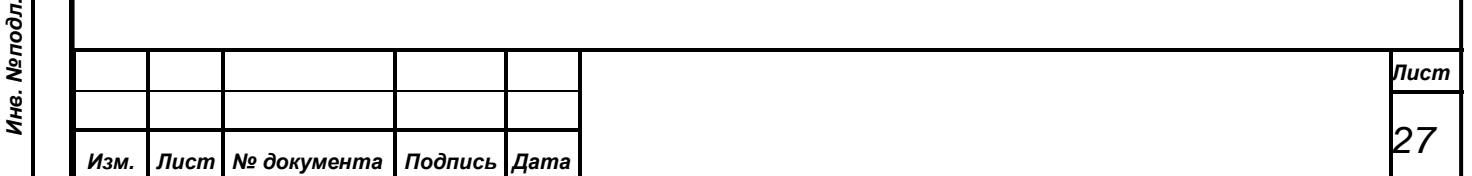

- передачу в СУПТ команд на включение или выключение микрофонов у делегатов, а также команд по обработке списка выступивших;
- получение от СУПТ списка выступающих делегатов;

Динамическая коррекция АРМ содержимого БД в части списка выступивших позволяет в масштабе реального времени другим АРМ СЭГ иметь доступ к информации о ходе режима конференции. Поименный список выступивших делегатов содержит данные обо всех выступивших в течение режима конференции делегатах с указанием для каждого из них времени начала выступления и суммарным временем продолжительности выступления.

## <span id="page-27-0"></span>**5.2. Работа в режиме Доклад**

*Первое применение*

Первое применение

*Справ.№*

*Подпись и дата*

Подпись и дата

*Инв. № дубл.*

Инв. №дубл.

*Взам. инв. №*

*Подпись и дата*

 $\mathbf{s}$ 

Подпись и дата

#### **Действия оператора в конференции «Доклад»:**

- включить режим конференции «Доклад» по команде председательствующего;
- произвести поиск требуемого делегата в общем списке делегатов или нужного приглашенного в списке приглашенных;
- включить или выключить микрофон у найденного делегата или вывести фамилию выступающего приглашенного на мониторы зала по указанию председательствующего;
- выключить режим, согласно указанию председательствующего.

#### **Действия делегатов в процессе режима «Доклад»:**

- установить персональную карточку в индивидуальный пульт, соблюдая правильность ее положения, и контролировать ее идентификацию системой по экрану планшетного компьютера и светодиодам индивидуального пульта. Подробнее см. п. [4.3.,](#page-21-0)  [«Процесс автоматической регистрации»;](#page-21-0)
- подать заявку председательствующему на выступление;

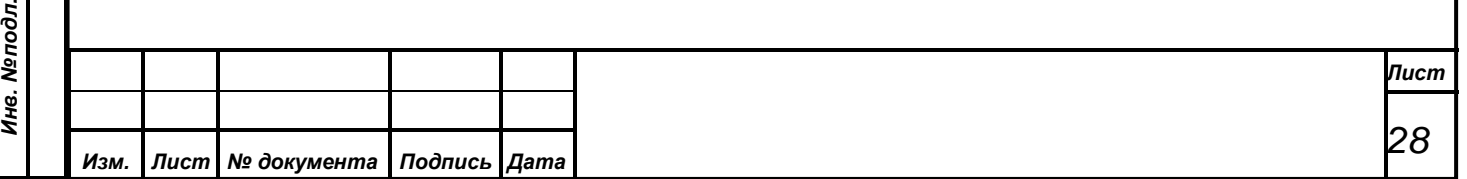

• при получении слова и включении микрофона на рабочем месте начать выступление. По его окончании нажать кнопку «Выступление» и выключить микрофон.

*Примечание. Когда делегату предоставляют слово, то на его рабочем месте в зале, где установлена в индивидуальный пульт его персональная карточка, автоматически включается микрофон, о чем свидетельствует включенный индикатор на самом микрофоне, мигающий светодиод*

*Первое применение*

Первое применение

*Справ.№*

*Подпись и дата*

Подпись и дата

*Инв. № дубл.*

Инв. №дубл.

*Взам. инв. №*

*Подпись и дата*

 $\ddot{\mathbf{s}}$ 

Подпись и дата

*«Выступление» на индивидуальном пульте и поясняющая надпись на экране планшетного компьютера с выводом времени выступления.*

# *ПРИ УХОДЕ С РАБОЧЕГО МЕСТА УЧАСТНИК ОБЯЗАН ЗАБРАТЬ СВОЮ ИМЕННУЮ ИЛИ ТАЙНУЮ КАРТОЧКУ С СОБОЙ.*

За вывод результатов на мониторы зала отвечает АРМ «БФВ». В нем оператором этого АРМ настраиваются все сцены, которые необходимо выводить в определенных случаях. Подробнее о режимах мониторов с м . АРМ «БФВ», Руководство пользователя.

Кроме информации, выводимой на мониторы зала и экраны планшетных компьютеров, результатами работы АРМ в режиме Доклад являются:

- внесение в БД заголовка режима, типе и виде конференции с указанием текущего числа выступивших делегатов, времени и даты начала режима;
- создание в БД поименного списка, где указывается время начала и суммарная продолжительность выступления каждого из делегатов и приглашенных в данном режиме конференции.
- создание в БД записи со ссылкой на заголовок с текстом проблемы или комментария, соответствующих проводимому режиму конференции;

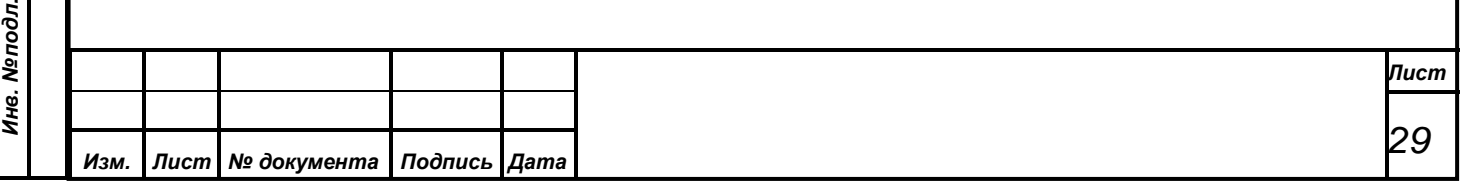

## **6. РАБОТА ВСПОМОГАТЕЛЬНЫХ РЕЖИМОВ**

<span id="page-29-0"></span>Вспомогательные режимы предназначены для предоставления оператору дополнительных возможностей в эксплуатации оборудования СЭГ, а также удобной обработке результатов работы АРМ «Голосование», его запуску и корректному функционированию в составе СЭГ.

#### <span id="page-29-1"></span>**6.1. Работа с мониторами зала**

*Первое применение*

Первое применение

*Справ.№*

*Подпись и дата*

Подпись и дата

*Инв. № дубл.*

Инв. № дубл.

*Взам. инв. №*

*Подпись и дата*

Подпись и дата

*Инв. № подл.*

Инв. Меподл.

К сервису АРМ «Конференция» относится набор функций, необходимый для обеспечения работы АРМ в ЛВС, подключении его к БД, СУПТ и др.:

Уровень доступа к данным определяет имя, пароль и роль пользователя при начальном старте АРМ и подключении его к БД. Имя и пароль доступа оператор вводит при старте АРМ, после чего АРМ подключается к БД и получает из нее роль пользователя, соответствующую введенным имени и паролю. Роль пользователя – это совокупность прав для доступа к ресурсам БД как, например, возможность просмотра различных таблиц, возможность только читать данные или читать и изменять их и пр. В БД СЭГ используется несколько предустановленных ролей пользователей, из которых можно выбрать нужную. Имя и пароль доступа в АРМ «Конференция» может поменять пользователь с любой установленной ролью, а саму роль только при ее значении «Супервизор». Подробнее о ролях пользователей и их значении в работе БД см. в АРМ «Делегат», Руководство пользователя.

Статус предупреждений определяет, как АРМ будет взаимодействовать с оператором. Если предупреждения разрешены, то АРМ в процессе работы будет выводить предупреждающие сообщения в случаях, когда оператор попытается: дать слово делегату из списка записавшихся или общего списка делегатов, а так же из списка приглашенных, или, наоборот, снять делегата или приглашенного с выступления. Когда оператор корректирует списки записавшихся делегатов с целью удаления лишних или отсутствующих в зале делегатов, он тоже получит от АРМ предупреждающее сообщение. При

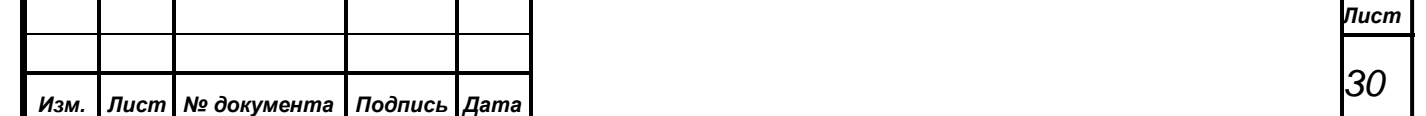

завершении работы любого режима выступления или конференции АРМ снова выдаст предупреждение, которое требует подтверждения намеченного действия. Когда статус предупреждений сброшен, то АРМ будет выполнять те же действия, но без вывода предупреждающих сообщений, предполагая, что оператор знает, что он делает. Это ускоряет работу оператора с АРМ, но вместе с тем повышает ответственность оператора за выполняемые им действия.

АРМ «Конференция» в процессе своей работы формирует много различных списков и таблиц, и все они тем или иным образом могут выдаваться на печать. При этом АРМ использует установленные в операционной системе принтеры.

## <span id="page-30-0"></span>**6.2. Функции обработки и индикации данных**

*Первое применение*

Первое применение

*Справ.№*

*Подпись и дата*

Подпись и дата

*Инв. № дубл.*

Инв. №дубл.

*Взам. инв. №*

*Подпись и дата*

Подпись и дата

АРМ «Конференция» в результате своей работы формирует в БД СЭГ результаты работы режимов выступлений и конференций, проведенных в зале заседаний, списки делегатов «По ведению» и пригашенных лиц на заседание. Для обработки этих данных, а также для управления дополнительными ресурсами АРМ в своем составе имеет следующий набор функций:

- формирование отчета по текущему режиму;
- корректировка проблемы текущего режима;
- ведение списка приглашенных лиц
- работа со списком делегатов «По ведению»;
- установка базовых настроек АРМ.

Формирование отчета позволяет в текущем режиме конференции результат, находящийся в БД, представить в виде макета специализированного текстового отчета в отдельном модальном окне АРМ, который в последующем может быть либо распечатан, либо сохранен в отдельный текстовый файл.

В процессе проведения режима выступления или конференции оператор АРМ имеет возможность сопроводить получаемый результат текстовым

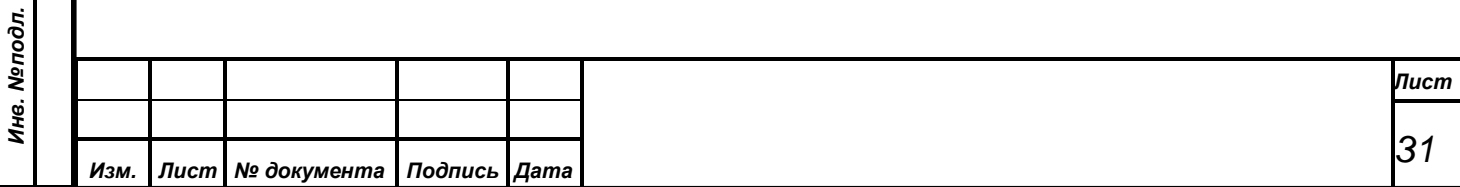

комментарием или проблемой, по которой проводилось обсуждение в зале заседаний.

Ведение списка приглашенных лиц – это функция, позволяющая оператору быстро выводить на мониторы зала фамилию и инициалы приглашенного на заседание лица, не являющегося делегатом. Список приглашенных – это отдельный список лиц в БД, который, в основном, формирует АРМ «Делегат».

Список делегатов «По ведению» создается автоматически СУПТ в процессе работы СЭГ и не зависит ни от каких текущих режимов СЭГ. Таким образом, делегаты на протяжении всего заседания могут записываться в данный список или исключать себя из него, нажимая на своих индивидуальных пультах кнопку «По ведению». АРМ «Конференция» автоматически считывает из СУПТ данный список и выводит его на экран пользователю, а на отдельный канал СУВ формирует информацию о первых шести записавшихся делегатах и общем количестве делегатов в списке. АРМ предоставляет пользователю возможность управлять списком «По ведению» – пользователь может удалять из списка конкретных делегатов, или выводить нужного делегата на выступление с автоматическим стиранием его из списка. Помимо этого, пользователь АРМ, посредством управления СКУ, может произвести сброс всего списка и полностью заблокировать его работу. В этом случае делегаты не смогут производить запись в список «По ведению» со своих пультов в зале заседаний. АРМ в процессе своей работы всех выступивших делегатов из данного списка помещает в отдельный список «Выступившие» в БД СЭГ, который является единым на весь календарный день работы СЭГ. Дополнительно в АРМ реализована функция автоматического удаления делегатов из списка «По ведению» по истечении определенного времени. При включении данной функции СКУ начинает следить у каждого записавшегося в список делегата за его временем присутствия в этом списке. Когда время превысит установленный лимит времени присутствия делегата в списке, СКУ информирует АРМ о превышении лимита, и тот удалит данного делегата из списка. При этом такой

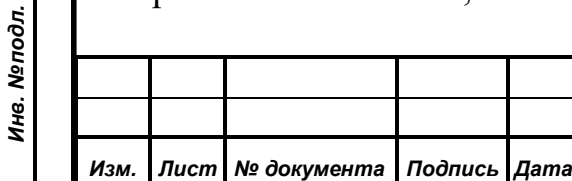

*Первое применение*

Первое применение

*Справ.№*

*Подпись и дата*

Подпись и дата

*Инв. № дубл.*

Инв. №дубл.

*Взам. инв. №*

*Подпись и дата*

Подпись и дата

делегат автоматически попадает в список «Выступившие по порядку ведения» с особой отметкой о том, что данному делегату слово не предоставлялось.

*Первое применение*

Первое применение

*Справ.№*

*Подпись и дата*

Подпись и дата

*Инв. № дубл.*

Инв. № дубл.

*Взам. инв. №*

*Подпись и дата*

 $\frac{1}{2}$ 

Подпись и дата

Через систему меню в АРМ пользователь может устанавливать некоторые базовые настройки, определяющие работу АРМ и влияющие на логику работы СУПТ при проведении в СЭГ режимов конференции. Данные настройки определяют:

- включение формирования фамилии и инициалов выступающего на канале СУВ «Титры»;
- установку максимального времени пребывания делегата в списке «По ведению»;
- задание таблицы с регламентом выступления делегатов;
- выбор лимита времени выступления делегата, согласно установленному регламенту;
- назначение оперативного поиска делегата в общем списке через кнопку «Председатель»;
- вывод таймера обратного отсчета для режимов, у которых установлен лимит выступления.

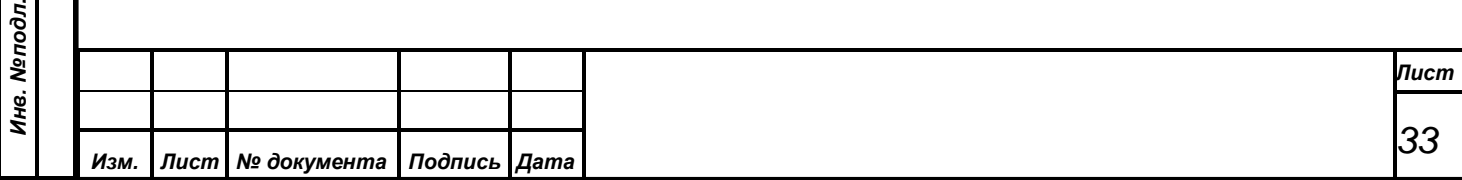

## **7. ФУНКЦИОНИРОВАНИЕ АРМ**

<span id="page-33-0"></span>В процессе своей работы с АРМ оператор может открывать различные вкладки и модальные окна, устанавливать опции АРМ, и пр. Весь этот набор настроек АРМ является конфигурацией пользователя, которая соотносится с конкретным оператором (пользователем) АРМ. При старте АРМ запрашивает у оператора имя и пароль, по которым АРМ с помощью БД СЭГ производит однозначную идентификацию оператора в таблицах пользователей БД и извлекает существующую для данного оператора конфигурацию пользователя. Далее эта конфигурация из БД загружается на рабочую станцию и в результате АРМ восстанавливает свои настройки такими, какие были заданы данным оператором при его последней работе в АРМ, поскольку при выходе из АРМ он автоматически сохраняет конфигурацию пользователя в БД. Эти функции обработки конфигурации пользователя выполняются полностью автоматически и не зависят от того, на какой конкретной рабочей станции СЭГ происходит текущая загрузка АРМ. Он будет выглядеть на любой рабочей станции одинаково для одного и того же пользователя.

*Первое применение*

Первое применение

*Справ.№*

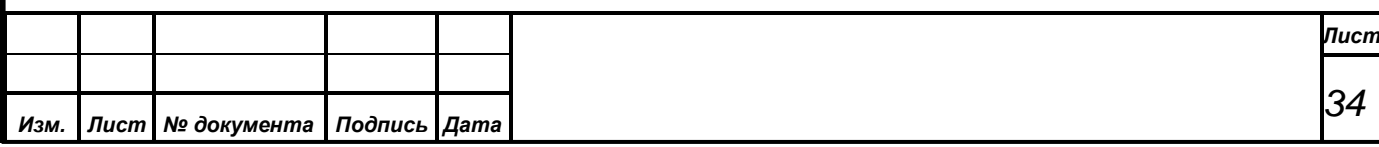

# **8. ЗАПУСК АРМ**

<span id="page-34-0"></span>Данный АРМ предназначен для работы через браузер. АРМ должен быть доступен для полнофункционального просмотра с помощью следующих браузеров:

• Chromium 106.0 и выше;

*Первое применение*

Первое применение

*Справ.№*

*Подпись и дата*

Подпись и дата

*Инв. № дубл.*

Инв. №дубл.

*Взам. инв. №*

*Подпись и дата*

 $\epsilon$ 

Подпись и дата

• Mozilla Firefox 106.0 и выше.

## <span id="page-34-1"></span>**8.1. Запуск АРМ в браузере**

Для того, чтобы зайти в АРМ откройте браузер и введите в адресную строку, адрес АРМ. Его должен настроить и знать технический персонал. Сама ссылка выглядит примерно так:

*http://arm-conference.server.loc/auth*

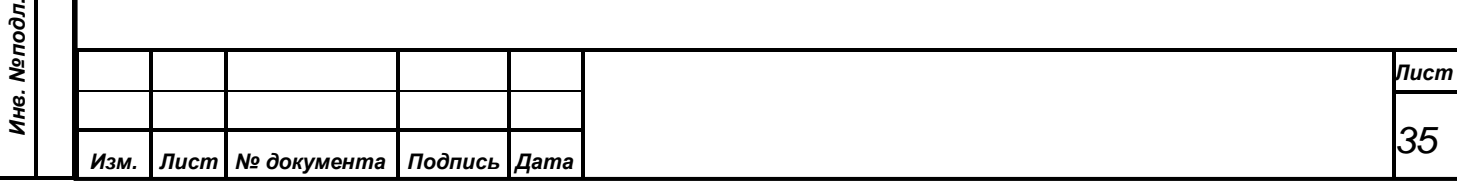

# **9. РАБОТА В АРМ «ГОЛОСОВАНИЕ»**

<span id="page-35-0"></span>Для оператора АРМ «Конференция» необходимо хорошо ориентироваться в меню программы и в визуальном отображении информации о состоянии СЭГ и ее управлении.

Работа в АРМ строится на вызовах оператором различных функций АРМ через боковое меню, панель инструментов и контекстное меню. Весь интерфейс АРМ основан на простых, интуитивно понятных операциях, большая часть которых объясняется названием элементов управления: кнопок с подсказками и пиктограммами, надписей, вкладок, выпадающих списков, с перечнем возможных вариантов и пр.

#### <span id="page-35-1"></span>**9.1. Авторизация**

*Первое применение*

Первое применение

*Справ.№*

*Подпись и дата*

Подпись и дата

*Инв. № дубл.*

Инв. №дубл.

*Взам. инв. №*

*Подпись и дата*

Подпись и дата

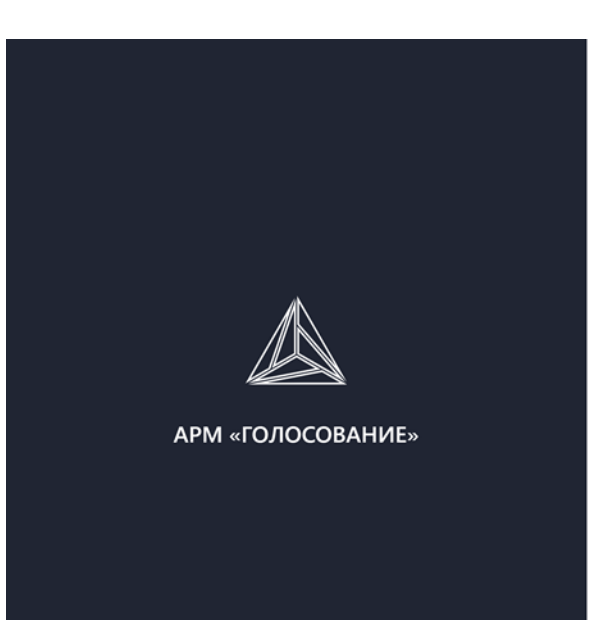

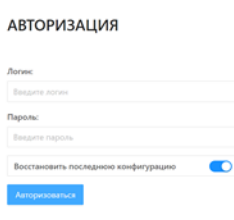

Для входа в систему необходимо вести свои учетные данные – логин (имя пользователя) и пароль, и нажать кнопку «Выполнить». Вы должны указать истинные имя и пароль, которые соответствуют Вам как пользователю СЭГ, и которые внесены в БД СЭГ с помощью АРМ «Делегат».

При совпадении введенных Вами данных с тем, что задано в таблице сотрудников в БД СЭГ, АРМ идентифицирует Вас и перейдет к работе в АРМ.

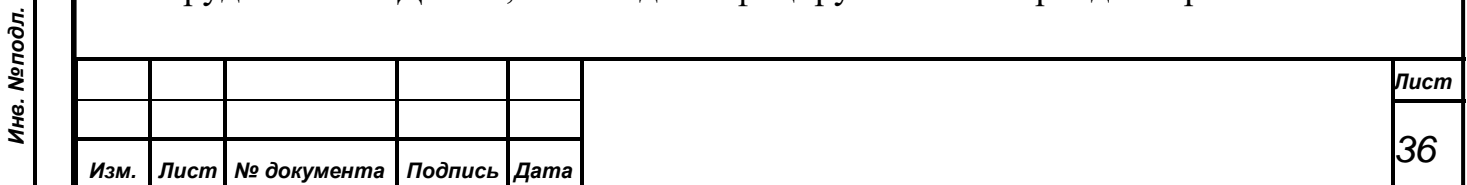
В случае, когда Вы ошиблись при вводе имени или пароля, АРМ выдаст сообщение об ошибке.

Переключатель «Восстановить последнюю конфигурацию» всегда по умолчанию установлен. Если оператору не нужно по каким-либо причинам восстанавливать последнее состояние АРМ, запомненное в БД, то данный переключатель нужно сбросить. Подробнее о конфигурации пользователя с[м. в](#page-33-0)  [п. 7 «Запуск и функционирование АРМ».](#page-33-0)

*ВНИМАНИЕ! Обязательно следите за установленным регистром на клавиатуре при наборе пароля. Если при наборе имени пользователя регистр не имеет значения, то при вводе пароля АРМ различает большие и маленькие буквы.*

## **9.2. Главная форма АРМ**

*Первое применение*

Первое применение

*Справ.№*

*Подпись и дата*

Подпись и дата

*Инв. № дубл.*

Инв. №дубл.

*Взам. инв. №*

*Подпись и дата*

 $\mathbf{s}$ 

Подпись и дата

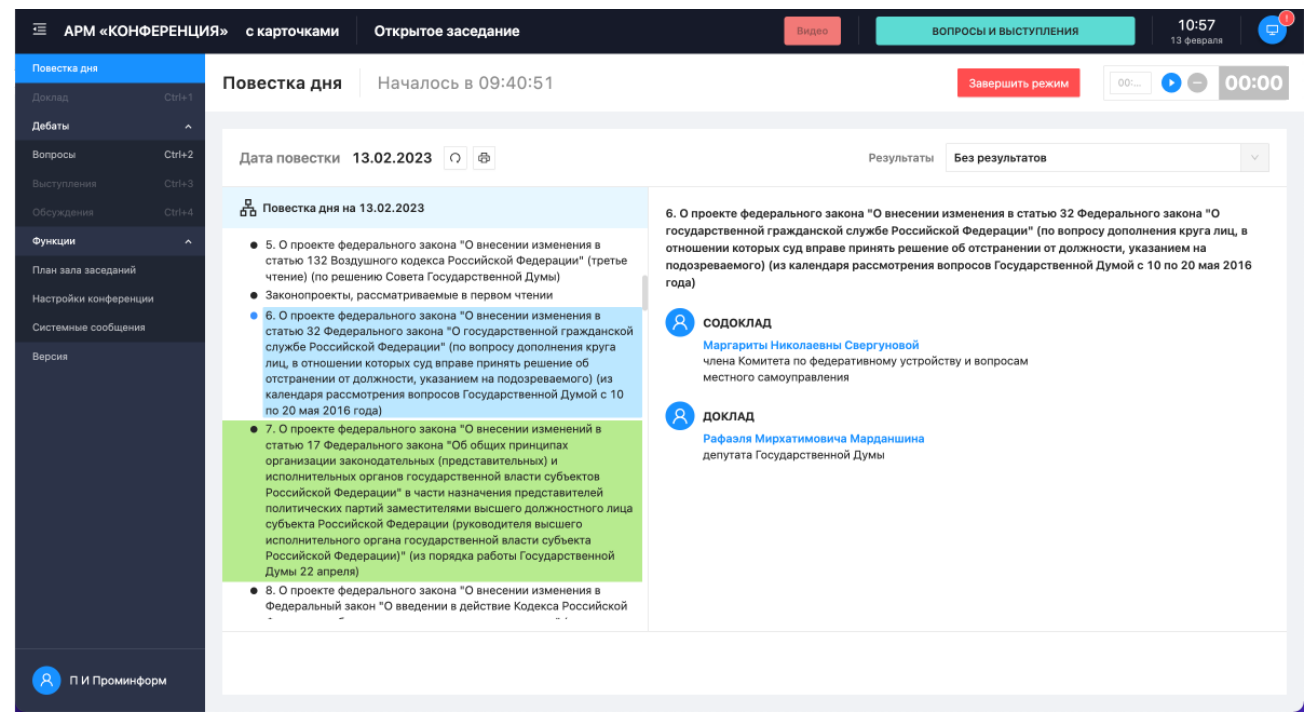

Все поле главной формы АРМ разбито на несколько областей, рассмотрим каждую из них в порядке сверху вниз:

*1. Заголовок* содержит название АРМ, текущую дату, статус работы системы, индикацию состояния СУП и актуальности результатов и иконку для открытия

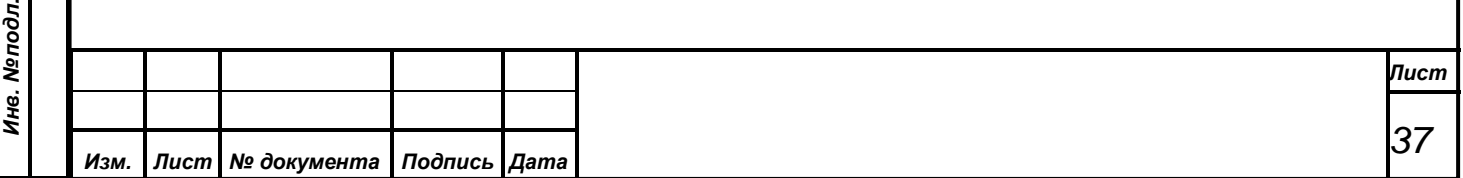

монитора устройств;

*2. Боковое меню* перечень пунктов меню управления АРМ;

*3. Панель управления* состоит из набора кнопок для управления режимами;

*4. Основные данные* Содержит информацию (чаще в виде таблицы) для работы в выбранном разделе.

#### **9.2.1. Заголовок**

*Первое применение*

Первое применение

*Справ.№*

*Подпись и дата*

Подпись и дата

*Инв. № дубл.*

Инв. №дубл.

*Взам. инв. №*

*Подпись и дата*

 $\frac{1}{2}$ 

Подпись и дата

Заголовок АРМ служит для индикации следующих параметров:

• **Название АРМ** содержит название АРМ, текущую дату, статус работы системы и иконку для открытия монитора устройств;

• **Режим работы системы в разрезе карточек** это строка, содержащая либо «с карточками», либо «без карточек». Данная строка выводится автоматически в момент изменения статуса СЭГ из АРМ «Делегат». Она информирует оператора АРМ, в каком статусе находится СЭГ, и какой статус в данный момент будет присваиваться проводимым режимам. Подробнее про статус СЭГ см. АРМ «Делегат», Руководство пользователя

• **Текущий статус** информационная панель для индикации состояния СУП и актуальности результатов;

- **Текущий режим** это строка, содержащая цветовую и текстовую индикацию текущего режима. Данная строка выводится автоматически в момент изменения режима СЭГ из АРМов оперативного управления «Голосование» и «Конференция».
- **Текущая дата** дата в формате «часы:минуты день месяц»
- 
- **Монитор** открывает специальное окно «Монитор устройств

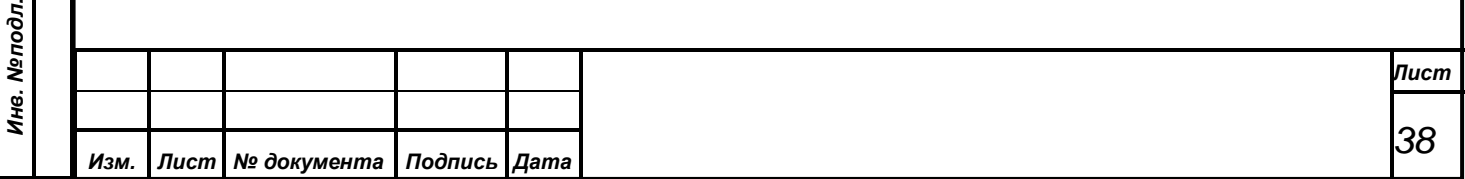

Первое применение

*Справ.№*

*Подпись и дата*

Подпись и дата

*Инв. № дубл.*

Инв. № дубл.

*Взам. инв. №*

*Подпись и дата*

Подпись и дата

**устройств** системы» индикации состояния аппаратуры СЭГ. Данная функция введена в АРМ для предоставления оператору возможности контролировать работу аппаратуры СЭГ.

## **9.2.1.1. Монитор устройств**

Иконка «Монитор устройств» открывает боковое выплывающее окно «Монитор устройств системы» для индикации состояния аппаратуры СЭГ. При наличии новых данных на иконке Монитора устройств будет указано

наличие новых событий .

Данная функция введена в АРМ для предоставления оператору возможности контролировать работу аппаратуры СЭГ.

Монитор устройств

Дата актуализации

01.12.2022 / 17:05:21

Статусы

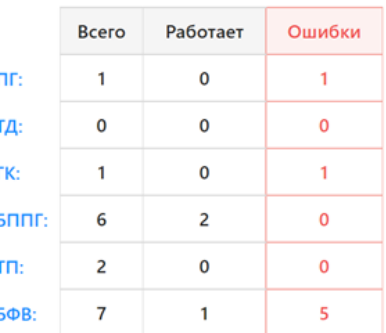

Обновление

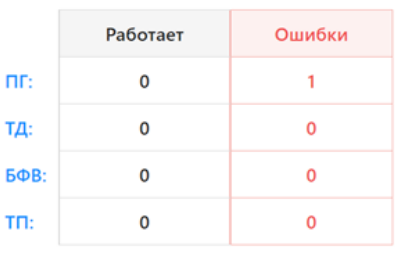

В окне монитора отражены оперативные состояния двух разделов – раздела функционирования оборудования СЭГ и раздела обновления специализированного ПО.

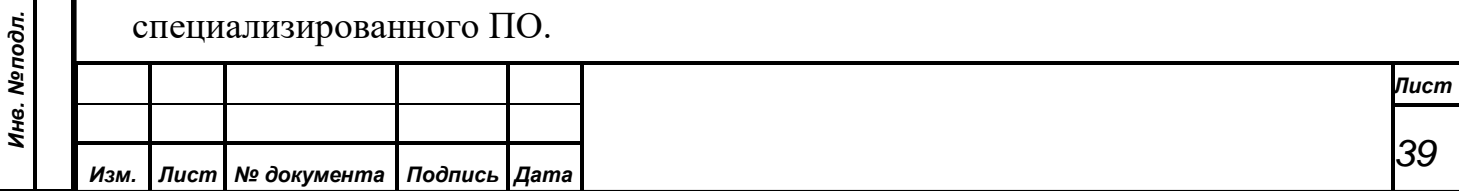

Раздел оборудования СЭГ состоит из пяти строк, каждая из которых обозначает отдельную группу устройств СЭГ:

• блоки питания (БП) в стойках управления;

*Первое применение*

Первое применение

*Справ.№*

*Подпись и дата*

Подпись и дата

*Инв. № дубл.*

Инв. №дубл.

*Взам. инв. №*

*Подпись и дата*

Подпись и дата

- групповые коммутаторы (ГК) рядов в зале;
- индивидуальные пульты (ПГ) на рабочих местах делегатов;
- планшетные компьютеры (терминалы ТИ) на рабочих местах делегатов;
- блоки формирования видеосигнала (БФВ).

Окно монитора динамически показывает значения счетчиков, сформированных СУП в БД СЭГ, которые обозначают: общее количество устройств, установленных в СЭГ, количество в каждой группе работающих устройств и количество устройств, находящихся в состоянии ошибки.

Раздел обновления ПО содержит четыре группы устройств:

- ход процесса обновления индивидуальных пультов ( $\Pi\Gamma$ );
- ход процесса обновления планшетных компьютеров на рабочих местах депутатов (ТД);
- ход процесса обновления планшетных компьютеров на рабочих местах президиума (ТП), если таковые в СЭГ установлены;
- ход процесса обновления блоков формирования видеосигнала (БФВ).

В данном разделе по данным, сформированным СУП в БД СЭГ выполняется индикация значений счетчиков успешно обновленных пультов, планшетных компьютеров и блоков формирования видеосигнала. А также счетчик неудачно выполненных операций обновления или еще не выполненных до конца в том случае, если данный процесс был запущен оператором АРМ «Монитор». Эти данные справедливы для последней по времени операции обновления специализированного ПО указанных устройств. Если от момента

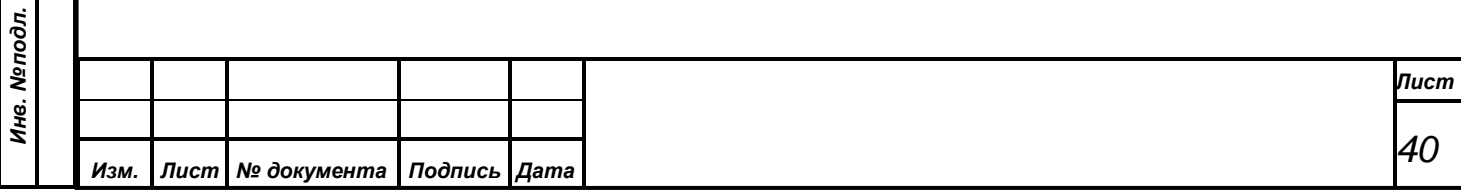

загрузки СУП операций по обновлению ПО оборудования не проводилось, то в этом разделе будут индицироваться «0».

Для привязки оператору выводится дата и время последнего обновления информации в данном окне.

#### **9.2.2. Боковое меню**

*Первое применение*

Первое применение

*Справ.№*

*Подпись и дата*

Подпись и дата

*Инв. № дубл.*

Инв. №дубл.

*Взам. инв. №*

*Подпись и дата*

Подпись и дата

Боковое меню АРМ – это основной инструмент, через который производится работа с функциями АРМ. Меню содержит пункты и подпункты, которые вызываются через «горячие клавиши», либо манипулятором «мышь».

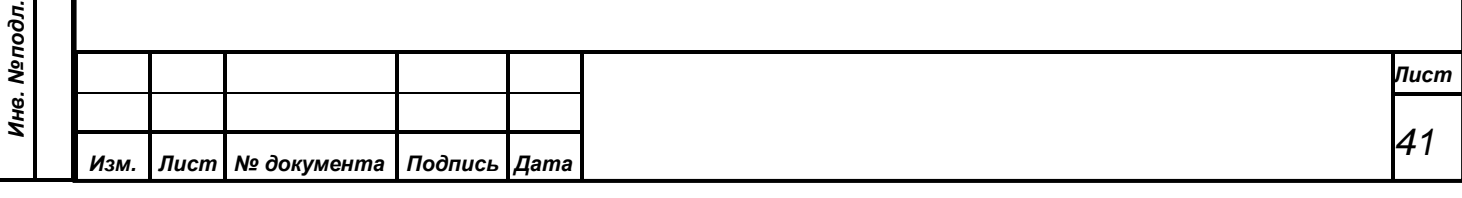

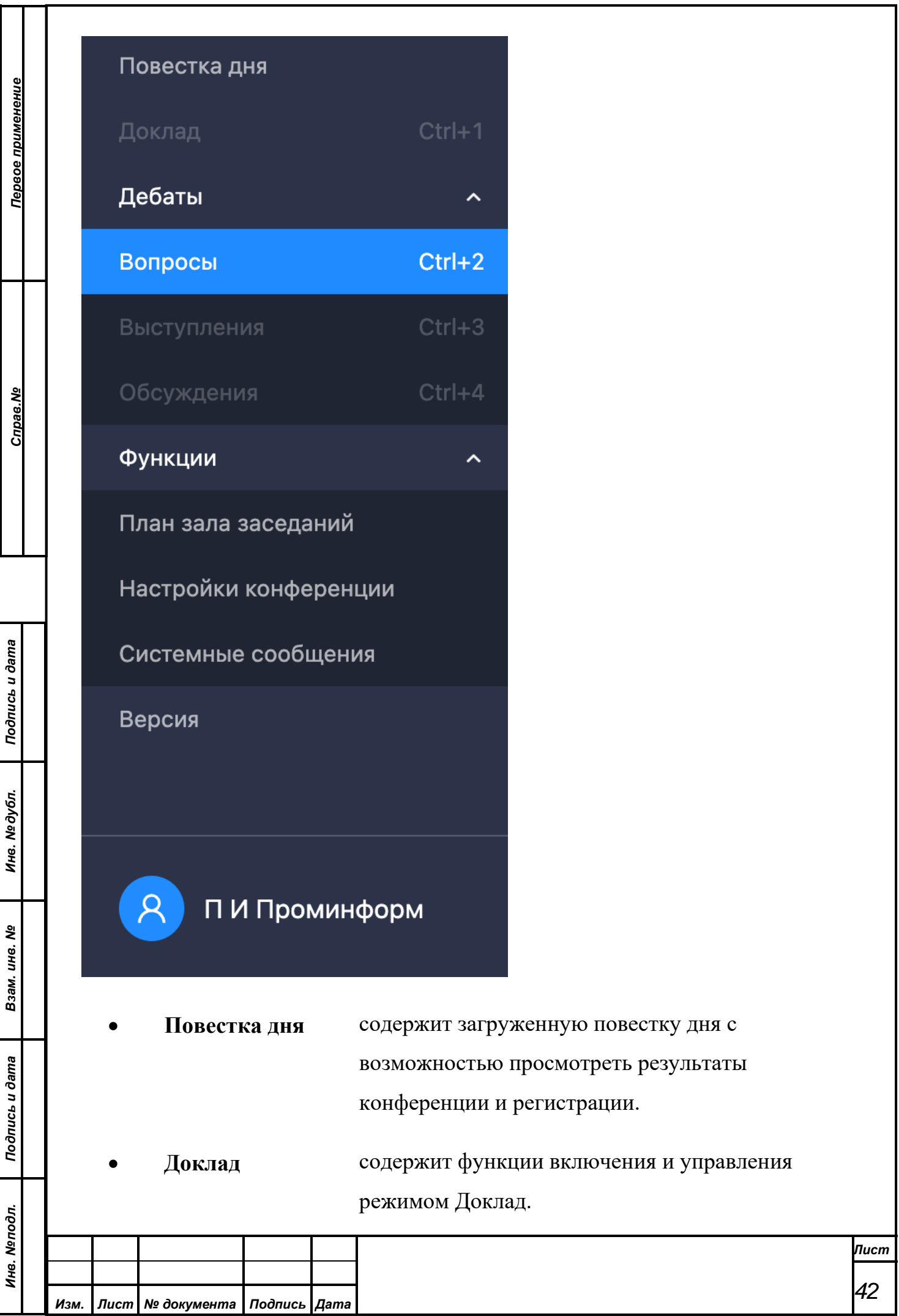

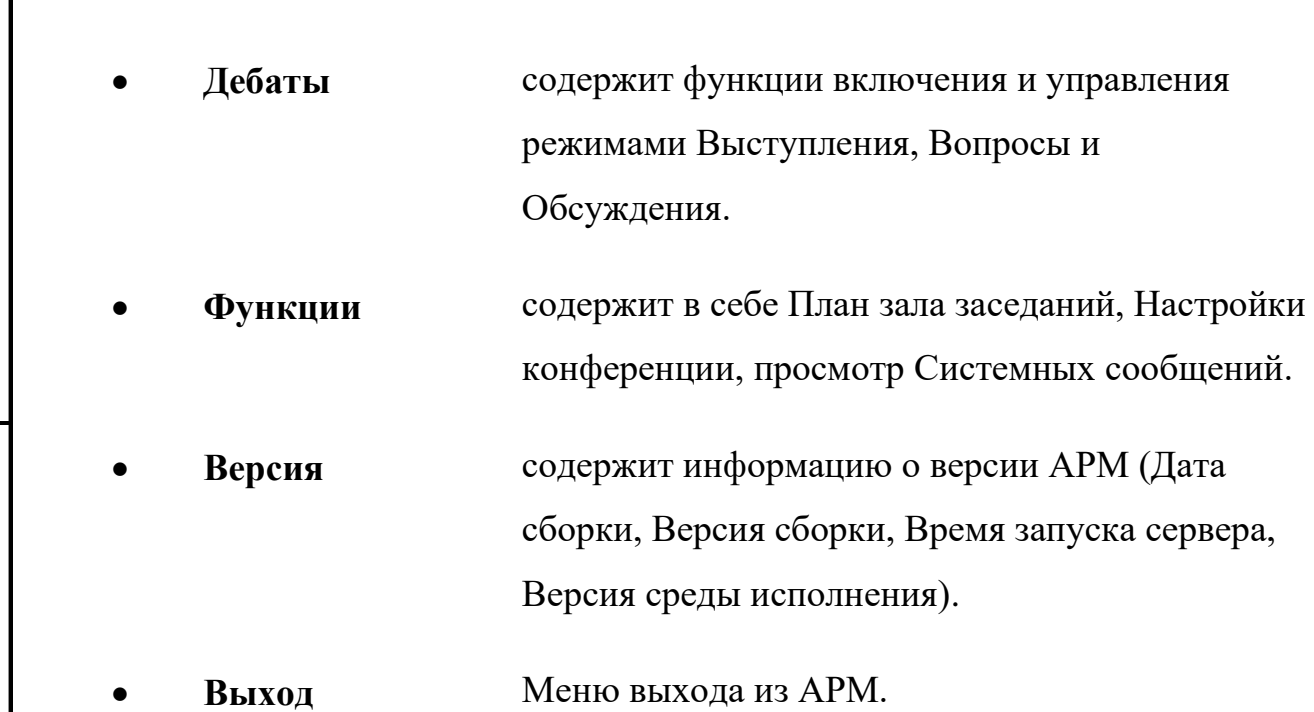

## **9.2.3. Панель статуса**

*Первое применение*

Первое применение

*Справ.№*

*Подпись и дата*

Подпись и дата

*Инв. № дубл.*

Инв. № дубл.

*Взам. инв. №*

*Подпись и дата*

 $\frac{1}{2}$ 

Подпись и дата

Панель статуса призвана информировать оператора АРМ о состоянии, в котором находится СУП в данный момент - информационная строка текущего режима, количество зарегистрированных депутатов по данным автоматической регистрации (при условии, что включена автоматическая регистрация).

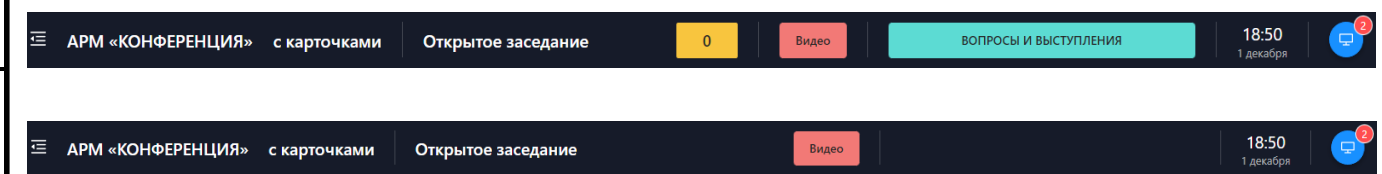

**Надпись «Видео» мигает на красном фоне** — означает сбой в работе СУВ или ЛВС СЭГ. Данная ситуация возможна, когда СУВ выключен или по каким-либо причинам не виден в ЛВС. В такой ситуации необходимо искать и устранять причины возникновения неисправности, поскольку работа СУВ в такой ситуации не будет полноценной и устойчивой, а функционирование АРМ по управлению подсистемой технологического телевидения будет невозможно.

**Надпись «Видео» имеет зеленый цвет** — это нормальное состояние функционирующего СУВ.

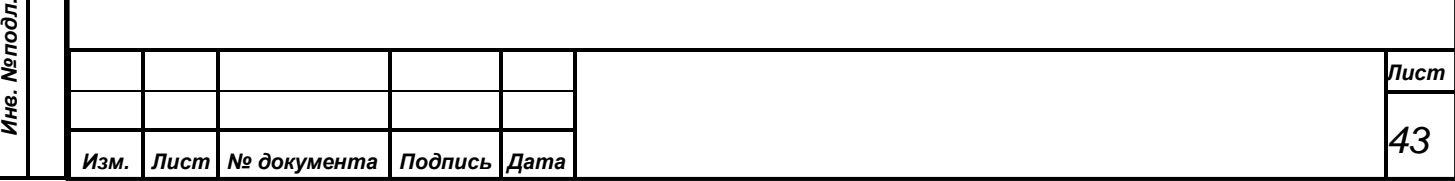

Панель результатов автоматической регистрации делегатов отображает оператору АРМ текущее количество автоматически зарегистрированных делегатов. При понижении числа зарегистрированных менее установленного кворума, число, отображаемое в панели, будет выводиться красным цветом. При выключенном режиме автоматической регистрации данная панель всегда будет пустой.

Состояние СУП индицируется текстовыми сообщениями и фоном самой информационной строки.

• **Если фон красный с надписью**  это означает сбой в работе СУП или ЛВС. Текст сообщения конкретизирует проблему, но для оператора должно быть ясно одно – это *аварийная ситуация* в работе АРМ! Произошли серьезные проблемы в работе СУП или ЛВС и дальнейшая работа АРМ по управлению СЭГ не возможна. В такой ситуации *необходимо искать и устранять* причины аварии.

• **Если фон совпадает с фоном меню системы** это означает нормальную работу СЭГ. Она находится в работе, никакие режимы в данный момент не включены и все данные в СУП загружены. СЭГ готова к работе. При таком фоне на строке *не бывает никаких сообщений*.

• **Если фон синий с мигающей надписью** 

*Первое применение*

Первое применение

*Справ.№*

*Подпись и дата*

Подпись и дата

*Инв. № дубл.*

Инв. №дубл.

*Взам. инв. №*

*Подпись и дата*

Подпись и дата

это состояние загрузки баз данных в СУП. Текст сообщения гласит о фазе загрузки СУП данными. До тех пор, пока *все* данные не загрузятся в СУП, работа АРМ *не может быть осуществима в полном объеме*. На

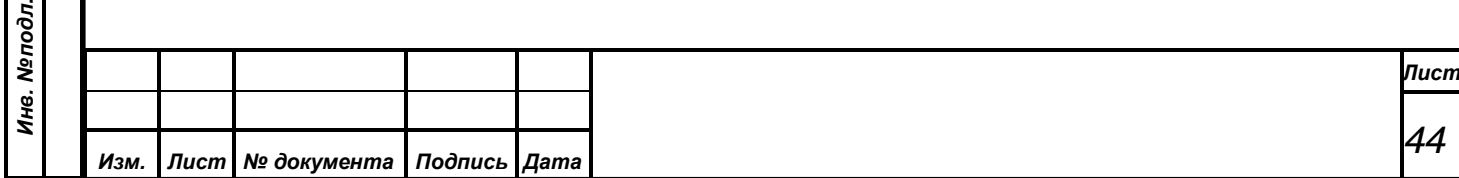

практике данное состояние длится от однойдвух до нескольких десятков секунд, при условии работы СУП и загрузки АРМ «Монитор». Если время индикации превышает указанное, то необходимо проверить загружен ли без ошибок в составе СЭГ АРМ «Монитор» (именно он контролирует загрузку некоторых данных в СУП, без которых АРМ «Голосование» не может функционировать) и доступна ли ЛВС и СУП.

• **При надписи в виде идущем таймере на зеленоватом фоне** 

*Первое применение*

Первое применение

*Справ.№*

*Подпись и дата*

Подпись и дата

*Инв. № дубл.*

Инв. №дубл.

*Взам. инв. №*

*Подпись и дата*

Подпись и дата

*Инв. № подл.*

Инв. Меподл.

*Изм. Лист № документа Подпись Дата*

**названия режима СЭГ и**  рабочем режиме либо регистрации, либо АРМ индицирует, что СЭГ находится в голосования, либо конференции, либо паузы между завершением режима и показом результатов, либо идет режим показа результатов на индивидуальных пультах и мониторах зала.

Дополнительно приводится полный список возможных надписей на панели статуса в информационной строке состояния СУП:

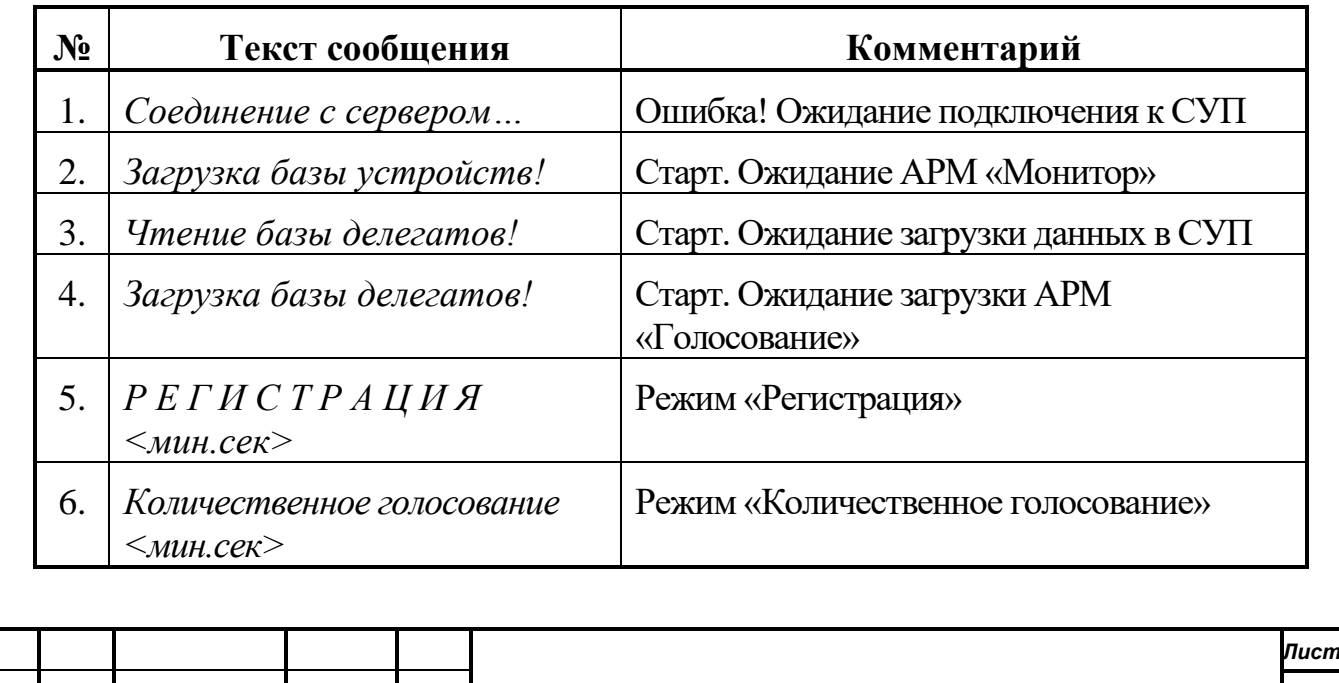

*45*

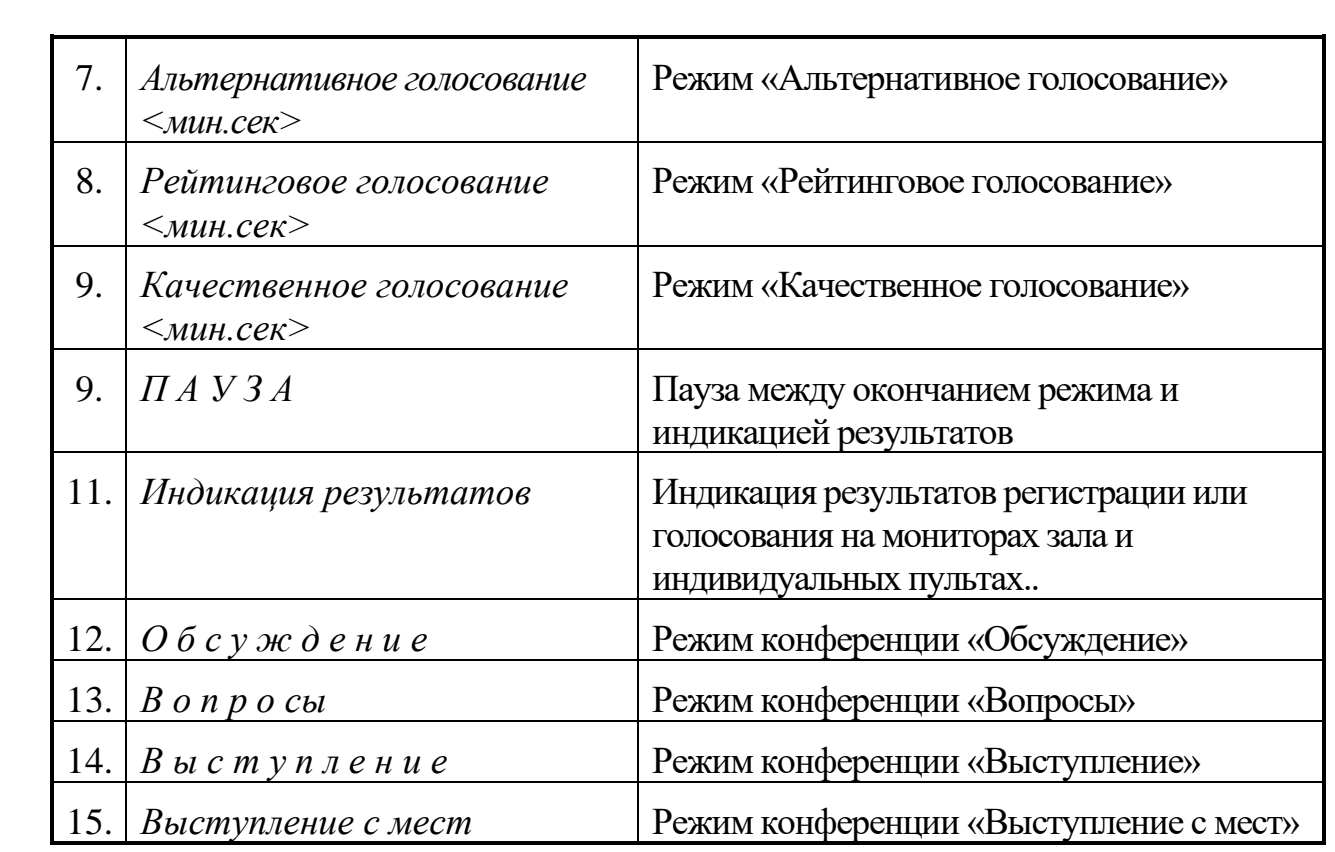

Первое применение

*Справ.№*

*Подпись и дата*

Подпись и дата

*Инв. № дубл.*

Пункт повестки

Инв. №дубл.

*Взам. инв. №*

*Подпись и дата*

 $\mathbf{s}$ 

Подпись и дата

Индикатор на панели статуса справа показывает, в каком состоянии находится список результатов АРМ. Если с помощью АРМ «Результат» были внесены изменения в проблематику некоторых результатов, или с помощью АРМ «Конференция» добавились новые режимы выступлений, то индикатор высвечивает надпись, информирующую о том, что список в таблице результатов АРМ «устарел» как по содержанию, так и по наполнению, и требуется произвести операцию его обновления.

## **9.2.4. Панель текущего пункта порядка работы**

в Федеральнь<br>мы 22 апреля

В данной панели отображается пункт порядка работы, установленный через АРМ «Демонстратор» (см. документацию на данный АРМ). Если текущий пункт не выбран, то панель остается пустой. Данную панель можно отключить через меню настроек АРМ, см. п. 9.3.4.2.4. [«Функции. Общие»](#page-98-0)

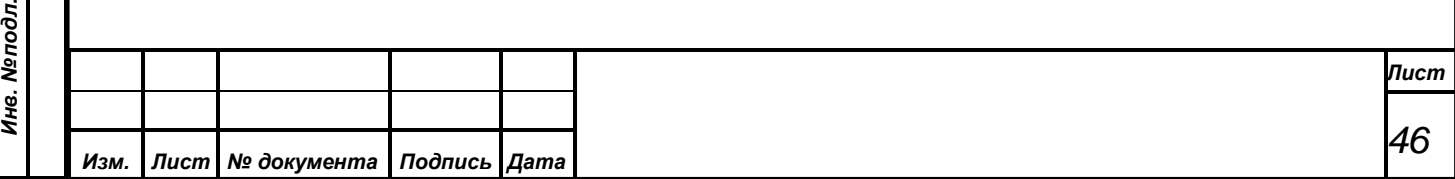

#### **9.2.5. Панель управления**

Панель управления содержит кнопки для быстрого доступа к действиям над режимами и некоторыми другими страницами с помощью манипулятора «мышь».

В верхней части панели управления находится название страницы, которая сейчас выбрана.

# Повестка дня

В случае, если активен один из режимов АРМ Конференция справа от назания страницы появляется информация о времени начала режима в формате «Началось в *часы:минуты:секунды*» и кнопка Завершить режим.

Началось в 11:16:19

*Первое применение*

Первое применение

*Справ.№*

*Подпись и дата*

Подпись и дата

*Инв. № дубл.*

Инв. №дубл.

*Взам. инв. №*

*Подпись и дата*

ا <del>ت</del>ر

Подпись и дата

#### **9.2.5.1. Кнопка Завершить режим**

Завершить режим

Выбирая данный пункт меню, оператор производит завершение работы текущего режима выступления или конференции. У этого пункта есть комбинация клавиш на клавиатуре – это «Ctrl+Backspace». При завершении режима выступления или конференции АРМ, в зависимости от состояния переключателя предупреждений, может выдавать предупреждающее сообщение, см. [п. 9.3.4.2.4., «Функции. Выводить предупреждения при работе](#page-98-0)  [со списком делегатов, списками записавшихся на выступления и управлению](#page-98-0)  [режимами конференций и выступлений».](#page-98-0)

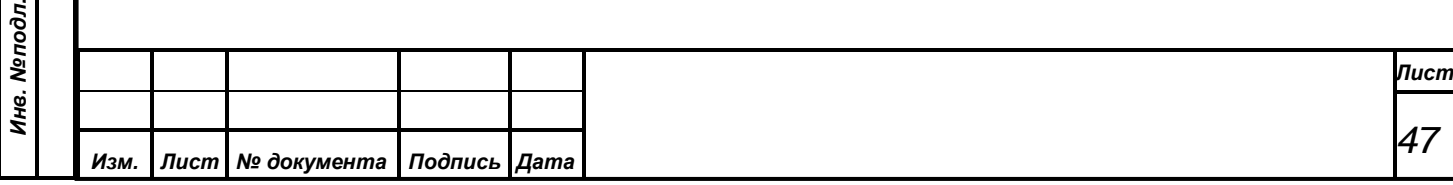

Завершить режим

#### **9.2.5.2. Счетчик времени**

*Первое применение*

Первое применение

*Справ.№*

*Подпись и дата*

Подпись и дата

*Инв. № дубл.*

Инв. №дубл.

*Взам. инв. №*

*Подпись и дата*

 $\overline{\mathbf{z}}$ 

Подпись и дата

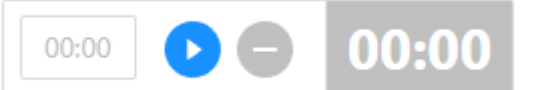

Счетчик необходим для отслеживания общего времени проведения заседания в формате *часы:минуты*. Данные счетчика отображаются не только в АРМ Конференция, но и на экране у председателя, что позволяет удобно отслеживать, сколько длится заседание.

В начале заседания или по команде председателя оператор должен

активировать счетчик нажатием на кнопку старта .

После активации начнется счет времени заседания, кнопка изменит свой вид — вместо пиктограммы старта начнет отображаться пиктограмма паузы, цвет всего блока счетчика и кнопки изменится.

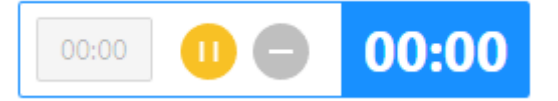

В активном режиме кнопка сброса неактивна, при нажатии на паузу она активируется и появляется возможность сбросить счетчик. Также в режиме паузы изменяется внешний вид блока счетчика.

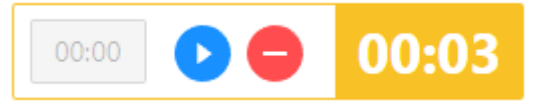

После нажатия на кнопку сброса внешний вид счетчика возвращается к начальному виду, обнуляя засчитанное время.

На случай, если что-то пошло не так и таймер был сброшен или не включен вовремя в левой части блока счетчика присутствует поле для ввода времени в формате *часы:минуты*, которое после старта счетчика будет перенесено в счет времени и отсчет начнется не с 00:00, а с введенного до старта времени.

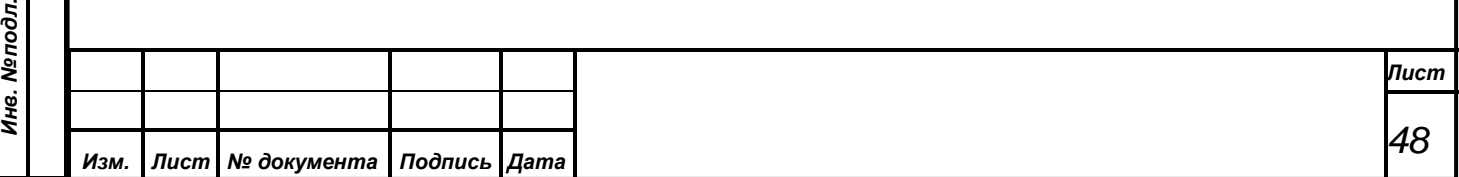

#### **9.3. Боковое меню АРМ**

Главное меню АРМ, как уже отмечалось, является основным элементом управления АРМ. Рассмотрим каждый из его пунктов, как он работает и какие возможности предоставляет.

#### **9.3.1. Повестка дня**

*Первое применение*

Первое применение

*Справ.№*

*Подпись и дата*

Подпись и дата

*Инв. № дубл.*

Инв. № дубл.

*Взам. инв. №*

*Подпись и дата*

 $\frac{1}{2}$ 

Подпись и дата

Данный пункт открывает в АРМ окно «Порядок работы». Оператор следит через данное окно за повесткой дня и текущим рассматриваемым пунктом в ней.

Данное окно представляет собой окно, поделенное на 3 части. Слева расположено дерево повестки дня, справа – полное наименование пункта порядка работы, выбранного в дереве, докладчики (при наличии) и информация о проведенном голосовании/регистрации, при выборе результата в дереве. Снизу расположена таблица свободных результатов (при наличии данных).

Вся повестка дня представляет собой иерархическую структуру текстовых данных, изображенную в диалоге в виде дерева. Каждая из ветвей дерева является отдельной темой обсуждения на заседании и может иметь свои ветви. При этом уровень вложения ветвей не ограничивается. Каждая из ветвей дерева дополнительно имеет в качестве параметров временной диапазон обсуждения данной темы и развернутый (до 2 Кбайт) комментарий. Первые несколько слов из поля комментария являются текстом в ветвях дерева.

При работе с окном «Редактирования повестки дня» у пользователя есть возможности по просмотру и раскрытию любых ветвей дерева повестки дня, выведению к каждой теме сопоставленных результатов работы СЭГ.

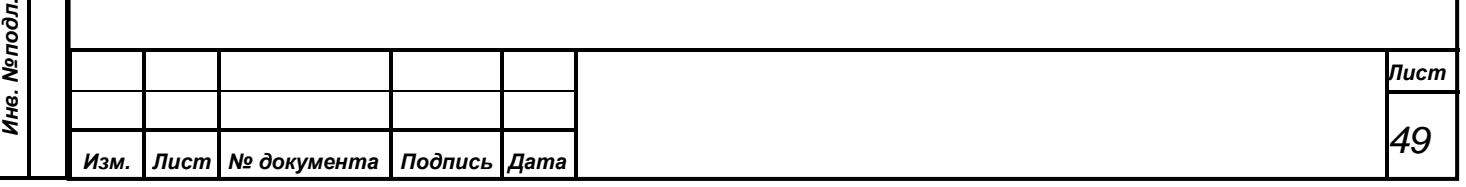

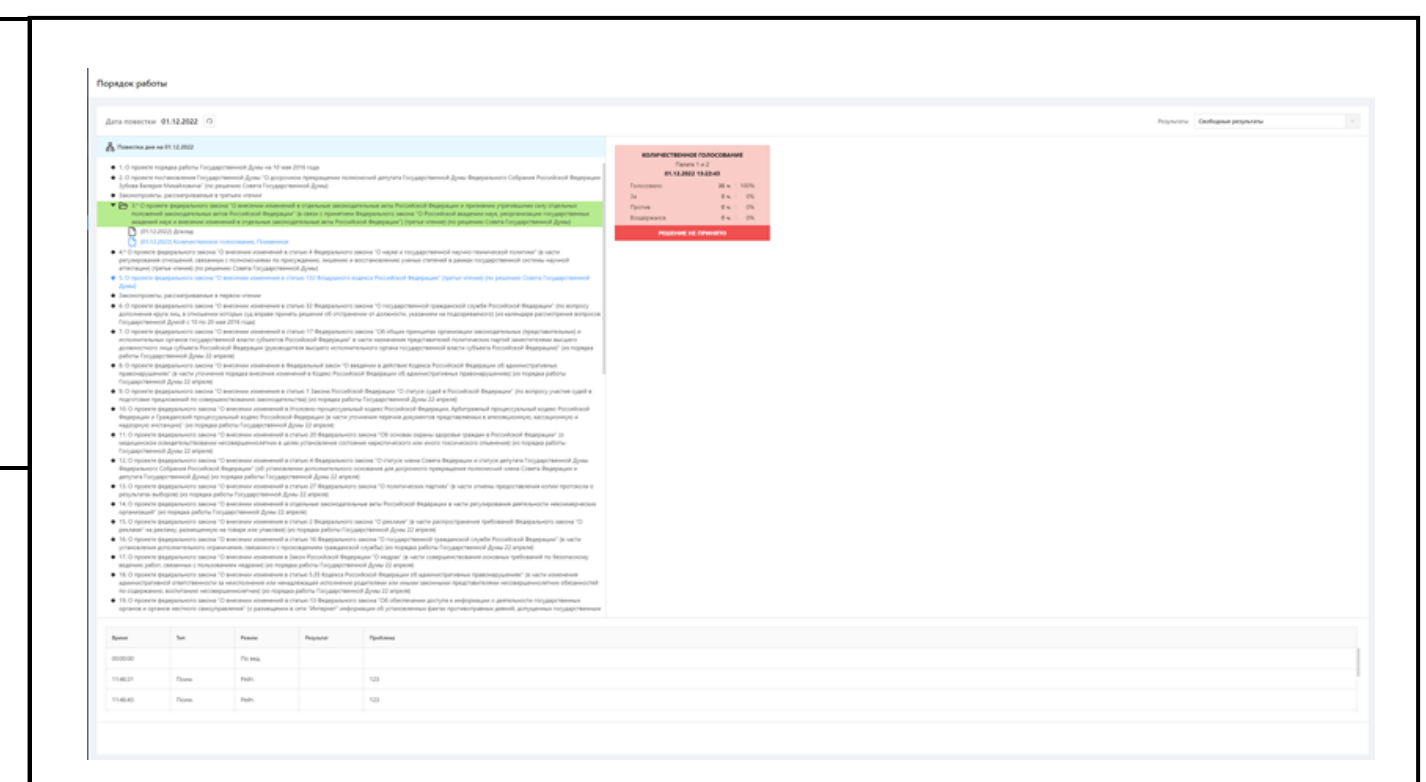

Первое применение

*Справ.№*

*Подпись и дата*

Подпись и дата

*Инв. № дубл.*

Инв. № дубл.

*Взам. инв. №*

*Подпись и дата*

 $\delta$ z.

Подпись и дата

Если в поле выбора сверху справа выбрано "Без результатов" – дерево состоит только из пунктов порядка работы, текущий пункт выделен зеленым фоном. Пункт, выбранный для просмотра оператором АРМ выделен синим текстом.

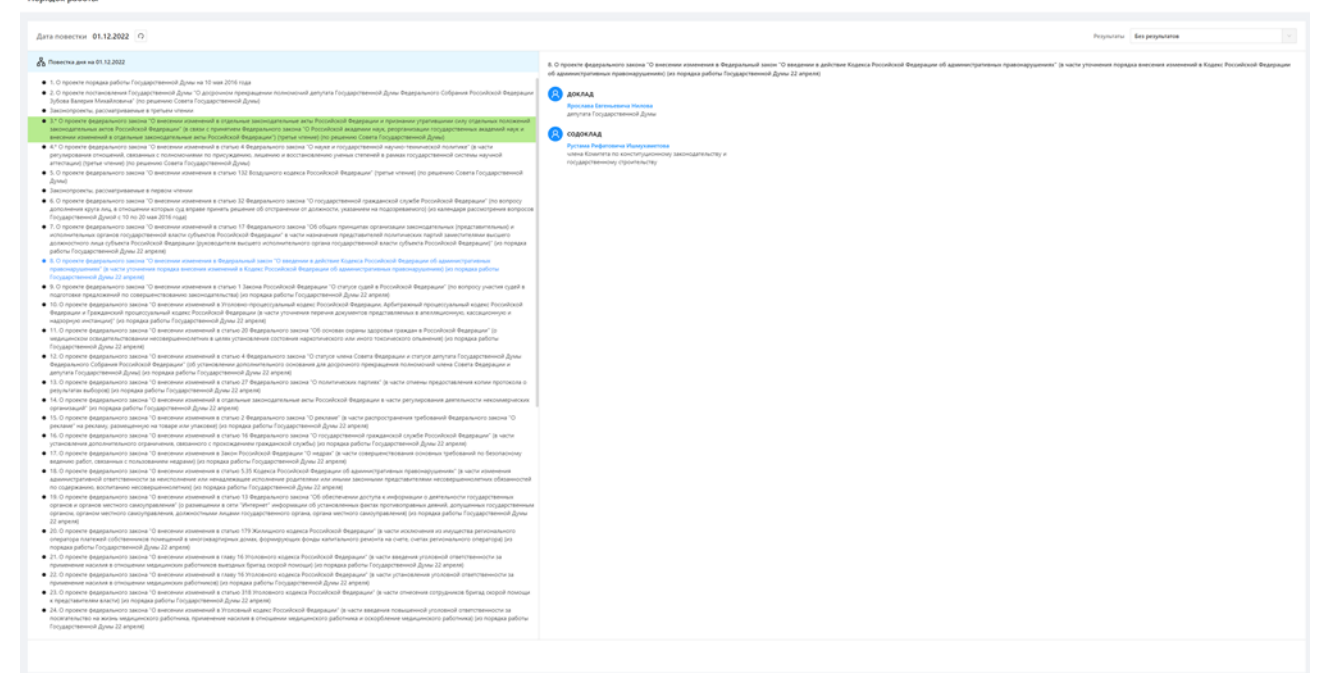

Если в поле выбора сверху справа выбрано "Результаты в дереве" - иконка "папка" есть у тех пунктов работы, у которых есть результат (проведенное голосование, регистрация, конференция) и есть возможность развернуть результаты работы и просмотреть их.

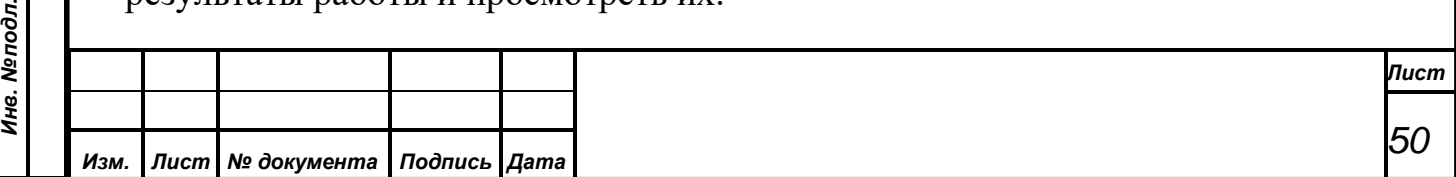

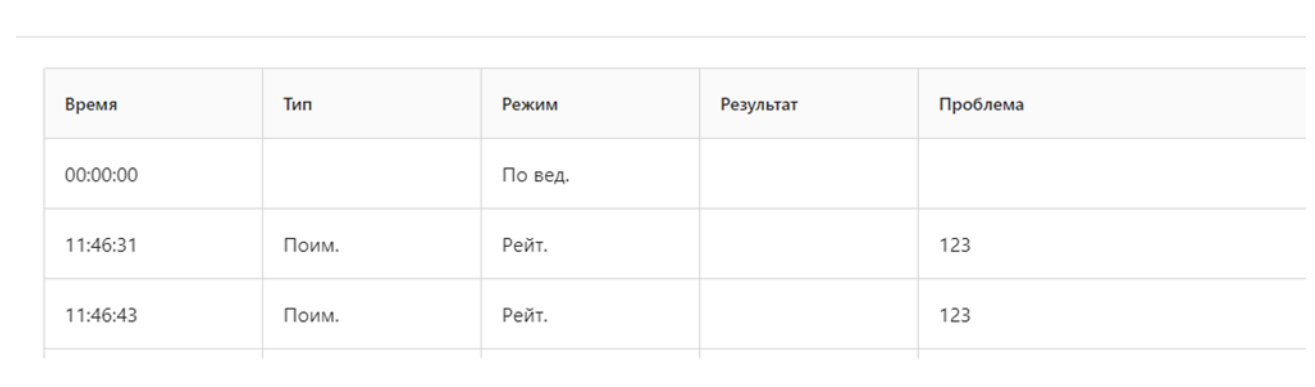

При выборе результата в правой части будет схематично отображен результат голосования или регистрации.

Если в поле выбора сверху справа выбрано "Свободные результаты" отображаются результаты, не привязанные к какому-либо пункту работы (проведенное голосование, регистрация, конференция проведены в момент, когда в АРМ демонстратора не выбран или снят текущий пункт порядка работы)

Полноценная работа с повесткой дня, как сопоставление результатов работы СЭГ, редактирование пунктов, загрузка повести дня из внешних файлов возможна в рамках АРМ «Результат». см. АРМ «Результат», Руководство пользователя.

Поскольку повестка дня хранится в БД СЭГ, она является в рамках одного календарного дня единой для всех АРМ СЭГ. Поэтому изменения повестки, производимые в АРМ «Результат» сразу отразятся на АРМ «Голосование», если пользователь нажмет кнопку обновления. Подробнее о работе в диалоге «Редактирования повестки дня» см. АРМ «Результат», Руководство пользователя.

#### **9.3.2. Доклад**

*Первое применение*

Первое применение

*Справ.№*

*Подпись и дата*

Подпись и дата

*Инв. № дубл.*

Инв. №дубл.

*Взам. инв. №*

*Подпись и дата*

Подпись и дата

*Инв. № подл.*

Доклад — это режим конференции одиночного выступления под управлением оператора.

Комбинация кнопок на клавиатуре, по которой также выбирается данный пункт меню – это «Ctrl+1».

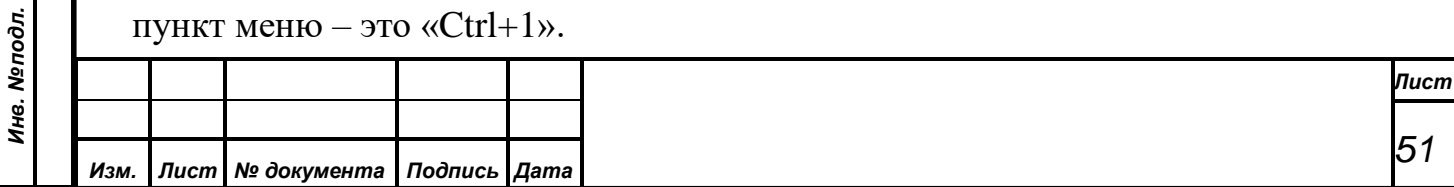

Основными в работе оператора в данном режиме являются два объекта: первый – это общий список делегатов на форме режима, в котором оператор производит поиск требуемого делегата и вывод его на выступление, а второй – это список приглашенных, который так же необходим оператору для вывода на выступление фамилий приглашенных. Руководит действиями оператора председательствующий, который объявляет фамилию делегата или приглашенного, которому нужно предоставить слово. Подробнее о работе режима см. п. [5., «Работа в режиме Доклад».](#page-25-0)

При переходе в данный раздел открывается форма для взаимодействия с режимом.

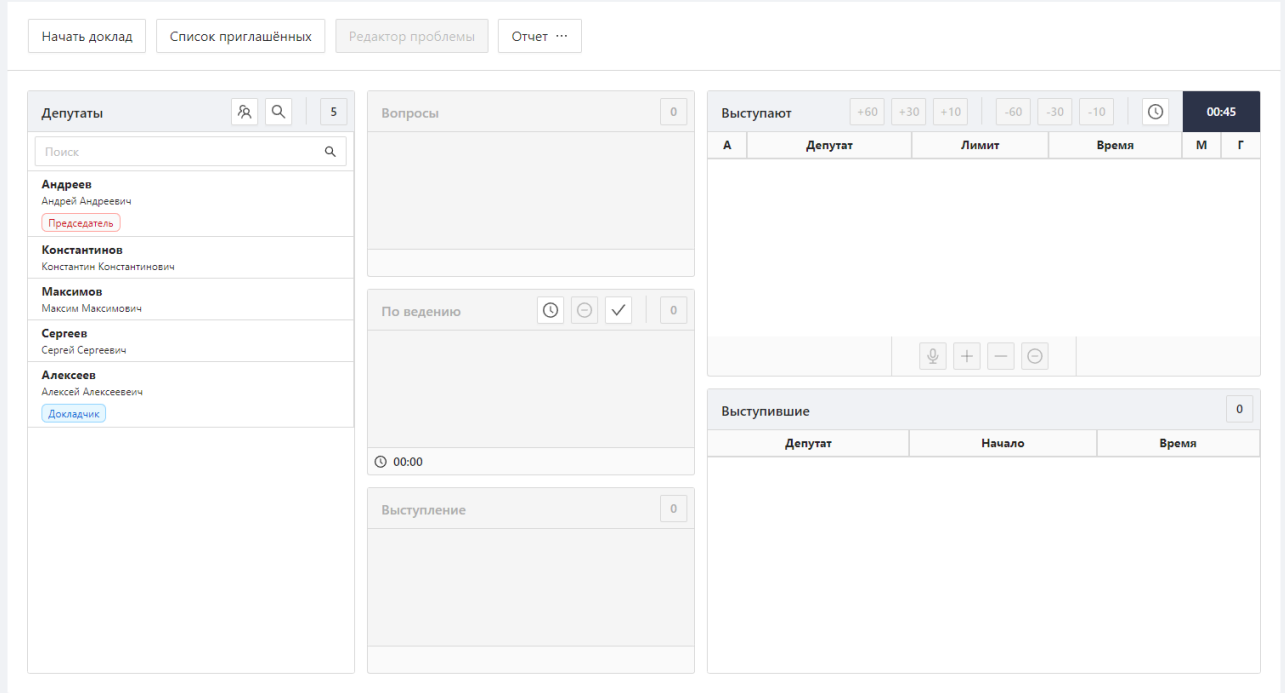

Легкость в управлении достигается тем, что на форме размещены все необходимые органы управления и настройки, поэтому пользователю нет необходимости закрыв диалог идти в другие меню АРМ, чтобы выполнить требуемые действия, связанные с управлением данным режимом работы.

В верхней части формы находятся кнопки:

• Начать доклад

*Первое применение*

Первое применение

*Справ.№*

*Подпись и дата*

Подпись и дата

*Инв. № дубл.*

Инв. №дубл.

*Взам. инв. №*

*Подпись и дата*

Подпись и дата

• Список приглашенных

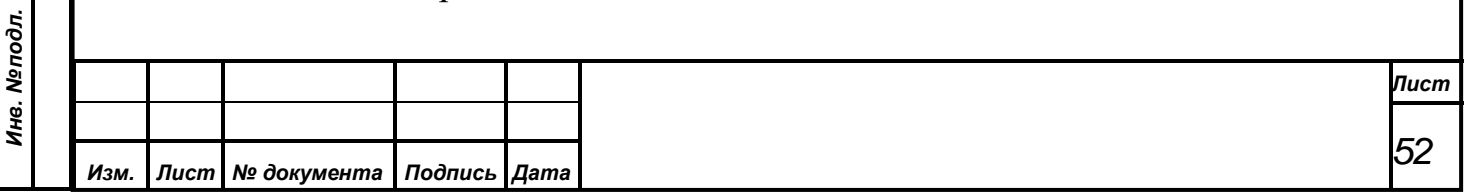

- Редактор проблемы
- Отчет

Первое применение

*Справ.№*

*Подпись и дата*

Подпись и дата

*Инв. № дубл.*

Инв. №дубл.

*Взам. инв. №*

*Подпись и дата*

Подпись и дата

*Инв. № подл.*

Инв. Меподл.

Всю остальную область занимают списки:

- Депутаты
- Вопросы
- По ведению
- Выступление
- **Выступают**
- Выступившие

#### **9.3.2.1. Начать доклад**

При нажатии кнопки включается режим Доклад.

Начать доклад

После включения данного режима блокируются все вкладки в меню Дебаты — далее это логика работает для запусков всех режимов, когда вкладка запущенного режима активна, а вкладки остальных — заблокированы. Также, после старта режима становится неактивной кнопка Нажать доклад, но становится активной кнопка Редактор проблемы.

## <span id="page-52-0"></span>**9.3.2.2. Список приглашенных**

При нажатии на кнопку Список приглашенных появляется всплывающее боковое меню, которое содержит алфавитный список фамилий всех приглашенных лиц, которые заданы в БД СЭГ.

Список приглашённых

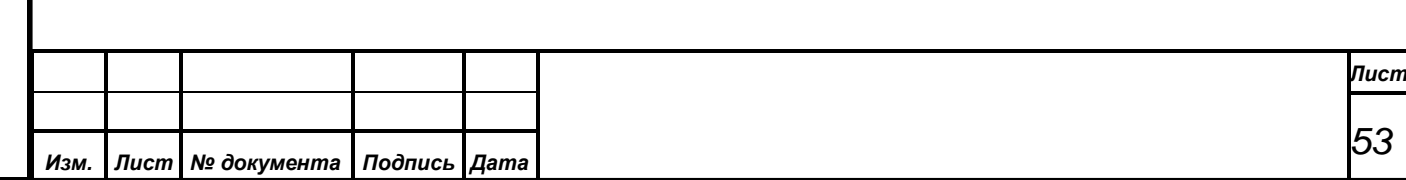

Основным инструментом для модификации данного списка в СЭГ является АРМ «Приглашенные» и данное окно в составе АРМ «Конференция» разрешает лишь использовать уже подготовленный список в работе.

> X Список приглашённых

*Первое применение*

Первое применение

*Справ.№*

*Подпись и дата*

Подпись и дата

*Инв. № дубл.*

Инв. № дубл.

*Взам. инв. №*

*Подпись и дата*

 $\mathbf{s}$ 

Подпись и дата

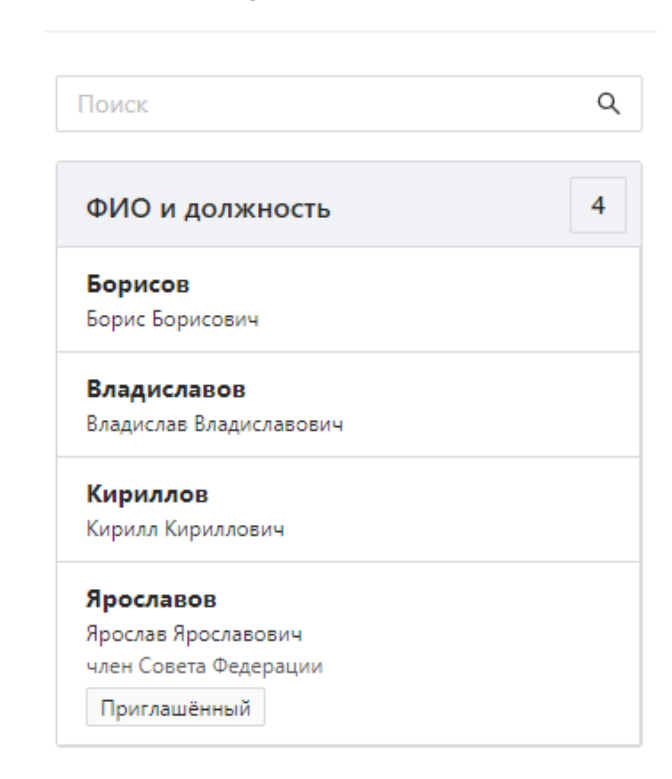

Список снабжен строкой быстрого поиска и индикатором количества позиций в нем. Оператор, используя данный список, может производить поиск нужного делегата по первым буквам фамилии и предоставлять ему слово, нажав на левую клавишу мышки и выбрав из появившегося контекстного меню пункт Включить на выступление.

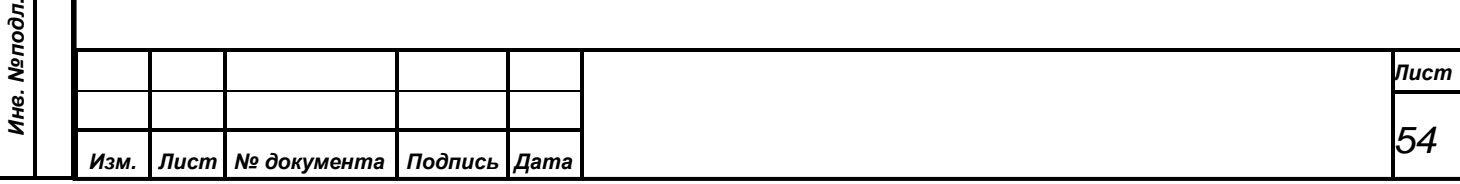

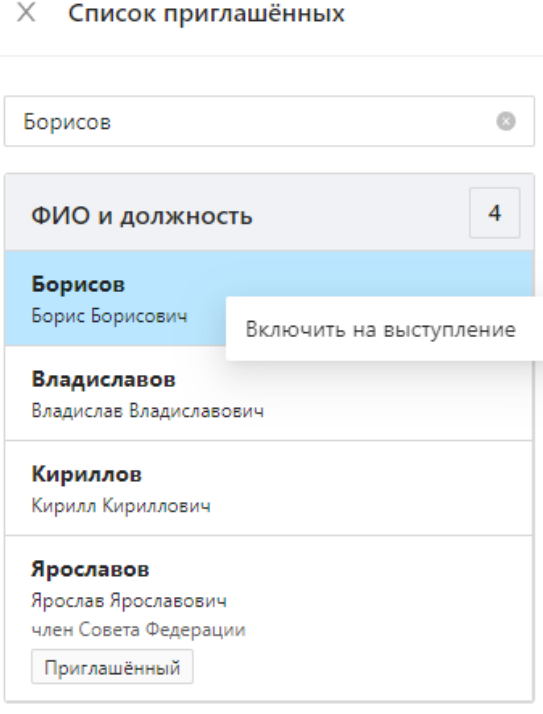

Стоит отметить, что поиск проходит только по первому вхождению. Например, у нас есть приглашенные Борисов и Борисовецкий, если ввести в строку поиска Борис — будет выделен только Борисов. Это сделано для того, чтобы быстро перемещаться к необходимому вхождению, а там будет уже легко найти нужного приглашенного.

## **9.3.2.3. Редактор проблемы**

*Первое применение*

Первое применение

*Справ.№*

*Подпись и дата*

Подпись и дата

*Инв. № дубл.*

Инв. № дубл.

*Взам. инв. №*

*Подпись и дата*

Подпись и дата

Нажатие на кнопку Редактор проблемы открывает модальное окно, которое позволяет редактировать комментарий (проблему) к текущему режиму конференции.

Редактор проблемы

Это значит, что пока оператор редактирует проблему в этом окне, у него не будет возможности больше ничем управлять, пока не закроет окно редактора. Поэтому пользоваться этой функцией нужно аккуратно, когда у оператора есть достаточно времени на набор и корректировку текста проблемы.

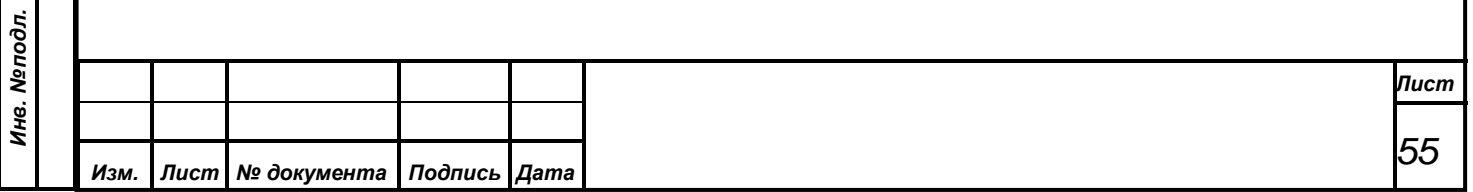

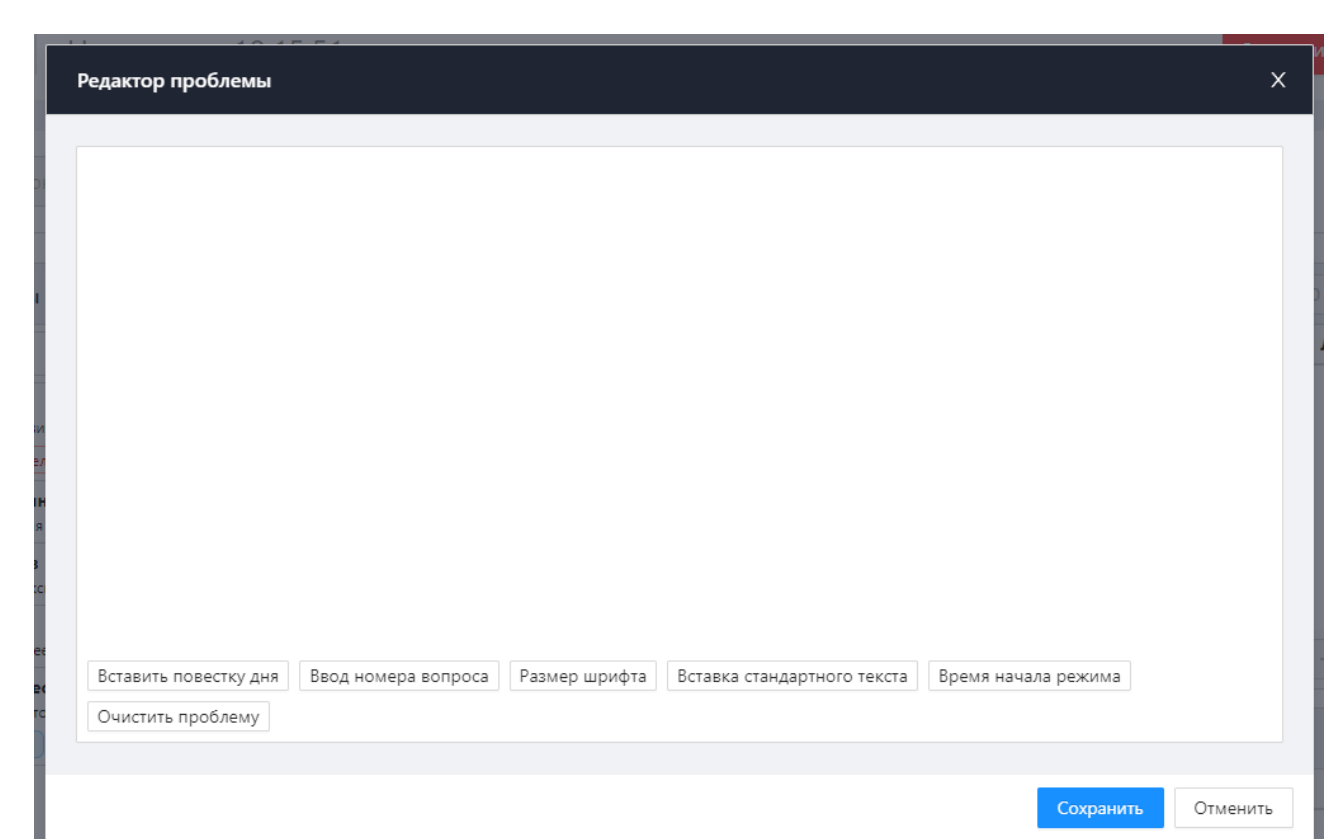

Первое применение

*Справ.№*

*Подпись и дата*

Подпись и дата

*Инв. № дубл.*

Инв. №дубл.

*Взам. инв. №*

*Подпись и дата*

Подпись и дата

Инв. Меподл.

Окно «Проблема» реализует простой текстовый редактор, который работает как обычный текстовый редактор. Поддерживаются функции выделения текста с помощью манипулятора «мышь» или клавиатуры, реализована работа с буфером обмена (кнопки *«Ctrl+Ins»*, *«Shift+Ins»*, *«Ctrl+X»*, *«Ctrl+C»*), а также специальные функции быстрой вставки подготовленных фраз, текста из повестки дня заседания и времени старта процесса.

Специальные функции для быстрой вставки стандартных фраз задействуют функциональные кнопки на клавиатуре от *alt + «F1» - «F12» или Shift* + *«F1» - «F12»*. Если оператор нажмет одну из этих комбинаций – будет вставлена в текст проблемы от текущего положения текстового курсора. Таким образом, в БД заложено хранение 24 различных стандартных фраз*.*

Добавить новые фразы или удалить существующие также можно в рамках работы редактора. Для этого необходимо ввести в редакторе нужную для сохранения фразу, затем произвести ее выделение любым из стандартных способов выделения текста и нажать, удерживая кнопку *«Ctrl»*, комбинацию функциональных клавиш, на которые производится сохранение. АРМ задаст

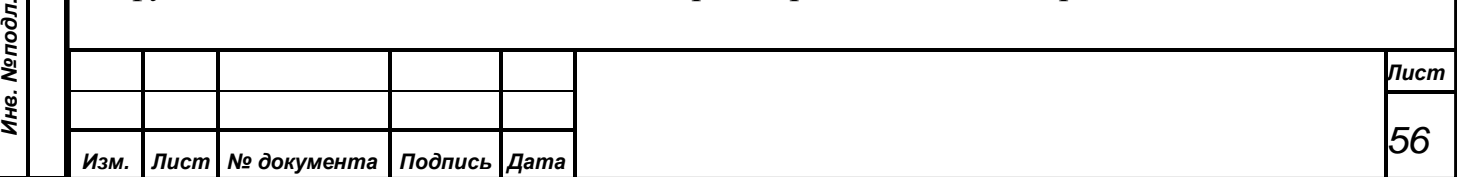

вопрос о необходимости произвести сохранение и, в случае утвердительного ответа оператора, фраза будет помещена в БД под кодом выбранной функциональной кнопки. Эти изменения **немедленно будут доступны всем запущенным АРМ СЭГ независимо от того, кто из операторов и на каких АРМ работает**. Список сохраненных фраз в БД является *единым для всех операторов и всех АРМ СЭГ.*

*Первое применение*

Первое применение

*Справ.№*

*Подпись и дата*

Подпись и дата

*Инв. № дубл.*

Инв. №дубл.

*Взам. инв. №*

*Подпись и дата*

Тодпись и дата

Кроме использования клавиатуры, ввести в текст проблемы стандартные фразы можно и с помощью всплывающего меню. Это меню редактора показывает в виде подменю наполнение фразами соответствующих функциональных кнопок. В подменю показываются только первые 30 символов сохраненной фразы, однако ее реальный размер, который и будет введен в текст проблемы, может достигать 100 символов. При выборе пункта подменю текст соответствующей ему фразы также будет помещен в редактор проблемы от положения в редакторе текстового курсора. По всплывающему меню достаточно удобно ориентироваться в установленных фразах в БД, особенно в случае, когда что-либо забылось или было изменено другими операторами СЭГ.

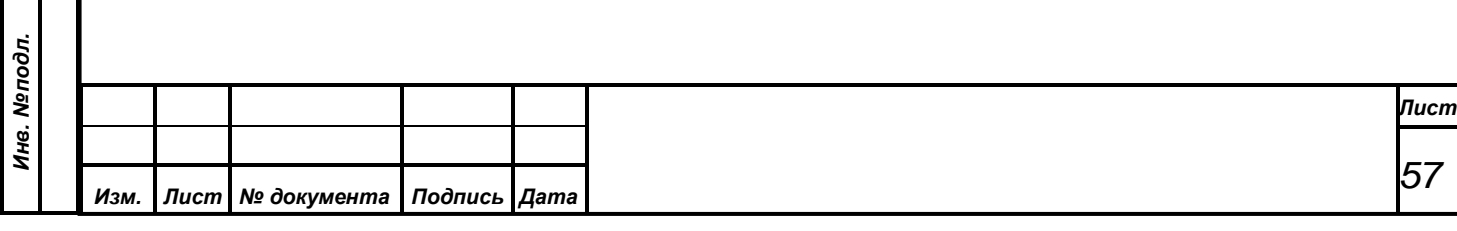

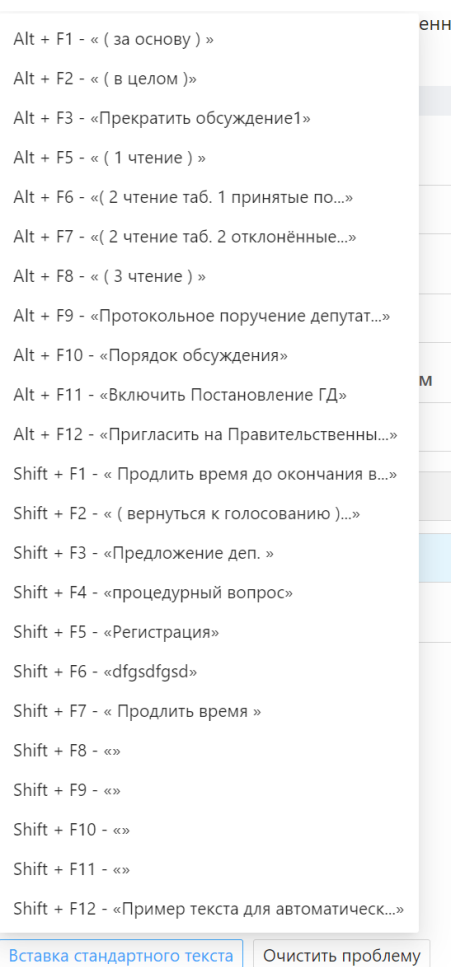

Первое применение

*Справ.№*

*Подпись и дата*

Подпись и дата

*Инв. № дубл.*

Инв. №дубл.

*Взам. инв. №*

*Подпись и дата*

Подпись и дата

*Инв. № подл.*

Инв. №подл.

*Примечание. ВНИМАНИЕ! Пользуйтесь заданием фраз с осторожностью и аккуратностью, поскольку изменения текстов сохраненных фраз и их принадлежности к функциональным кнопкам является ГЛОБАЛЬНЫМ для всех АРМ СЭГ в рамках единой БД. Поэтому любые изменения необходимо довести до всех операторов АРМ СЭГ.*

В редактор проблемы так же можно вставить время начала текущего режима. Используя сочетание клавиш «ATL+W» пользователь получает дату и время в тексте проблемы в формате *<день>.<мес.>.<год>, <час><мин.><сек.>*. Данная функция доступна только после старта процесса регистрации или голосования, когда АРМ знает точное время его старта.

Дополнительно оператору предоставляется возможность производить быстрый сброс содержимого окна через кнопку *«Очистить проблему»*.

В целях увеличения комфортности работы оператора с окном «Проблема» в выпадающем меню данного окна присутствует возможность изменять размер

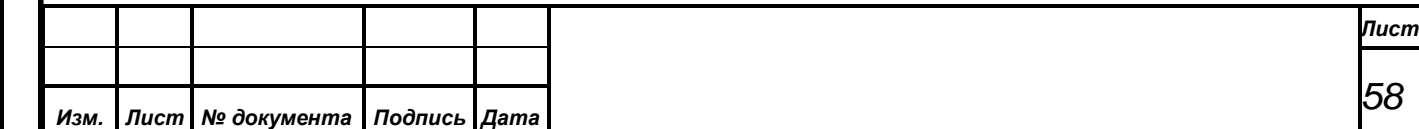

его шрифта. Для этого в меню есть соответствующее подменю, где можно установить удобный размер шрифта от 8 до 14 пунктов.

*Первое применение*

Первое применение

*Справ.№*

*Подпись и дата*

Подпись и дата

*Инв. № дубл.*

Инв. №дубл.

*Взам. инв. №*

*Подпись и дата*

 $\frac{1}{2}$ 

Подпись и дата

1.8 - точек 2. 10 - точек 3. 12 - точек 4.14 - точек 5. 16 - точек Размер шрифта

*Примечание. ВНИМАНИЕ! Установленный размер шрифта для окна «Проблема» является личной настройкой каждого конкретного пользователя системы. Также эта настройка является индивидуальной в пределах каждого АРМ СЭГ. Это означает что каждый оператор системы, в плане показа и редактирования текста проблемы результатов, может настроить каждый АРМ СЭГ исключительно индивидуально «под себя» и не мешать работе других. Дополнительно требуется отметить, что размер шрифта, выбранный пользователем, будет единым в пределах одного АРМ для всех видов окна «Проблема», откуда бы это окно не вызывалось.*

Вставка текста в проблему процесса из повестки дня заседания производится по кнопке *«Вставить повестку дня»*. При этом открывается специальное окно для выбора повестки дня. Вся повестка дня представляет собой иерархическую структуру текстовых данных изображенную в диалоге в виде дерева. Каждая из ветвей дерева является отдельной темой обсуждения на заседании и может иметь свои ветви. При этом уровень вложения ветвей не ограничивается. Каждая из ветвей дерева дополнительно имеет в качестве параметров временной диапазон обсуждения данной темы и развернутый (до 2 Кбайт) комментарий. Первые несколько слов из поля комментария являются текстом в ветвях дерева.

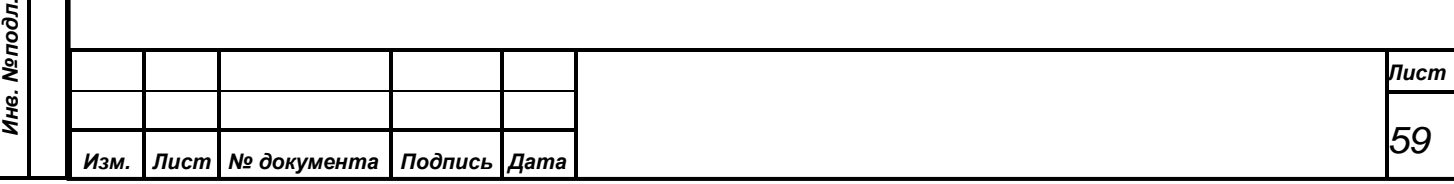

Пользователь может в правой части окна произвести выделение необходимого участка текста текущей темы и, подтвердить вставку на всплывающем вопросе. Закрыв данный диалог, выделенный текст будет помещен в редактор проблемы.

*Первое применение*

Первое применение

*Справ.№*

*Подпись и дата*

Подпись и дата

*Инв. № дубл.*

Инв. №дубл.

*Взам. инв. №*

*Подпись и дата*

Подпись и дата

*Инв. № подл.*

Ине. Меподл.

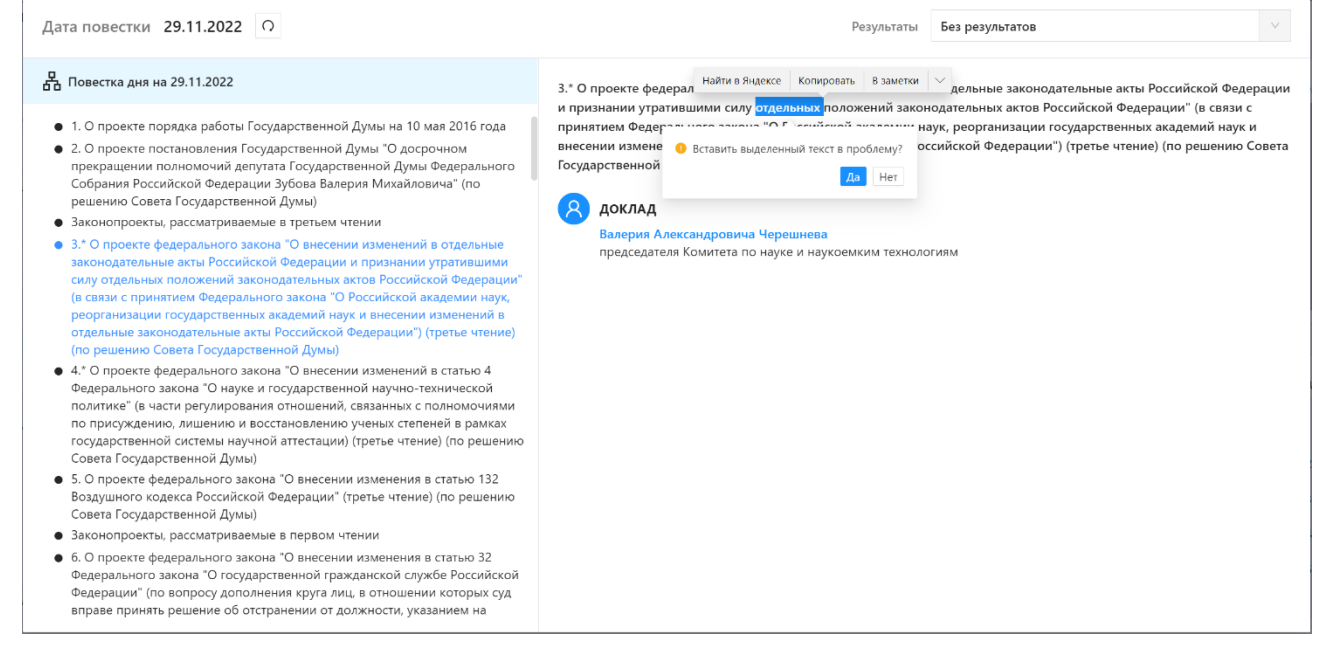

При работе с окном «Редактирования повестки дня» у пользователя есть возможности по просмотру и раскрытию любых ветвей дерева повестки дня, выведению к каждой теме сопоставленных результатов работы СЭГ.

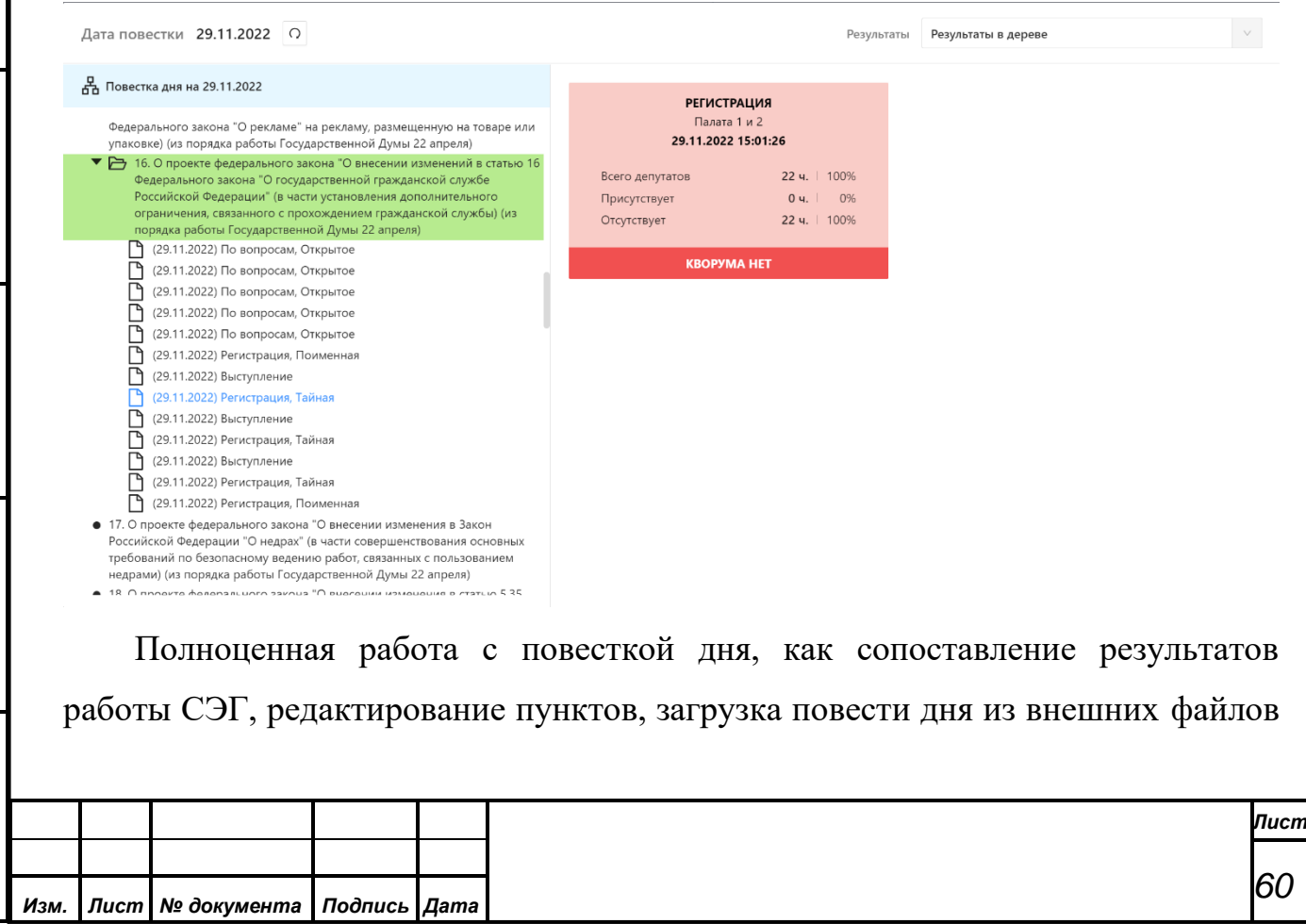

возможна в рамках АРМ «Результат». см. АРМ «Результат», Руководство пользователя.

Поскольку повестка дня хранится в БД СЭГ, она является в рамках одного календарного дня единой для всех АРМ СЭГ. Поэтому изменения повестки, производимые в АРМ «Результат» сразу отразятся на АРМ «Голосование», если пользователь нажмет кнопку обновления. Подробнее о работе в диалоге «Редактирования повестки дня» см. АРМ «Результат», Руководство пользователя.

Отельным пунктом окна «Проблема» реализован механизм быстрой вставки текста конкретного пункта из повестки дня. При этом, используя пункт всплывающего меню «Ввод номера вопроса» оператор вызывает вспомогательный диалог для ввода номера требуемого пункта повестки дня. Номер пункта может быть целым положительным числом, например «**23**», а также числом с разделителями для ввода номеров подпунктов повестки. Разделителем служит символ «точка», например «**23.12**» или «**11.2.3**» и т.д. Далее, при нажатии кнопки *«Ок»*, если такой пункт в повестке дня присутствует, то его содержание будет автоматически и целиком помещено в текст редактируемой проблемы от текущего положения курсора.

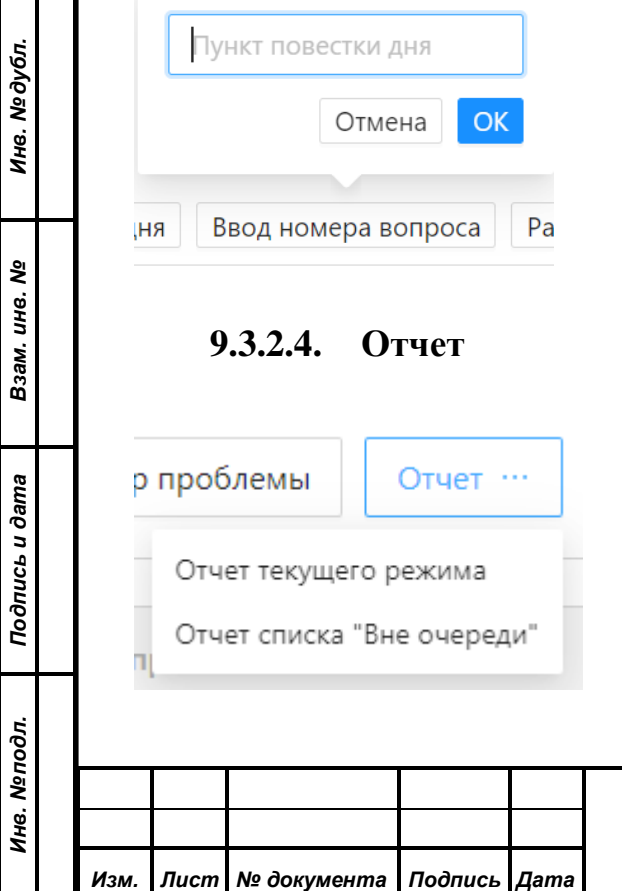

*Первое применение*

Первое применение

*Справ.№*

*Подпись и дата*

Подпись и дата

Кнопка Отчет ведет к выпадающему меню с вариантами Отчет текущего режима и Отчет списка «Вне очереди», с помощью которых можно сформировать списки записавшихся или выступивших депутатов.

#### **Отчет текущего режима**

Отчет текущего режима доступен только при включенном режиме конференции.

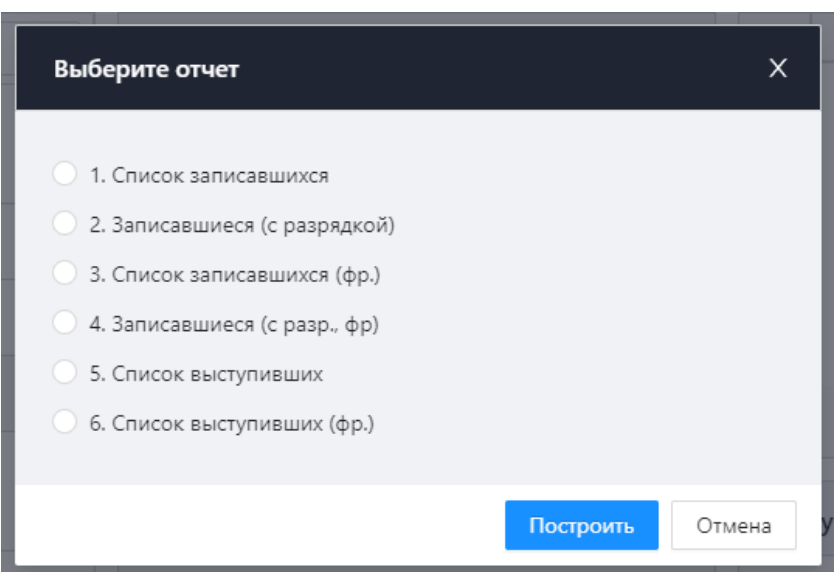

С помощью этой функциональности оператор может оперативно просмотреть отчет о результатах текущего включенного режима конференции. При выборе данного пункта меню или при использовании комбинации клавиш «*Shift+Enter*» на клавиатуре АРМ выдаст диалоговое окно, где оператор должен указать конкретный вид отчета из списка возможных отчетов для данного режима. Когда оператор выберет необходимый ему отчет и нажмет кнопку «Выполнить», диалог закроется, и автоматически будет сформировано окно предварительного просмотра, в которое будет загружен макет сформированного отчета, подготовленный для печати. Формат отчета АРМ получает из БД, используя тип и вид текущего режима.

Подробнее окно предварительного просмотра описано в документации на АРМ «Результат», поскольку такие же окна используются в этом АРМ для работы с отчетами, см. АРМ «Результат», Руководство пользователя.

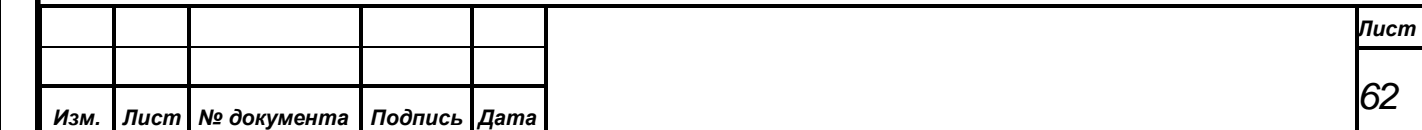

*Первое применение*

Первое применение

*Справ.№*

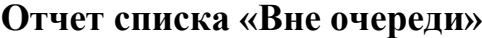

Первое применение

*Справ.№*

*Подпись и дата*

Подпись и дата

*Инв. № дубл.*

Инв. №дубл.

*Взам. инв. №*

*Подпись и дата*

 $\frac{1}{2}$ 

Подпись и дата

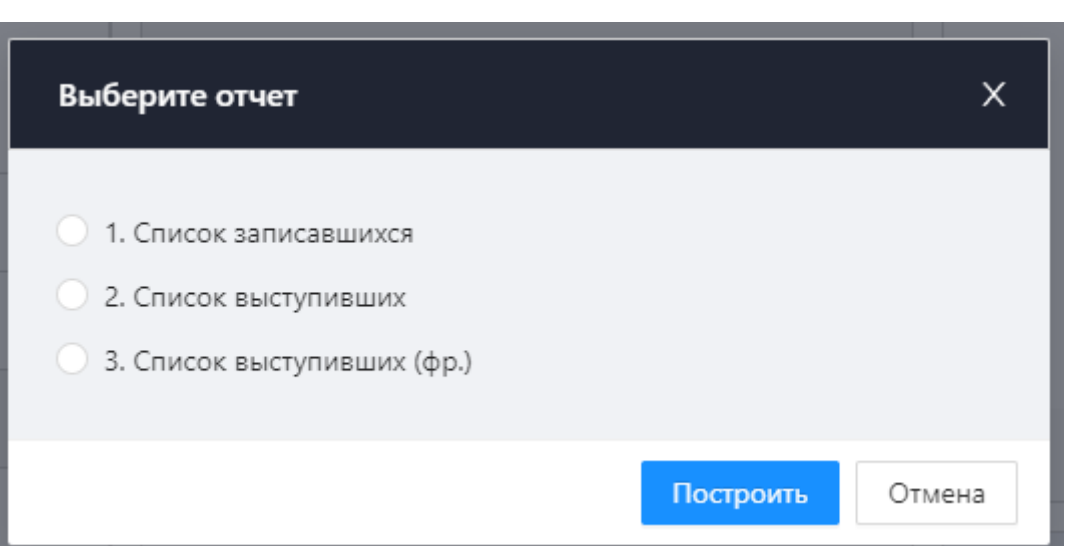

Данный пункт аналогичен по функциям предыдущему, но он распространяется на список «По порядку ведения» и список «Выступившие по порядку ведения». Поскольку данные списки создаются в БД СЭГ едиными за один календарный день, а список «По порядку ведения» автоматически работает всегда, то данный пункт доступен постоянно, в течение всего времени работы АРМ, когда он имеет соединение с БД СЭГ. Комбинация клавиш на клавиатуре, назначенная для вызова данной функции – «*Shift+Ctrl+Enter*»

## **9.3.2.5. Списки депутатов**

Списки делегатов занимают большую часть главного окна АРМ. Работая в этих списках, оператор производит управление режимами выступления и конференции. Списки делегатов подразделяются на:

- Депутаты
- Вопросы неактивен в режиме Доклада
- По ведению
- Выступление неактивен в режиме Доклада
- Выступают
- Выступившие

## **9.3.2.5.1 Список Депутаты**

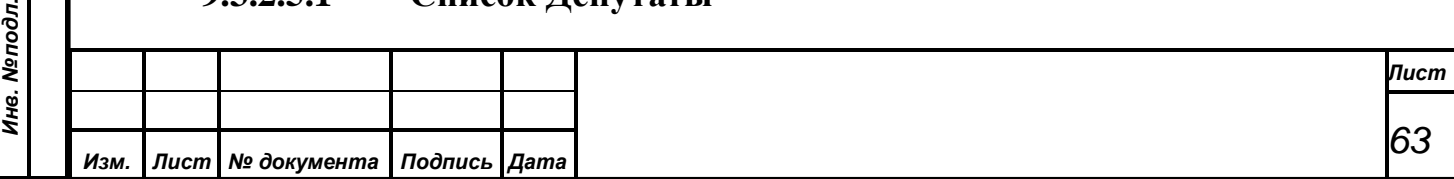

Общий список делегатов – содержит алфавитный перечень всех делегатов, которые принадлежат к выбранной в настройках палате (подробнее см. [п.](#page-91-0)  [9.3.4.2.1. Установка текущей палаты\)](#page-91-0) и могут принимать участие в режимах конференции.

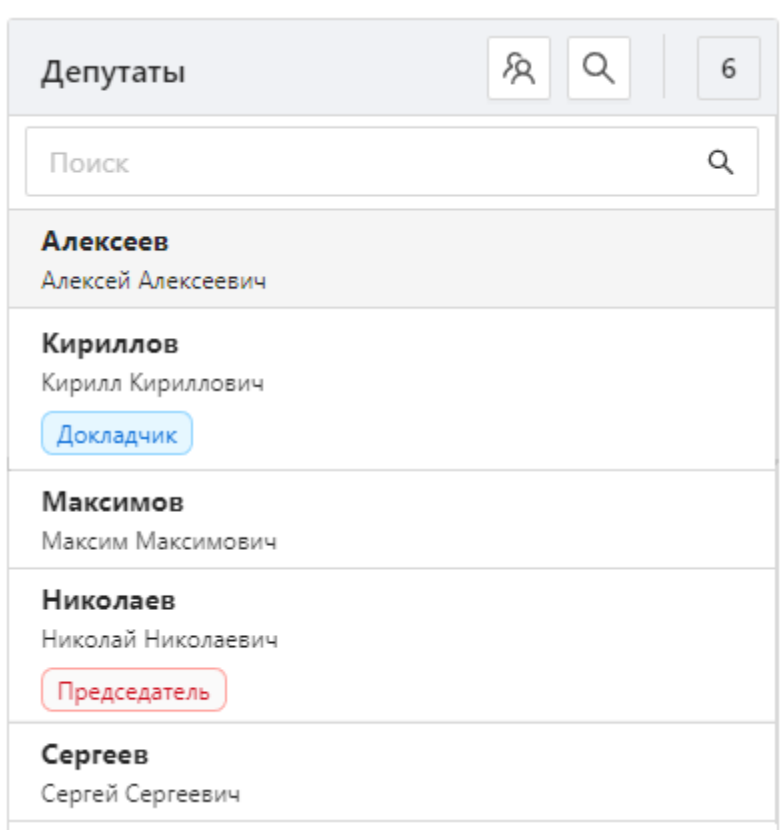

Помимо списка депутатов список также содержит:

- кнопку для управления статусами Докладчик и Председатель
- кнопку для поиска депутатов
- поле с отображением количества депутатов в списке
- строку быстрого поиска

## **Кнопка для управления статусами Докладчик и Председатель**

*Первое применение*

Первое применение

*Справ.№*

*Подпись и дата*

Подпись и дата

*Инв. № дубл.*

Инв. № дубл.

*Взам. инв. №*

*Подпись и дата*

ا ی

Подпись и дата

С помощью этой кнопки можно удобно проводить операции со статусами. При нажатии на кнопку появляется выпадающее меню с

пунктами:

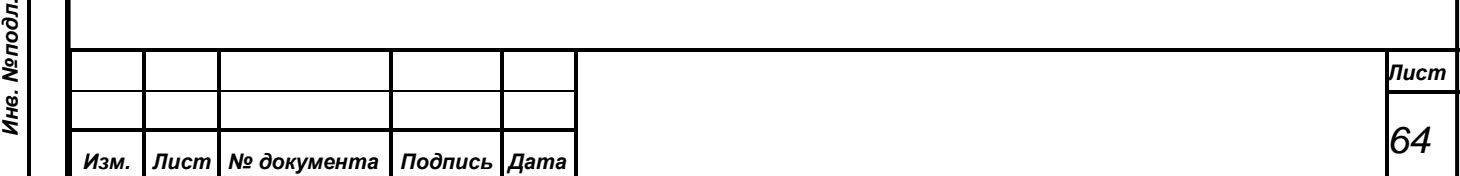

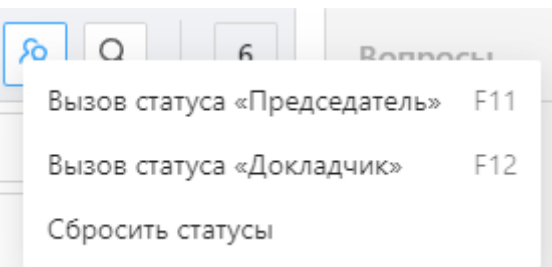

• *Вызов статуса Председатель* При выборе данного пункта меню, либо нажатии клавиши «F11» происходит быстрый переход по общему списку делегатов к тому делегату, который назначен в АПК как «Председатель». После удачного поиска при нажатии клавиши «Enter» выбранный делегат или приглашенный автоматически добавляется в список выступающих, и ему включается микрофон, при условии, что включен какой-либо режим конференции.

• *Вызов статуса Докладчик* При выборе данного пункта меню, либо нажатии клавиши «F12» происходит быстрый переход по общему списку делегатов к тому лицу, которое назначено в АПК как «Докладчик». Далее работа АРМ по данному пункту полностью аналогична тому, что описано в «Вызов статуса Председатель».

• *Сбросить статусы* При выборе данного пункта меню происходит сброс назначенных статусов.

#### **Кнопка Поиск депутатов**

Этот пункт меню позволяет оператору открыть модальное окно «Поиск Q депутатов». Данное окно организует в составе АРМ второй, альтернативный, способ быстрого поиска требуемого делегата или приглашенного лица. Основная идея данного поиска – это разбиение всего

*Первое применение*

Первое применение

*Справ.№*

*Подпись и дата*

Подпись и дата

*Инв. № дубл.*

Инв. №дубл.

*Взам. инв. №*

*Подпись и дата*

Подпись и дата

*Инв. № подл.*

Инв. Меподл.

списка делегатов или приглашенных (зависит от выбора в панели управления окна) на отдельные секции по принципу первой буквы в фамилии каждого из делегатов или приглашенных.

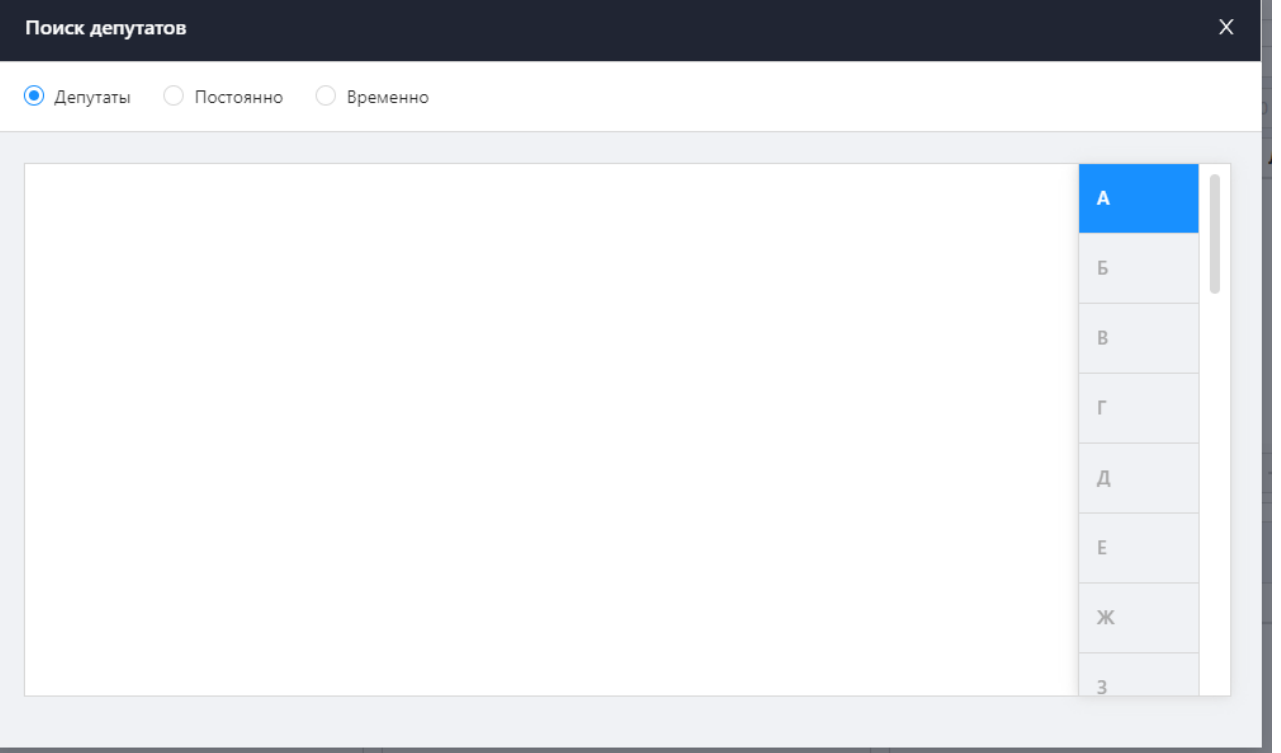

В правой части окна поиска имеется панель с установленным в ней алфавитом в виде отдельных пунктов списка. При нажатии на любой из представленных пунктов этого списка правая панель окна поиска показывает список делегатов или приглашенных фамилии которых начинаются на выбранную букву. Таким образом, пользователь АРМ в правой панели окна всегда видит усеченный список фамилий, в которых легко ориентироваться визуально. Пользователь АРМ, в таком случае, за два шага находит нужного делегата или приглашенного и на втором шаге сразу выводит его на выступление

Панель сверху позволяет переключать список фамилий из трех подгрупп это делегаты из числа основных палат - пункт «Депутаты», делегаты из числа постоянных приглашенных - пункт «Постоянные» и делегаты из списка временных приглашенных лиц - пункт «Временно».

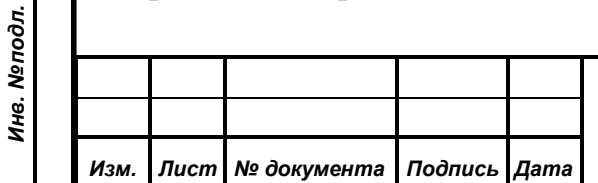

*Первое применение*

Первое применение

*Справ.№*

*Подпись и дата*

Подпись и дата

*Инв. № дубл.*

Инв. № дубл.

*Взам. инв. №*

*Подпись и дата*

Подпись и дата

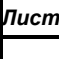

*66*

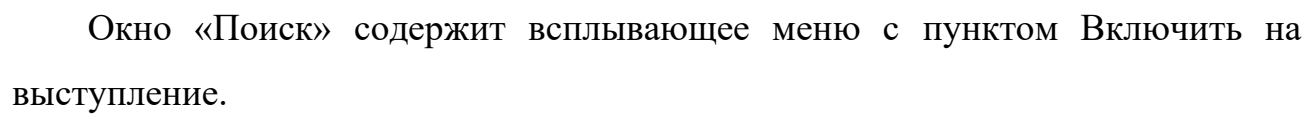

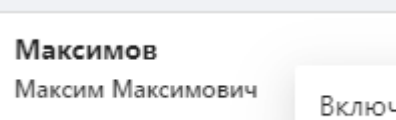

#### чить на выступление

#### **Строка быстрого поиска**

*Первое применение*

Первое применение

*Справ.№*

*Подпись и дата*

Подпись и дата

*Инв. № дубл.*

Инв. №дубл.

*Взам. инв. №*

*Подпись и дата*

Подпись и дата

*Инв. № подл.*

Инв. Меподл.

Список снабжен строкой быстрого поиска и индикатором количества позиций в нем. Подробнее о поиске см. в [п. 9.3.3.4. «Список приглашенных».](#page-52-0)

#### **Контекстное меню управления списком**

При нажатии правой клавишей мышки на любого депутата в списке появляется контекстное меню с пунктами, позволяющими назначить статус, включить на выступление или добавить в список выбранного депутата.

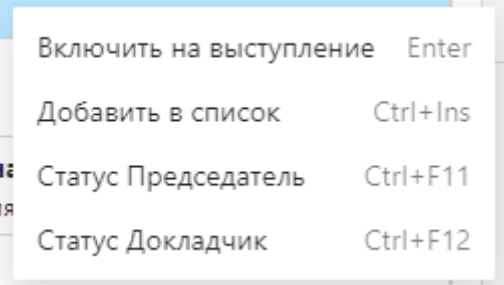

В меню есть удобные подсказки, которые указывают горячие клавиши для каждого действия.

*Включить на выступление* — производит вывод на выступление того приглашенного из списка, на фамилии которого в списке установлен курсор. Действие доступно при нажатии горячей клавиши «Enter».

*Добавить в список* — Данный пункт меню позволяет добавить произвольного делегата в список «Выступление» либо «Вопросы». При выборе делегата в общем списке делегатов, и нажатии этого пункта контекстного меню (либо сочетание клавиш «Ctrl+Ins» на клавиатуре), появится окно «Добавление

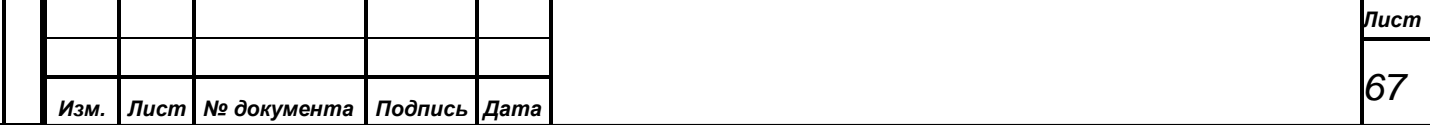

делегата в список», в котором можно выбрать тип списка («Вопросы» или «Выступление»), и его позицию в списке. После нажатия кнопки «Выполнить» произойдет добавление делегата в выбранный список на указанную позицию. Если делегат уже присутствует в списке, то добавление не произойдет. После этого окно «Добавление делегата в список» закроется. При нажатии на кнопку «Отметить» окно «Добавление делегата в список» будет закрыто без дальнейших действий системы по модификации списка «Вопросы» или «Выступление».

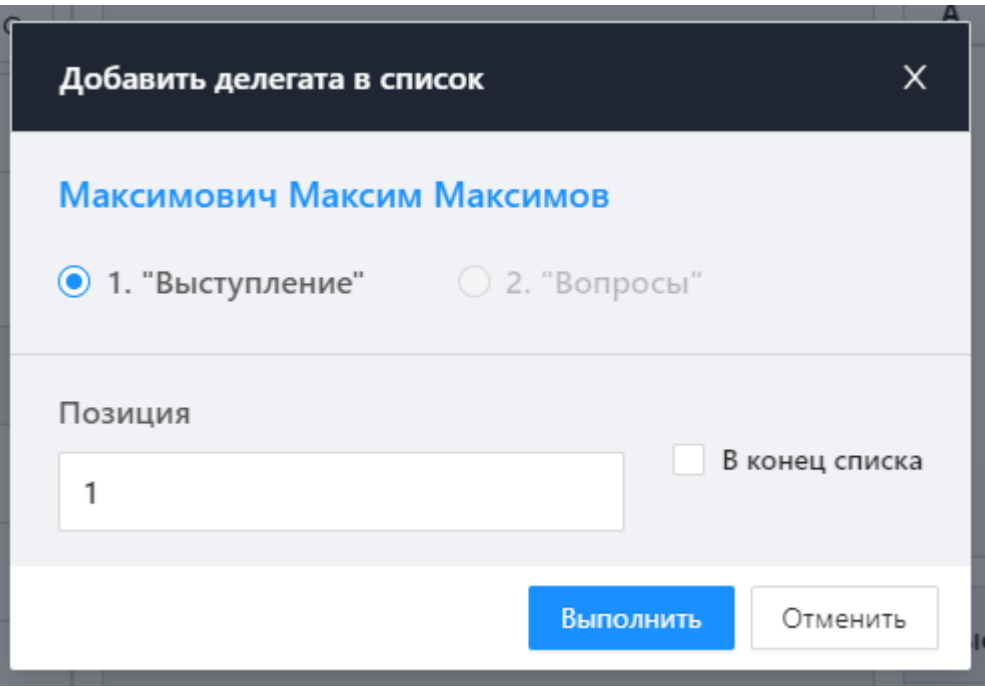

## **Статус Председатель**

*Первое применение*

Первое применение

*Справ.№*

*Подпись и дата*

Подпись и дата

*Инв. № дубл.*

Инв. №дубл.

*Взам. инв. №*

*Подпись и дата*

 $\overline{\mathbf{z}}$ 

Подпись и дата

Выбор данного пункта меню устанавливает для выбранного в любом из общих списков делегатов или приглашенных участника заседания роль текущего председательствующего. Для ускорения данную операцию назначения можно выполнить нажатием сочетаний клавиш «Ctrl+F11». Перед назначением участнику заседаний роли «Председатель» АРМ выдаст пользователю дополнительное предупреждение, с подтверждением выполнения требуемых пользователем АРМ действий.

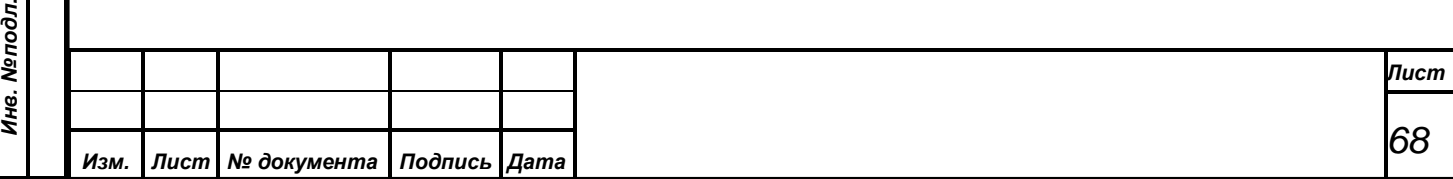

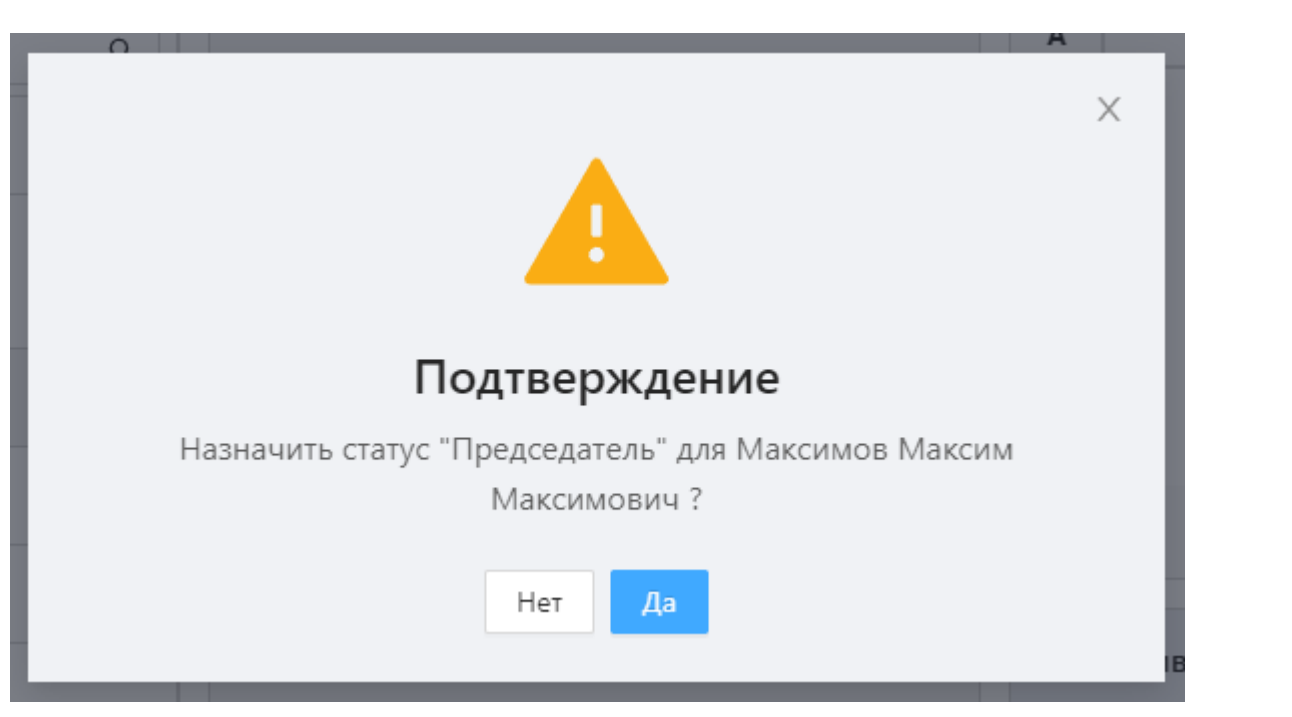

## **Статус Докладчик**

*Первое применение*

Первое применение

*Справ.№*

*Подпись и дата*

Подпись и дата

Данный пункт полностью аналогичен предыдущему, с тем отличием, что он воздействует на назначение участнику заседания роли «Докладчик». Это позволяет пользователю АРМ иметь быстрый доступ одновременно к двум различным участникам заседания, которые имеют назначения на роли «Председатель» и «Докладчик». Работа с ролью «Докладчик» в данном пункте меню может вестись через комбинацию клавиш «Ctrl+F12».

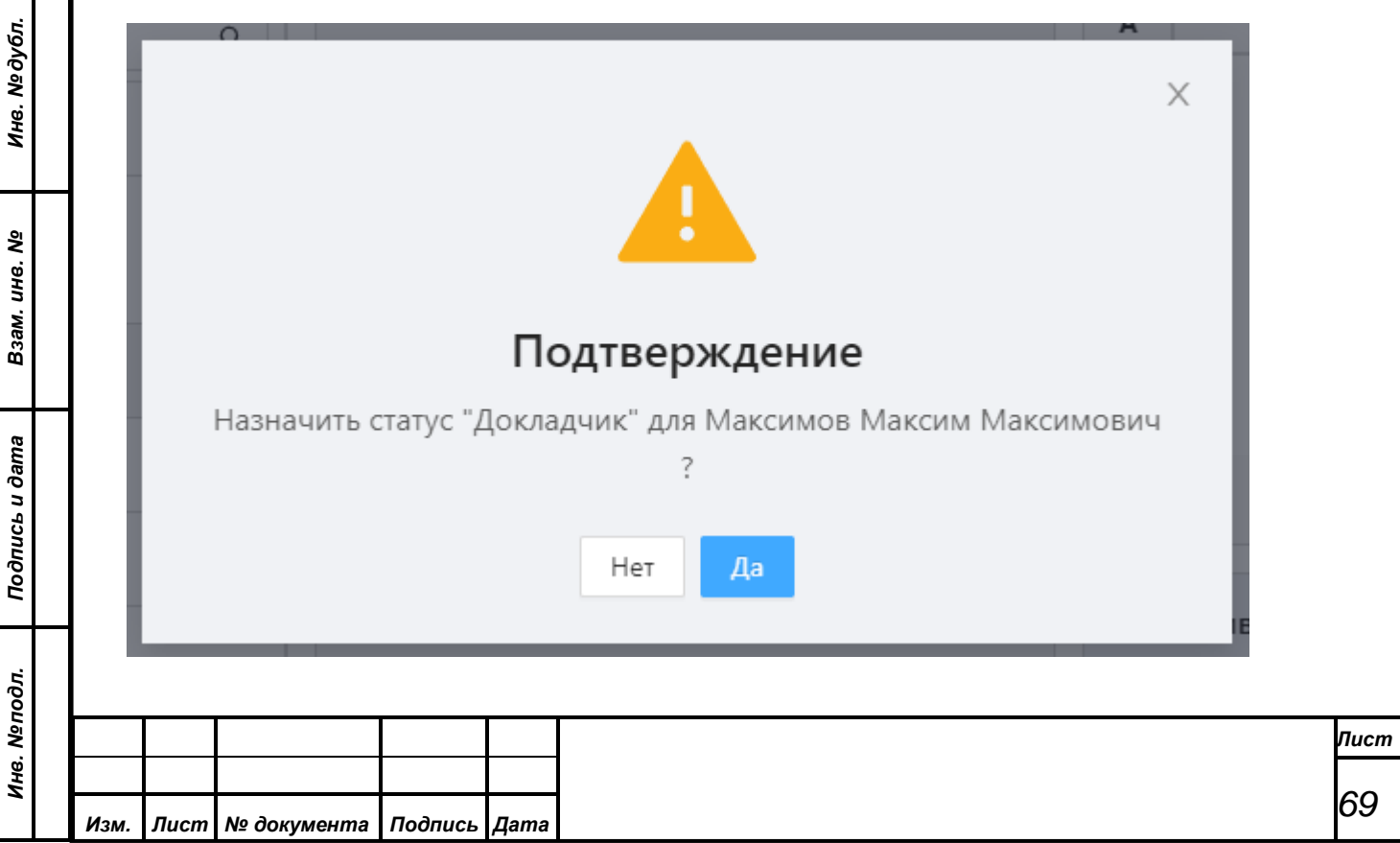

*ВНИМАНИЕ! Если в СЭГ назначена кнопка «Председатель», то СУПТ будет автоматически в паузах между выступлениями давать команду СУВ на наведение видеокамеры на место, где расположена и активирована персональная карточка делегата или приглашенного, на которого назначена кнопка «Председатель».*

#### **9.3.2.5.2 Список По ведению**

*Изм. Лист № документа Подпись Дата*

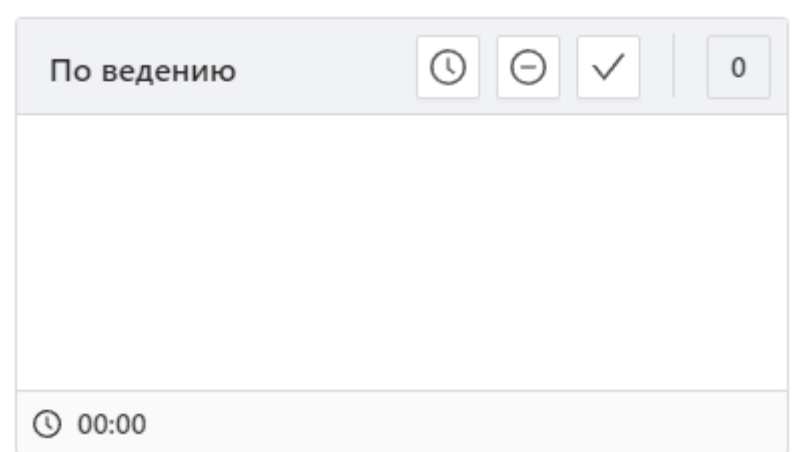

Это единый список, создаваемый СУПТ по команде АРМ в течение дня, для делегатов, которые на своих индивидуальных пультах нажали кнопку «По порядку ведения». Данная кнопка функционирует на индивидуальном пульте делегатов в зале заседаний, и список доступен оператору в АРМ, если установлен флаг разрешения работы данного списка. Список «По порядку ведения» содержит ФИО делегатов в хронологическом порядке их записи в список. Оператор может (если список работает) в любом из режимов выступления или конференции давать слово делегатам из данного списка по указанию председательствующего. Также доступна функция удаления делегатов из списка.

Вверху списка расположена панель статуса и управления. На ней находятся:

• **Кнопка Время присутствия** При нажатии на кнопку появляется модальное окно для настройки максимального времени

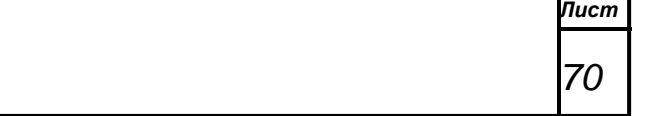

*Первое применение*

Первое применение

*Справ.№*

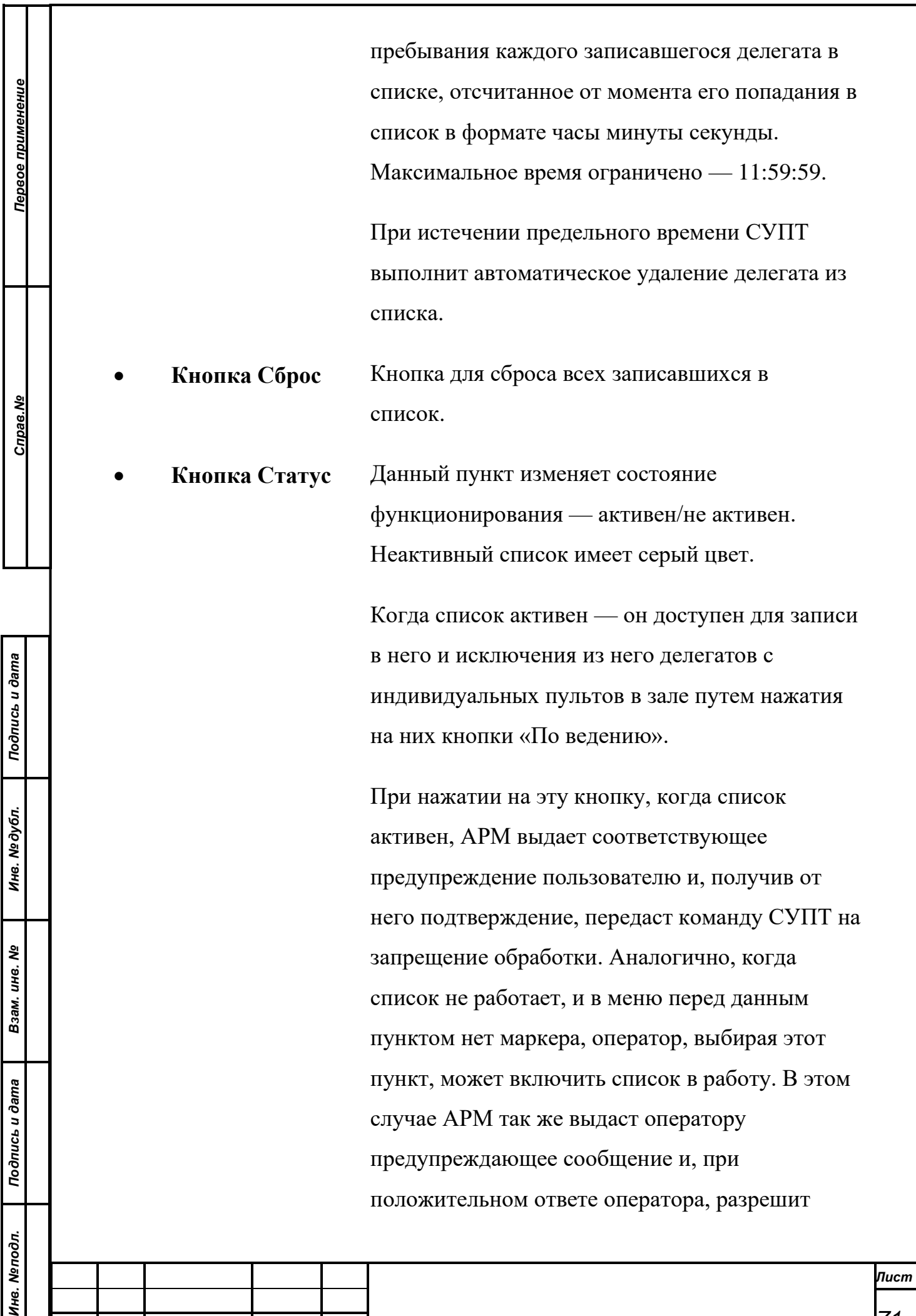

*Изм. Лист № документа Подпись Дата*

Формат А4

*71*

СУПТ принимать запросы от индивидуальных пультов о записи или списании делегатов из данного списка.

• **Счетчик** Отображает информацию о количестве записавшихся в список.

*Примечание. ВНИМАНИЕ! В случае, когда оператор пытается выключить работу списка, АРМ выдаст СУПТ команду на сброс текущего списка записавшихся, о чем оператору будет сообщено дополнительным предупреждением. Состояние данного пункта меню запоминается АРМ в конфигурации пользователя и автоматически восстанавливается при старте АРМ. Поэтому пользователям СЭГ нужно быть внимательными с установкой данного пункта меню. Вероятно, может возникнуть такая ситуация, что у разных пользователей по-разному сохранено состояние данного пункта. Это может привести при смене операторов в АРМ «Конференция» к неоднозначности в работе СЭГ*

*ВНИМАНИЕ! Двойной щелчок «мышью» на перечисленных списках, при включенных режимах выступления или конференции, приведет к выводу делегата на выступление и появление его в списке выступающих.*

В нижней части списка отображается время, установленное с помощью кнопки Время присутствия и позволяет быстро понять, какое сейчас установлено максимальное время пребывания в списке.

#### **9.3.2.5.3 Список Выступают**

*Первое применение*

Первое применение

*Справ.№*

*Подпись и дата*

Подпись и дата

*Инв. № дубл.*

Инв. №дубл.

*Взам. инв. №*

*Подпись и дата*

ا خ

Подпись и дата

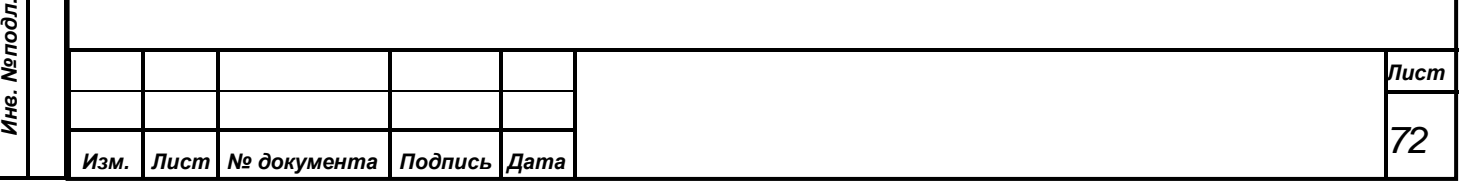
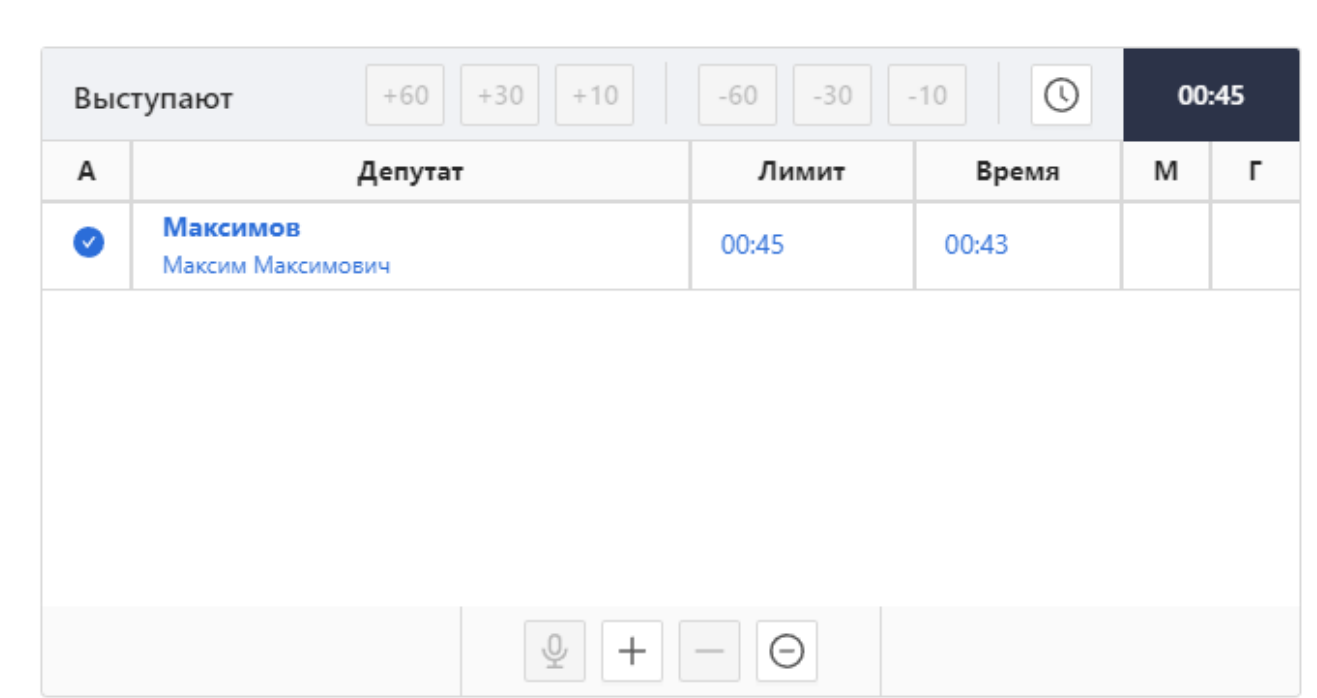

Список выступающих отражает текущее состояние выступающих в зале. Может содержать только одну позицию для режимов Выступление, Вопросы, Доклад и до шести позиций в режиме конференции Обсуждение.

Список выступающих делегатов доступен для работы оператору только, когда какой-либо из режимов выступления или конференции включен. Через управление данным списком оператор может снимать делегатов или приглашенных с выступления, отключать или включать у делегатов на рабочих местах микрофоны, управлять таймером их выступления.

Список разбит на несколько колонок в которых выводится: ФИО выступающего, лимит выступления, время выступления, а также несколько дополнительных признаков: признак включенного микрофона, признак датчика голоса и признак таймера выступления.

Поскольку лимитов выступления в АРМ может существовать достаточное количество и часть из них может

Лимит  $00:45$ 

назначаться выступающему в автоматическом режиме — в списке выступающих имеется отдельная колонка. Здесь АРМ отображает оператору тот базовый лимит с которым выступает конкретный делегат.

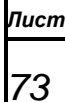

*Первое применение*

Первое применение

*Справ.№*

*Подпись и дата*

Подпись и дата

*Инв. № дубл.*

Инв. №дубл.

*Взам. инв. №*

*Подпись и дата*

Подпись и дата

*Инв. № подл.*

Инв. Меподл.

Сверху списка имеется панель управления и индикации. В правой части этой панели расположено поле, отображающее текущий 00:45 установленный лимит времени выступления делегатов по умолчанию.

*Первое применение*

Первое применение

*Справ.№*

*Подпись и дата*

Подпись и дата

*Инв. № дубл.*

Инв. №дубл.

*Взам. инв. №*

*Подпись и дата*

الهر

Подпись и дата

Для управления лимитами выступлений предусмотрена кнопка. При нажатии на нее открывается модальное окно, в котором отображаются все доступные лимиты выступления (они создаются и редактируются в настройках, подробнее см. п. [9.2.4.2.3., Список лимитов](#page-93-0)  [выступлений\)](#page-93-0).

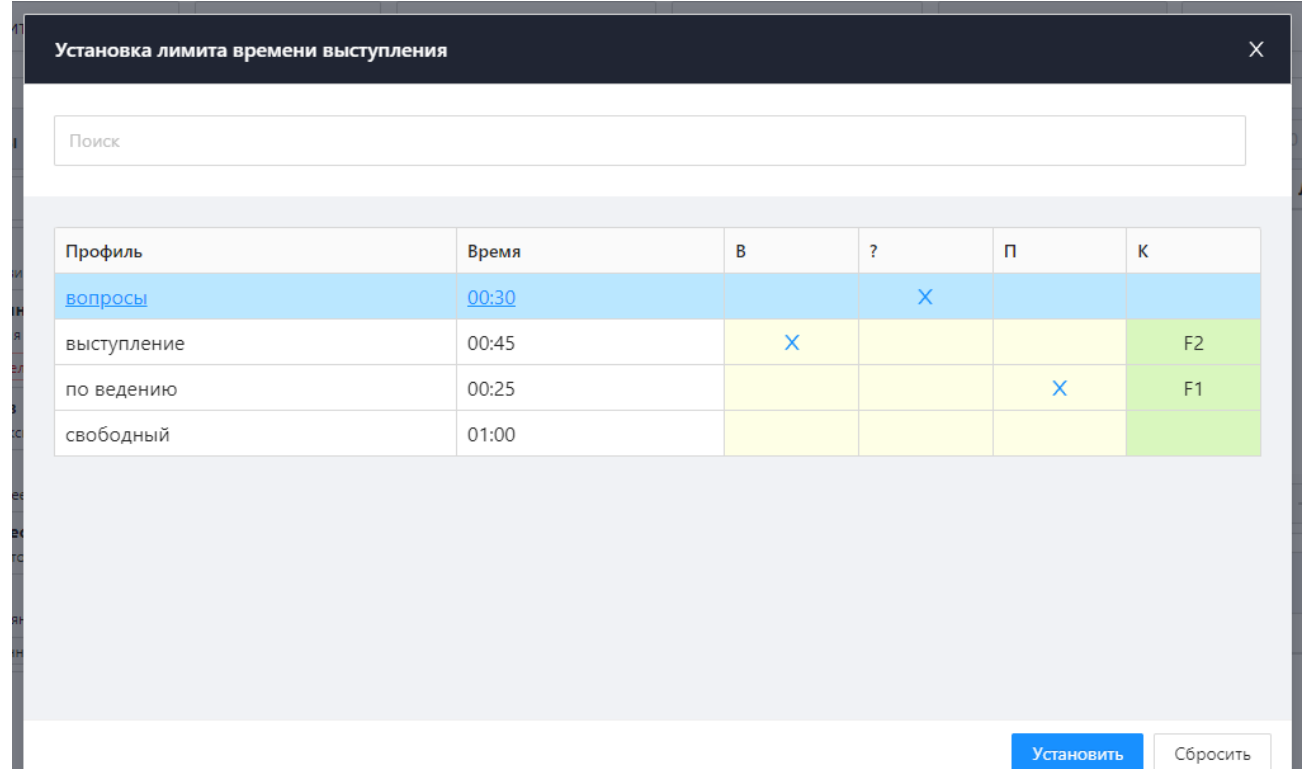

Активный профиль лимита выступлений выделяется подчеркиванием и синим цветом названия. Для установки другого профиля необходимо выбрать строку с нужным профилем и нажать Установить. Также, в модальном окне лимитов выступлений предусмотрена строка поиска по названию профиля.

Левее этого поля имеется ряд дополнительных кнопок с помощью которых оператор АРМ по указанию председательствующего может быстро изменять

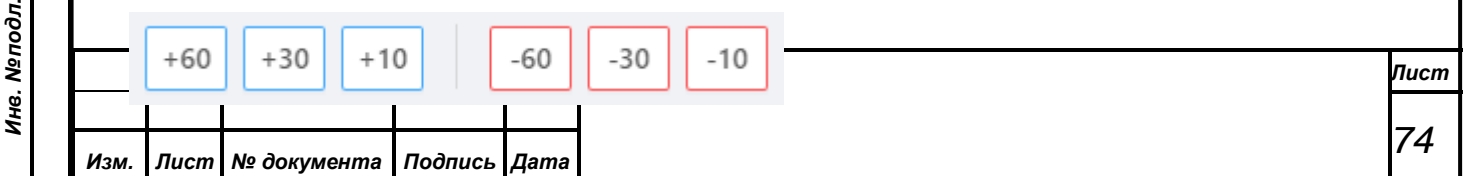

текущий лимит у выступающего на фиксированное количество секунд. Оператор может как увеличить выступающему лимит, так и уменьшить его, но не менее размера базового лимита. Такой оперативно изменяемый лимит выступления называется дополнительным, он суммируется с базовым лимитом у выступающего и в сумме СЭГ получает общее предельное время выступления делегата.

Каждое нажатие на одну из кнопок с неперечеркнутыми цифрами добавляет столько секунд к лимиту выступающего, сколько значится на кнопке. И, аналогично, если использовать кнопки с перечеркнутыми цифрами то соответствующее каждой кнопке количество секунд вычитается из дополнительного лимита выступающего, но не менее его базовой величины.

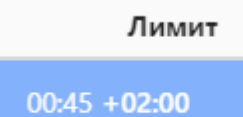

*Первое применение*

Первое применение

*Справ.№*

*Подпись и дата*

Подпись и дата

*Инв. № дубл.*

Инв. №дубл.

*Взам. инв. №*

*Подпись и дата*

 $\frac{1}{2}$ 

Подпись и дата

Дополнительный лимит индицируется в списке выступающих особым образом в колонке «Лимит» во второй строке. Если дополнительный лимит не установлен или равен нулю он не индицируется.

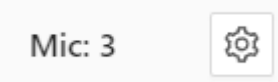

Снизу списка расположена технологическая панель индикации и управления. Слева на этой панели

расположено поле индикации размещения текущего выступающего в зале заседаний, у которого включен таймер выступления, где АРМ выводит: место расположения индивидуального пульта в зале заседаний с которого выступает делегат. Справа на панели отображается предельное число одновременно включаемых микрофонов и кнопка для открытия модального окна настройки количества микрофонов (в режиме «Обсуждение»).

По центру панели расположены кнопки управления списком выступающих, они активны когда в текущем включенном режиме есть выступающие делегаты и список выступающих не пустой. Общее количество кнопок четыре, перечислим их слева направо:

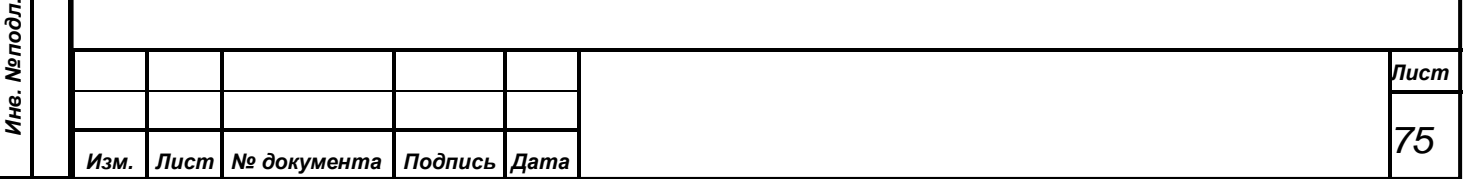

**«Вкл/Выкл микрофон»** – производит отключение микрофона у  $\overline{\mathbb{Q}}$ выступающего, если таковой есть на текущий момент или включение его вновь, если ранее у выступающего микрофон был отключен. Горячие клавиши функции «Shift+Del»;

**«Добавить на выступление»** – выводит делегата на выступление из того списка делегатов, который в данный момент является активным, то есть в котором находится горизонтальный курсор. Если курсор находится на списке выступивших или на том списке, где нет делегатов, то кнопка не функционирует;

**«Удалить выступающего»** – снимает того делегата с выступления, на которого указывает курсор в панели списка выступающих и переводит данного делегата в список выступивших. Горячая клавиша функции «Del»;

**«Удалить всех выступающих»** – производит действие, ⊝ аналогичное предыдущей кнопке, только эта кнопка снимет с выступления всех делегатов выступающих в данный момент. Горячие клавиши функции «Alt+Backspace»;

*Двойной щелчок левой кнопкой манипулятора «мышь» на списке выступающих работает только в режиме «Обсуждение» и приводит к установке или снятию у выделенного делегата статуса активности.*

**9.3.2.5.3.1 Контекстное меню**

*Первое применение*

Первое применение

*Справ.№*

*Подпись и дата*

Подпись и дата

*Инв. № дубл.*

Инв. №дубл.

*Взам. инв. №*

*Подпись и дата*

Подпись и дата

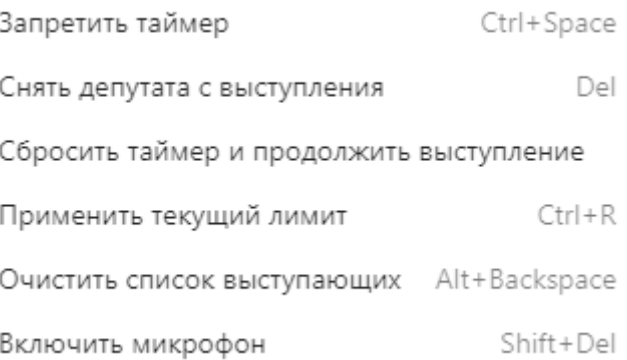

При нажатии правой кнопки мыши на депутата в списке выступающих появляется контекстное меню с пунктами:

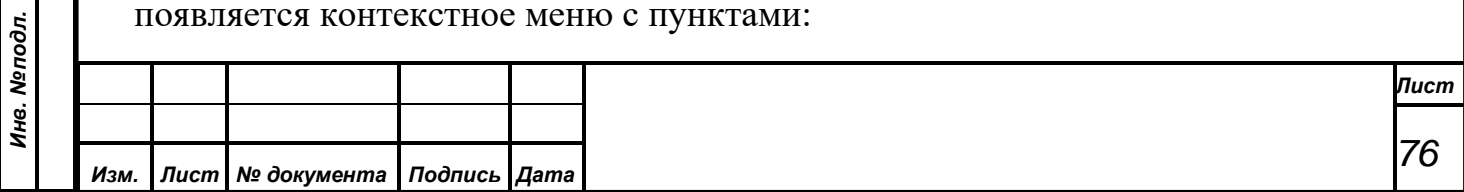

- **Запретить таймер** Данный пункт меню обеспечивает выполнение установки или снятия признака активности таймера выступающего делегата или приглашенного по команде оператора АРМ. Когда в АРМ в списке выступающих пусто, тогда данная функция не работает. Вызов этого пункта меню также возможен по комбинации клавиш с клавиатуры: «Ctrl+Space».
- **Снять депутата с выступления** с помощью данной функции можно удалить делегата из списка выступающих, тем самым завершив его выступление. Если список выступающих пуст — функция не работает. Клавиша «Del» является «горячей» для данного пункта меню и дополнительно на нижней панели управления списка выступающих главного окна

АРМ есть специальная кнопка.

• **Сбросить таймер и продолжить выступление** в процессе выступлений для текущего выступающего есть возможность разделить по времени его выступление таким образом, что в определенный момент оператор может выполнить автоматический режим снятия с выступления и одновременной постановки вновь на выступление текущего выступающего. При этом данный выступающий появится в списке выступивших с его текущими временами начала выступления и времени выступления, а в списке выступающих он останется с обнуленной величиной времени выступления. Используя данный пункт меню оператор АРМ может разделять время

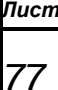

*Первое применение*

Первое применение

*Справ.№*

*Подпись и дата*

Подпись и дата

*Инв. № дубл.*

Инв. №дубл.

*Взам. инв. №*

*Подпись и дата*

Подпись и дата

*Инв. № подл.*

Инв. Меподл.

выступающего, каждый раз обнуляя ему время выступления и формируя в списке выступивших очередную запись об окончании выступления данного выступающего. Такой функционал может использоваться например в режиме ответа одного выступающего на серию вопросов, где каждый ответ на очередной вопрос будет регламентироваться отдельно.

# • **Применить текущий лимит**

*Первое применение*

Первое применение

*Справ.№*

*Подпись и дата*

Подпись и дата

*Инв. № дубл.*

Инв. №дубл.

*Взам. инв. №*

*Подпись и дата*

Подпись и дата

*Инв. № подл.*

Инв. Меподл.

Для установки текущего лимита выступлений в АРМ к текущему выступающему используется данный пункт. Текущий лимит, который автоматически применяется для выступающих делегатов, (кроме делегатов, выступающих из

списков записавшихся, если для этих списков выбраны особые условия) может быть назначен на текущего выступающего. Дополнительным

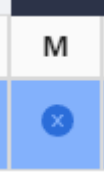

условием выполнения данной функции является отметка в списке выступающих данного делегата как текущего выступающего

При выполнении данной функции у текущего выступающего автоматически установится текущий лимит выступления. При чем, если текущий лимит не установлен, то все вновь выдаваемые на выступления делегаты или приглашенные уже не будут иметь лимита выступлений и их время выступления не будет контролироваться. Однако, если в процессе сброса текущего регламента в списке выступающих были делегаты или приглашенные с ранее

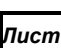

*78*

установленными лимитами их времена выступлений будут продолжать контролироваться СУПТ. Комбинацией клавиш для данного пункта меню назначены «Ctrl+R».

• **Очистить список выступающих** снимет с выступления всех делегатов выступающих в данный момент. Горячие клавиши функции «Alt+Backspace».

• **Включить микрофон** производит включение или отключение микрофона у выступающего. Горячие клавиши функции «Shift+Del»

## **9.3.2.5.4 Список Выступившие**

*Первое применение*

Первое применение

*Справ.№*

*Подпись и дата*

Подпись и дата

*Инв. № дубл.*

Инв. №дубл.

*Взам. инв. №*

*Подпись и дата*

Подпись и дата

*Инв. № подл.*

Инв. Меподл.

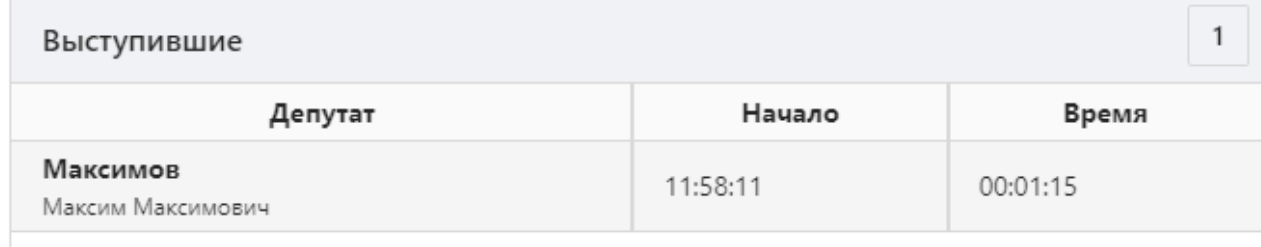

Список выступивших – содержит хронологический перечень выступивших делегатов и приглашенных в течение текущего режима, с указанием в своих полях, времени начала и продолжительности выступления каждого делегата. Данный список доступен оператору *только, когда запущен какой-либо из режимов конференции.*

*Лист 79 Изм. Лист № документа Подпись Дата Двойной щелчок левой кнопкой манипулятора «мышь» или при выборе пункта «Включить на выступление» контекстного меню на списке* 

*выступивших работает только в любом работающем режиме конференции и приводит к повторному выступлению делегата, на фамилии которого был установлен курсор в списке выступивших.*

При завершении выступления список становится неактивным, но данные продолжаются отображаться, но работать с ними невозможно.

# **9.3.3. Меню «Дебаты»**

*Первое применение*

Первое применение

*Справ.№*

*Подпись и дата*

Подпись и дата

*Инв. № дубл.*

Инв. № дубл.

*Взам. инв. №*

*Подпись и дата*

 $\mathbf{s}$ 

Подпись и дата

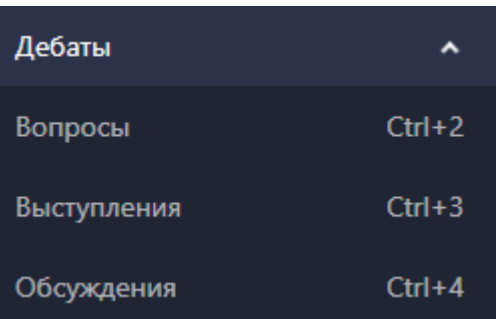

Меню «Дебаты» осуществляет запуск и управление режимами выступлений в СЭГ. Меню содержит три пункта и эти пункты' можно вызвать с помощью горячих клавиш:

- «Вопросы» «Ctrl+2»;
- «Выступления» -- «Ctrl+3»;
- «Обсуждения» -- «Ctrl+4».

Все три пункта меню открывают идентичные формы. Элементы управления и индикации настроены на быстрые и однозначные действия оператора АРМ по управлению выбранным режимом.

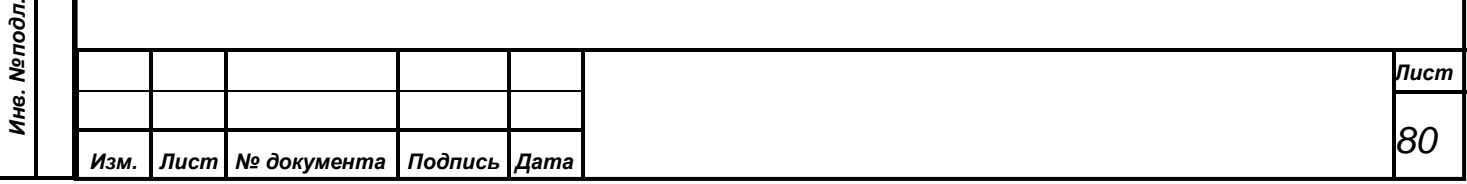

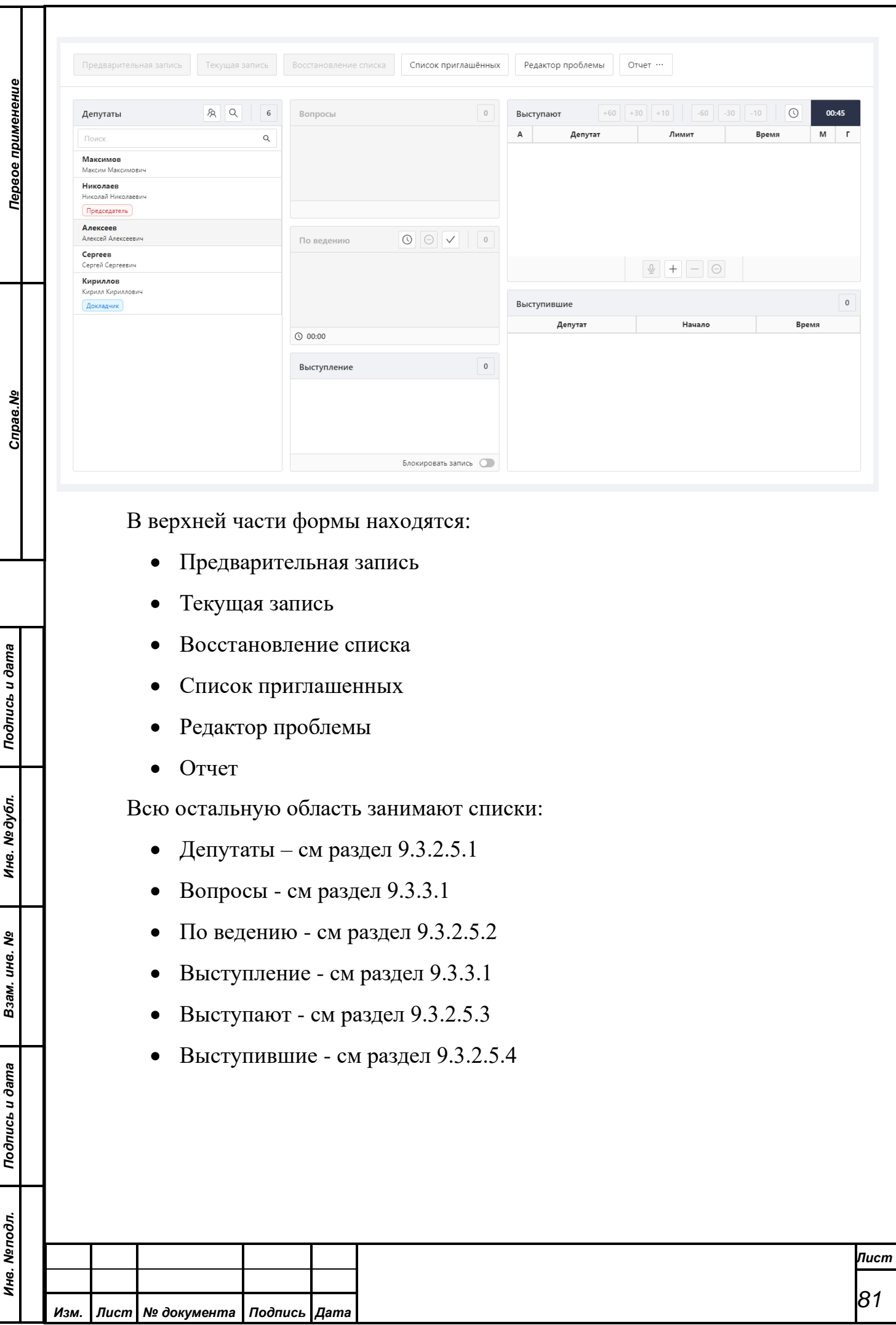

## **9.3.3.1. Список Вопросы и список Выступление**

*Первое применение*

Первое применение

*Справ.№*

*Подпись и дата*

Подпись и дата

*Инв. № дубл.*

Инв. №дубл.

*Взам. инв. №*

*Подпись и дата*

Подпись и дата

одл.

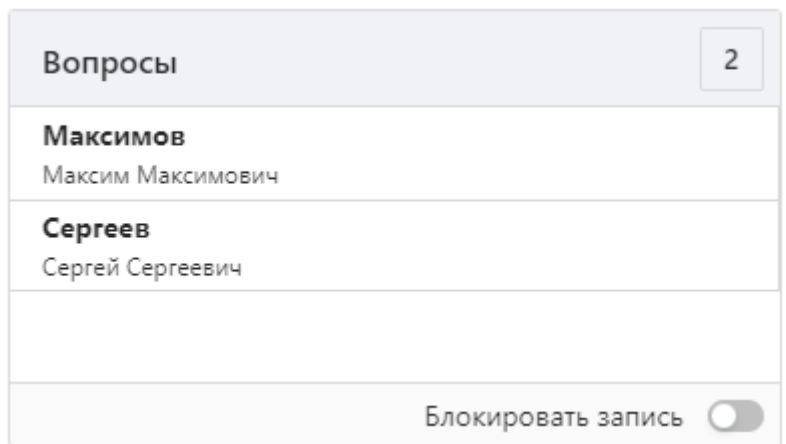

Эти списки имеют одинаковый принцип работы. Они содержат ФИО тех делегатов, которые записались на вопросы/выступления. Списки отражают очередность делегатов на выступление и по вопросам и снабжены индикатором количества записавшихся делегатов. Предоставляя слово делегатам из списка сверху вниз, оператор соблюдает очередность выступлений делегатов по вопросам. Дополнительно у него есть возможность удаления любого делегата из списка записавшихся.

Внизу списка записавшихся находится переключатель режимов списка Модифицируемый/Фиксированный. Активация переключателя «Блокировать запись» останавливает запись в список, то есть фиксирует список. Оператор может управлять данными списками только когда данные списки активированы для работы. Подробнее см. [п. 4.2, «Логика работы СЭГ и КС в режиме дебатов».](#page-12-0)

## **9.3.3.2. Предварительная запись**

Данный пункт приводит к открытию в АРМ диалогового окна с заголовком: Процесс: «Запись на Выступления» (Запись на… зависит от выбранного на данный момент режима), который организует старт режима предварительной записи в соответствующие списки.

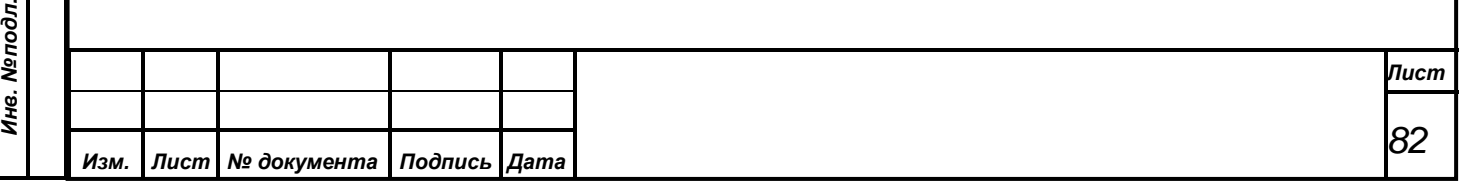

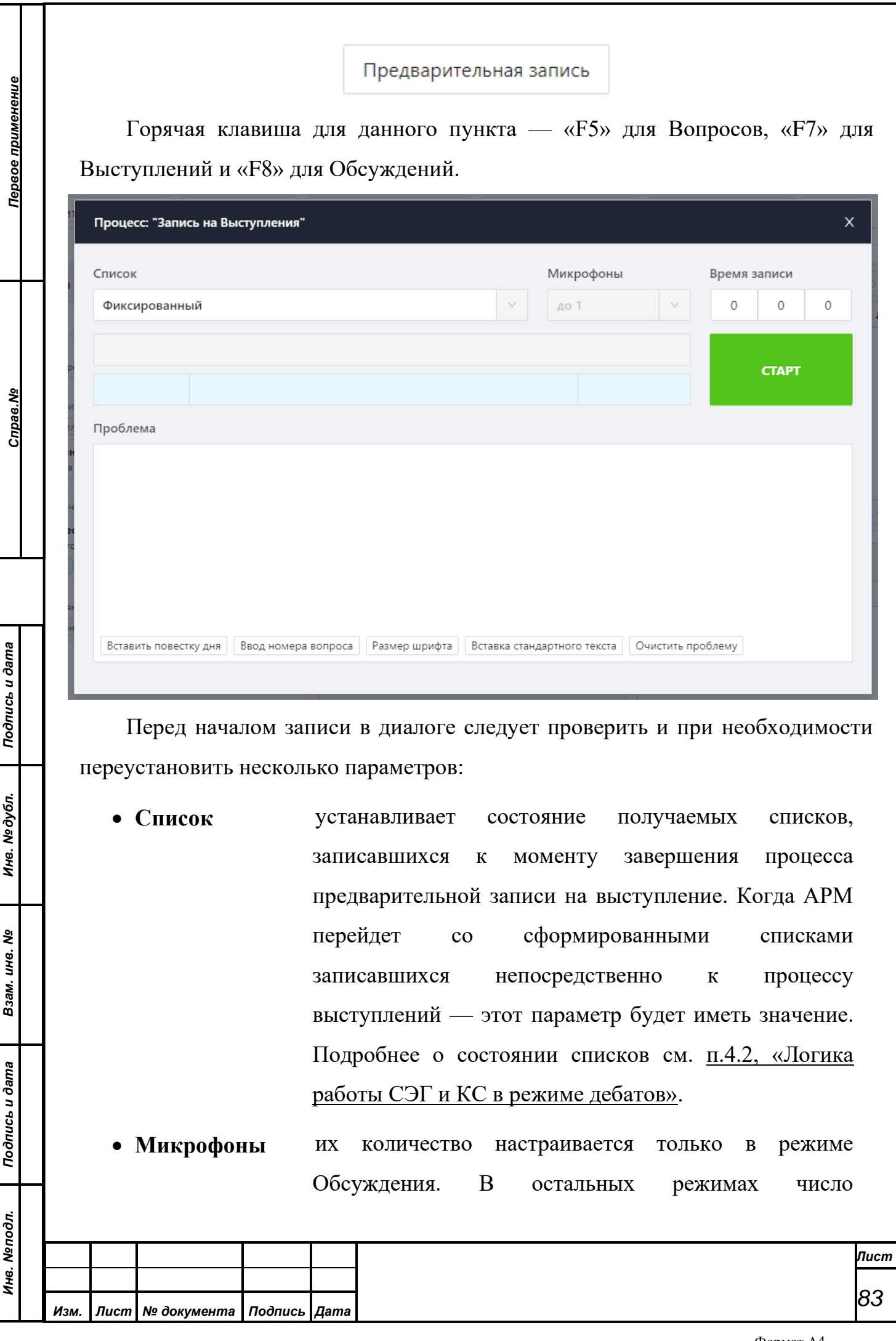

микрофонов фиксировано и равно 1, то есть, в этом типе выступлений не может быть одновременно включено более 1-го микрофона.

• **Время записи** три последовательные строки ввода для указания продолжительности режима записи на выступление в формате *часы, минуты, секунды*. Изначально при открытии диалога время процесса задается из конфигурации пользователя, то есть оно равно последнему установленному значению данным оператором, однако, в последствии оператор может изменять значение времени на другое и последующие запуски режима будут использовать время установленное последним. АРМ не даст возможности ввести время неверно. Он контролирует на этапе ввода информацию и не позволит ввести буквы или недопустимое значение часов, минут или секунд.

*Примечание. Ввести буквы, специальные символы, числа больше 23 (для часов) и больше 59 (для минут и секунд) – невозможен*

*ВНИМАНИЕ! Время процесса не может быть нулевым. АРМ отслеживает такую ситуацию и считает ее ошибочной, о чем выдает специальное предупреждение.*

Также, в данном окне отображается поле для ввода/редактирования проблемы. Подробнее о работе с полем Проблема см. п. [9.2.2.3., «Редактор](#page-54-0)  [проблемы».](#page-54-0)

После установки всех параметров режима записи на выступление в нужное значение оператор может произвести запуск режима записи. Для этого достаточно нажать кнопку «Старт».

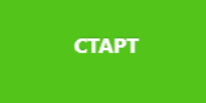

*Изм. Лист № документа Подпись Дата*

*Первое применение*

Первое применение

*Справ.№*

*Подпись и дата*

Подпись и дата

*Инв. № дубл.*

Инв. №дубл.

*Взам. инв. №*

*Подпись и дата*

Подпись и дата

*Инв. № подл.*

Инв. Меподл.

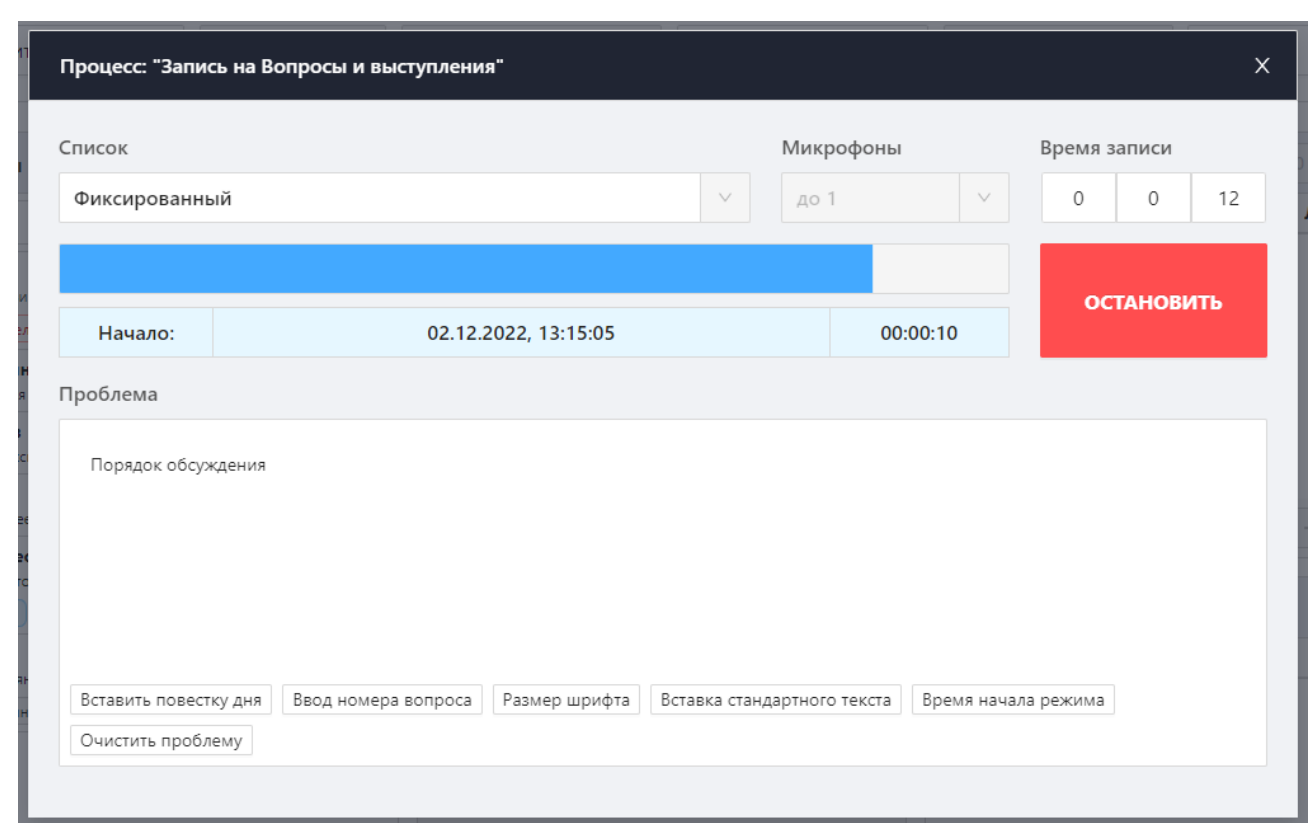

*Первое применение*

Первое применение

*Справ.№*

*Подпись и дата*

Подпись и дата

*Инв. № дубл.*

Инв. №дубл.

*Взам. инв. №*

*Подпись и дата*

Подпись и дата

*Инв. № подл.*

Инв. Меподл.

В диалоге произойдет изменение состояния индикации: появится бегущая полоса индикации времени режима, в информационных панелях будут показываться зафиксированное время старта режима (в случае завершения режима это время режима для БД) и динамически изменяющийся остаток времени до окончания режима в формате *часы:минуты:секунды*. На месте кнопки «Старт» появляется кнопка «Остановить», при нажатии на которую оператор может досрочно прервать процесс записи и отменить получаемый список записавшихся.

Одновременно с этим АРМ передает команду СУПТ на включение режима записи на выступление, и на индивидуальных пультах делегатов произойдет включение режима записи, а СУВ на мониторах зала формирует индикацию хода процесса записи в списки на выступление и вопросы.

В процессе проведения режима АРМ блокирует оператору возможность изменять время процесса.

На всем протяжении работы диалога от момента его появления и до момента нажатия кнопки «Вопросы» (надпись на кнопке зависит от названия выбранного режима) оператор АРМ может производить в окне «Проблема»

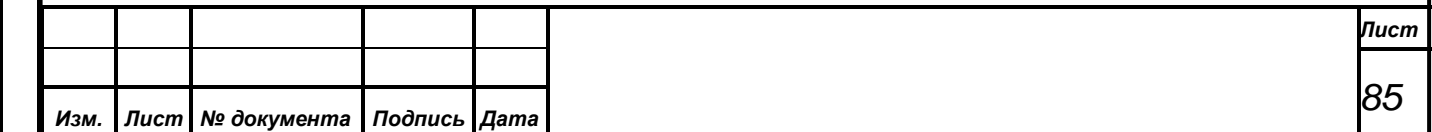

набор текста комментария (проблемы) к текущему режиму записи на выступление. Как только оператор нажмет кнопку «Выступление» и переведет АРМ в режим выступления по сформированному списку, АРМ произведет сохранение в БД текста проблемы.

При завершении режима записи диалог «ЗАПИСЬ НА ВОПРОСЫ» переходит в состояние ожидания ввода оператором либо подтверждения на запуск режима выступления по сформированному списку, для чего на диалоге появляется кнопка «Выступление», либо на отмену всего процесса выступления с потерей списка записавшихся (отмена по указанию председательствующего).

Продолжая процесс выступления — оператор нажал кнопку «Выступление» на диалоге (зависит от выбранного на данный момент режима), АРМ закрывает диалог предварительной записи и выводит сообщение о том, что конференция запущена. В форме работы с режимом активизируется список записавшихся, в котором появляются ФИО записавшихся на выступление делегатов. Блокируются кнопки, отвечающие за запись и восстановление списка, а кнопка «Редактор проблемы» становится доступной.

Также, после начала режима блокируются некоторые списки из трех — Вопросы, По ведению, Выступление. Подробнее об активных списках в зависимости от режима см. в п. [4.1., «Типы режима Дебаты».](#page-10-0)

#### **9.3.3.3. Текущая запись**

*Первое применение*

Первое применение

*Справ.№*

*Подпись и дата*

Подпись и дата

*Инв. № дубл.*

Инв. №дубл.

*Взам. инв. №*

*Подпись и дата*

Подпись и дата

*Инв. № подл.*

Инв. Меподл.

Данный пункт меню запускает режим выступлений с типом «Вопросы и выступление» (зависит от названия выбранного режима) без предварительной записи в списки.

Текущая запись

Таким образом АРМ переходит сразу ко второй фазе работы – сразу к процессу выступлений минуя фазу предварительной записи в списки. Для включения данного режима можно также использовать «горячую» клавишу «Ctrl +F5» для Вопросов, «Ctrl+F7» для Выступлений и «Ctrl+F8» для Обсуждений. Делегаты в этом режиме выступления будут записываться в

список по мере нажатия на кнопки «Вопрос» на своих индивидуальных пультах. Получаемый в данном режиме список походит на список «живой» очереди по принципу первый пришел – первый вышел. Поскольку при включении данного режима список имеет всегда статус модифицируемый, то в начальный момент делегаты всегда могут записаться на выступление, до момента, когда оператор изменит статус списка, через переключатель Блокировать запись

Работа данного режима полностью аналогична работе режима выступления «Предварительная запись», описанному выше. Дополнительно логика работы режима выступления изложена в п[.4.2, «Логика работы СЭГ и КС в режиме](#page-12-0)  [дебатов».](#page-12-0)

#### **9.3.3.4. Восстановление списка**

Восстановление списка

*Первое применение*

Первое применение

*Справ.№*

*Подпись и дата*

Подпись и дата

*Инв. № дубл.*

Инв. №дубл.

*Взам. инв. №*

*Подпись и дата*

Подпись и дата

*Инв. № подл.*

Инв. Меподл.

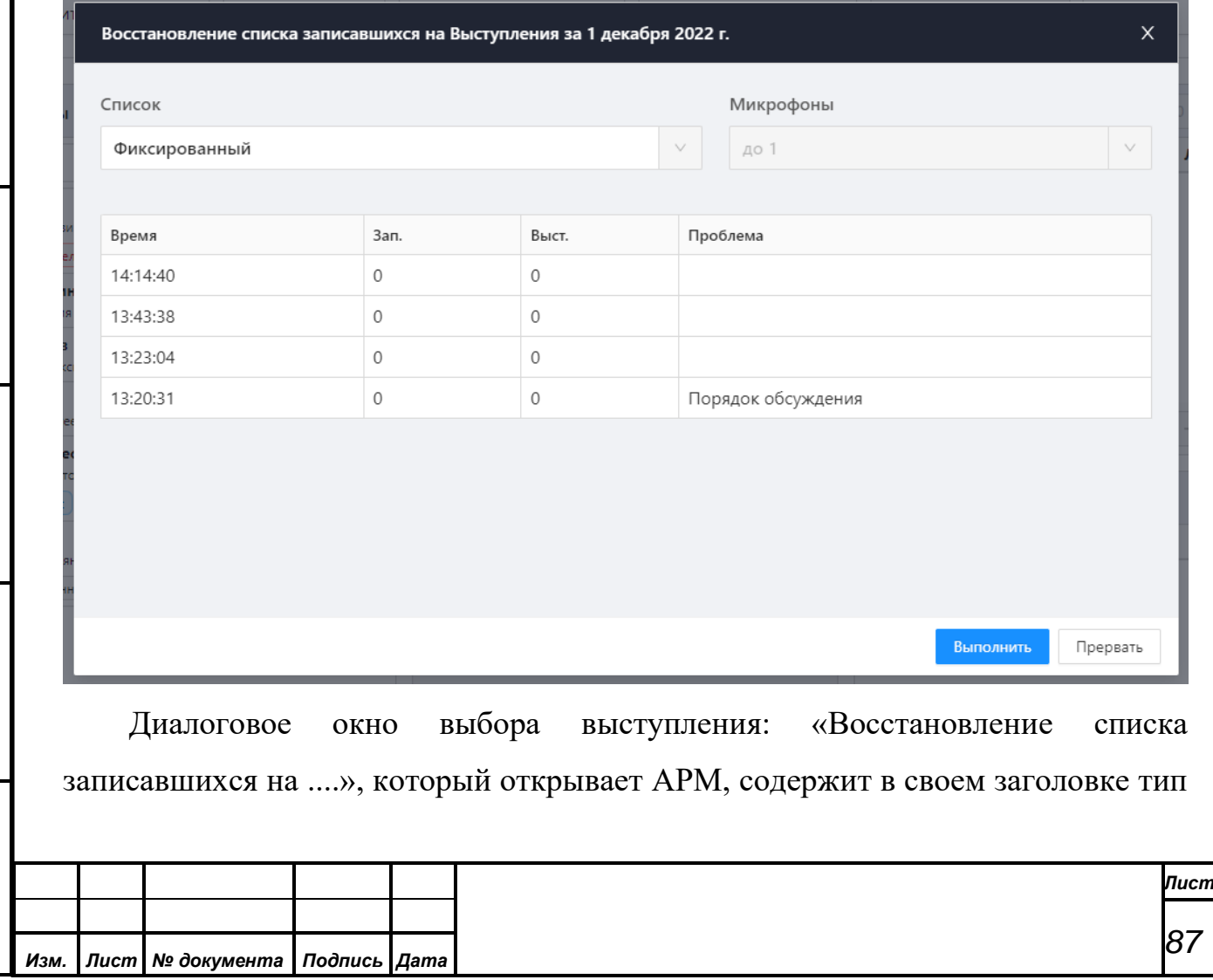

режима выступлений и текущую дату, за которую он показывает список уже прошедших выступлений данного типа. Внутри находится таблица данных, содержащая список проведенных режимов выступлений и состоящая из четырех колонок (полей):

- **«Время»** показывает время начала процесса выступления.
- **«Зап.»** содержит суммарное количество делегатов во всех списках записавшихся и не выступивших в течение данного режима выступления.
- **«Выст.»** суммарное количество выступивших делегатов и приглашенных в течение данного режима.
- **«Проблема»** текст комментария к данному режиму выступления.

Оператор может выбрать нужный для продолжения режим выступления и нажать кнопку «Выполнить». Далее АРМ закроет диалог с перечнем выступлений, произведет загрузку в СКУ из выбранного режима выступления списков записавшихся и выступивших и включит режим выступления, аналогичный описанному в предыдущем пункте, но только с уже сформированными списками. С точки зрения БД режим восстановления выступления – это просто продолжение работы «старого» режима выступления, и существующие у него списки записавшихся и выступивших делегатов будут модифицироваться дальше по ходу режима выступления.

Дополнительно в таблице данных оператор по двойному щелчку левой кнопки манипулятора «мышь» на любом поле таблицы, где есть данные может открыть окно редактора проблемы. Данное окно специализированное, оно само позиционируется на экране так, чтобы оператор видел строку в таблице данных у которой идет редактирование проблемы. Функции редактора полностью аналогичны редактору проблемы на диалоге запуска режима выступления с предварительной записью в список, см. п. [9.3.2.3., «Редактор проблемы».](#page-54-0)

Статус списка оператор может определить заранее, указав в диалоге в панели под таблицей данных какой статус списка записавшихся ему нужен при старте режима выступления. Режимы меню «Выступления» и «Обсуждение»

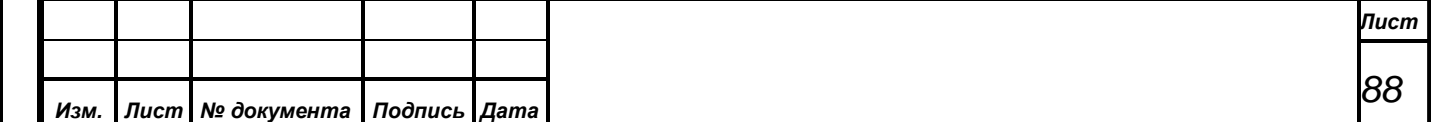

*Первое применение*

Первое применение

*Справ.№*

работают аналогично режимам меню «Вопросы», за исключением того, что для режима «Обсуждение» оператор должен указать для работы режима максимальное количество одновременно включенных микрофонов (до 5). Установка этого числа производится в обязательном порядке при начале работы режима «Обсуждение», а также может выполняться и по ходу работы режима, в зависимости от требований обсуждаемых вопросов или по указанию председательствующего.

Подробнее о логике работы данного режима см. [п.4.2, «Логика работы СЭГ](#page-12-0)  [и КС в режиме дебатов».](#page-12-0)

### **9.3.4. Меню «Функции»**

*Первое применение*

Первое применение

*Справ.№*

*Подпись и дата*

Подпись и дата

*Инв. № дубл.*

Инв. №дубл.

*Взам. инв. №*

*Подпись и дата*

 $\epsilon$ 

Подпись и дата

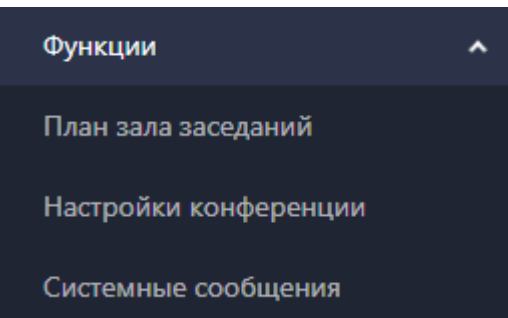

Меню «Функции» содержит сервисные функции, обеспечивающие дополнительное удобство и простоту для работы оператора с АРМ в процессе проведения режимов конференций. В него входит три пункта:

- План зала заседаний
- Настройки конференции
- Системные сообщения

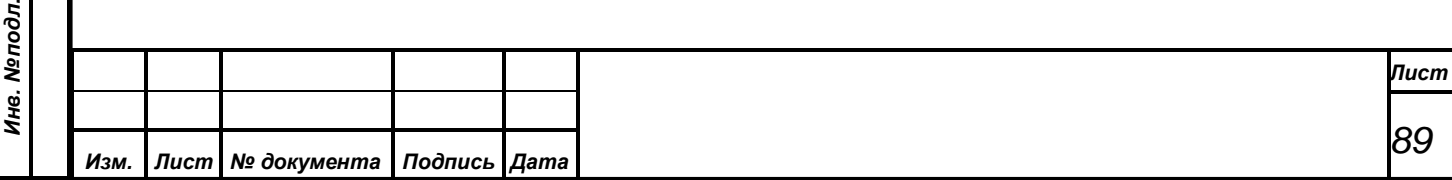

## **9.3.4.1. План зала заседаний**

*Первое применение*

Первое применение

*Справ.№*

*Подпись и дата*

Подпись и дата

*Инв. № дубл.*

Инв. №дубл.

*Взам. инв. №*

*Подпись и дата*

Подпись и дата

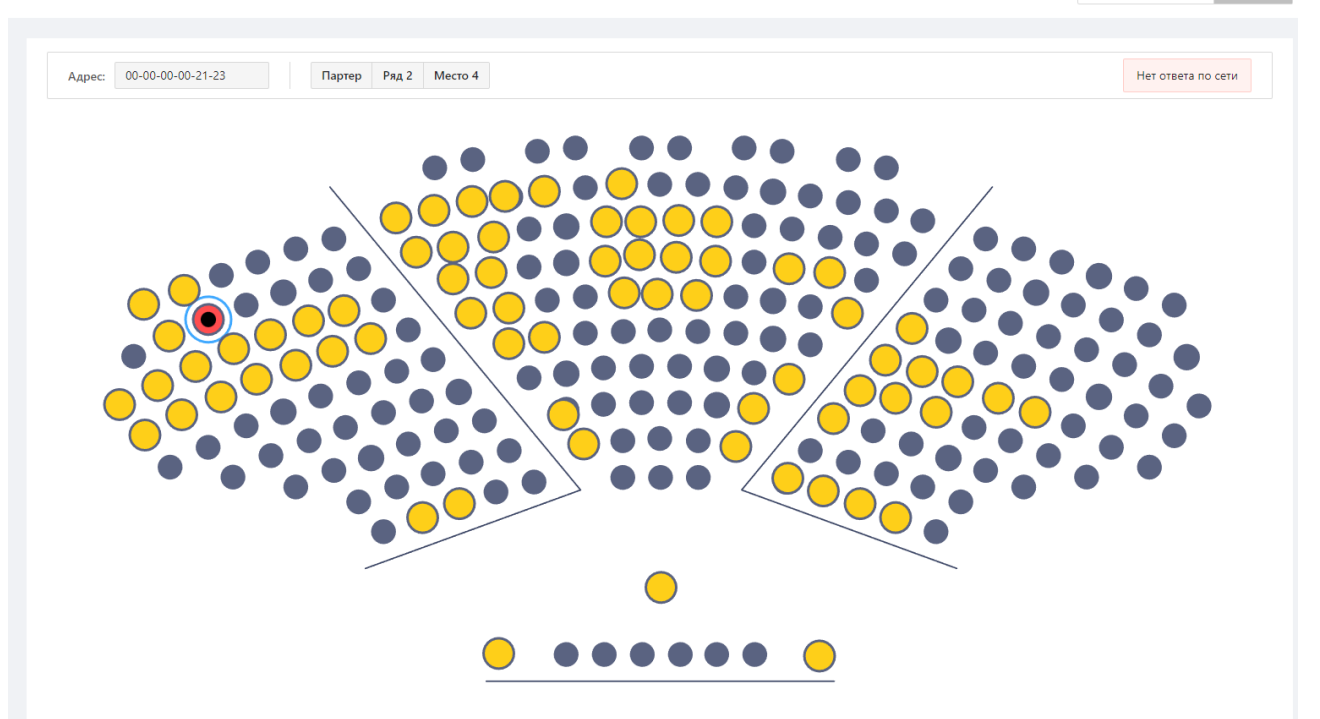

План зала заседаний предназначен для показа оператору схемы плана зала заседаний с нанесенным на него расположением рабочих мест делегатов. Данная схема наглядно представляет оператору план размещения рабочих мест делегатов и состояние установленных на этих местах индивидуальных пультов СЭГ. Дополнительно в окне плана зала АРМ индицируется тот индивидуальный пульт, на котором в данный момент включен микрофон, а в активном режиме конференции показывается расположение активного делегата (отмеченного пользователем АРМ) в зале заседаний.

Вся картина индивидуальных пультов на плане зала имеет различную цветовую раскраску, сигнализируя оператору о местах в зале, не оборудованных пультами СЭГ, местах, с установленными пультами СЭГ, отключенных пультах СЭГ и пульте с включенным микрофоном. Изображение плана зала, расположение на нем мест в зале и цветовая палитра индикации мест на плане зала хранится в БД СЭГ и редактируется с помощью АРМ «Монитор», также как и размещение индивидуальных пультов делегатов в зале заседаний, их состояние.

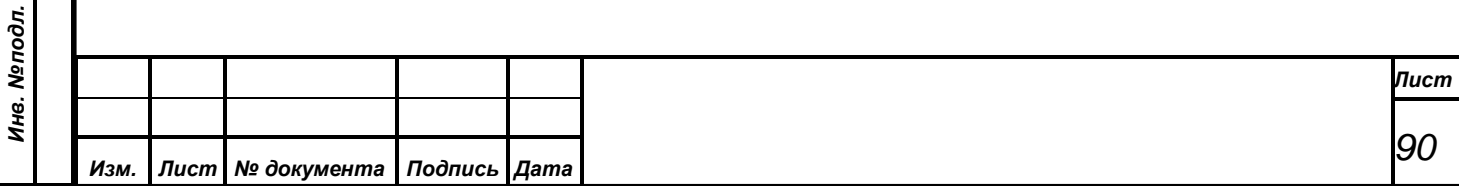

 $\Theta$  00:00

Используя манипулятор «мышь», оператор может навести курсор на требуемое место в зале и, нажав на мышке левую кнопку, один раз нажать на выбранное место, сделав его активным. Одновременно с этим на информационной панели верху окна плана зала АРМ появляется подробная информация об активном месте плана зала.

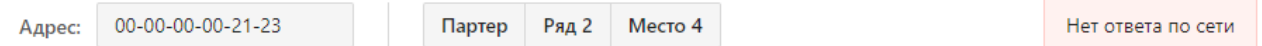

В информационной строке АРМ выдает:

*Первое применение*

Первое применение

*Справ.№*

*Подпись и дата*

Подпись и дата

*Инв. № дубл.*

Инв. Медубл.

*Взам. инв. №*

*Подпись и дата*

Подпись и дата

*Инв. № подл.*

Ине. Меподл.

- физический номер индивидуального пульта делегата (если место оборудовано пультом);
- расположение места в зале в формате положение, ряд, место;
- состояние индивидуального пульта на данном месте: «Не установлен», «Выключен ГУ», «Включен», «Выступает» и пр.;

# **9.3.4.2. Настройки конференции**

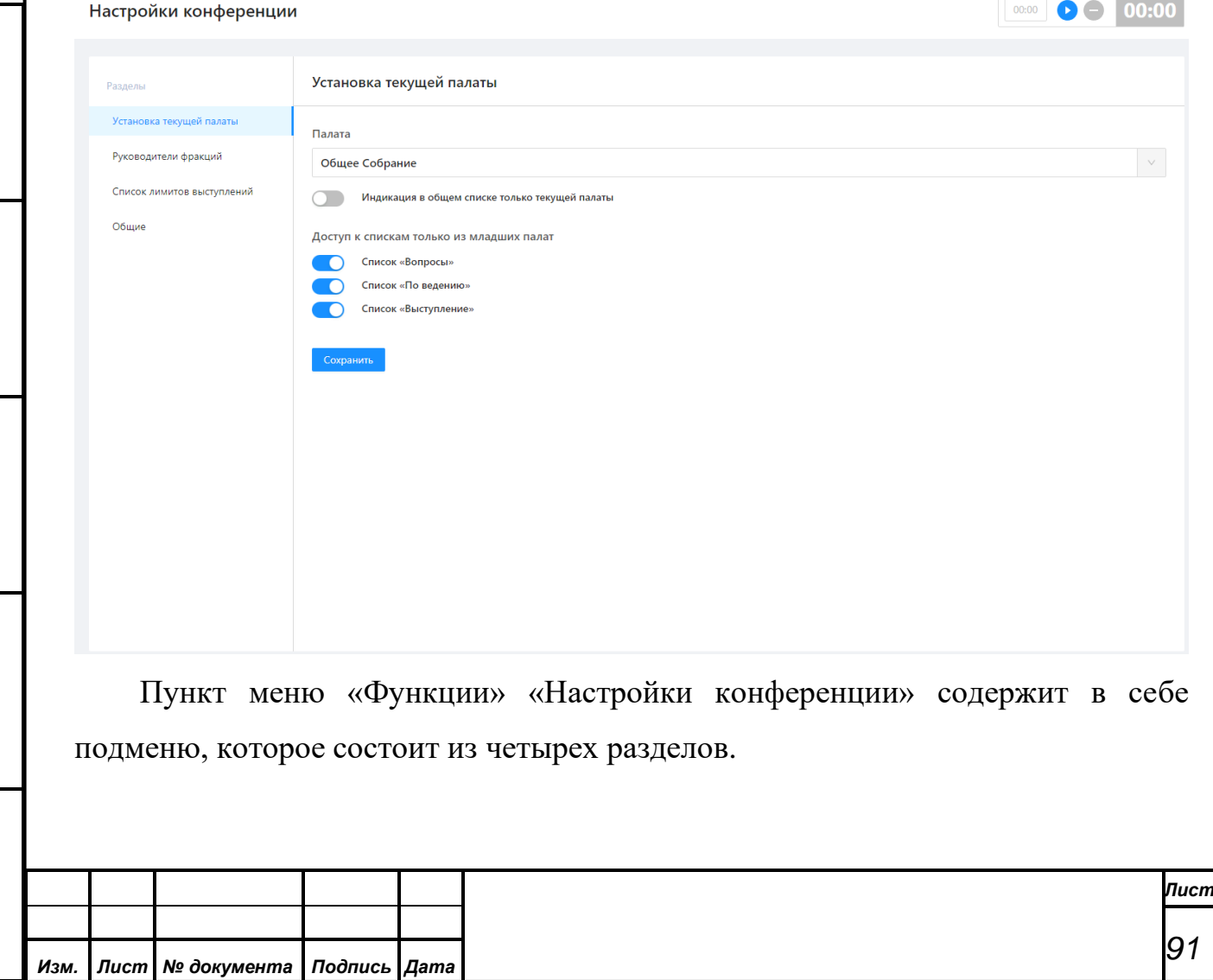

- Первый раздел содержит в себе пункты для управления настроек палат.
- Второй раздел подменю работает с руководителями фракций.
- Третий раздел отвечает за настройку лимитов выступлений и звуковые уведомления.
- Четвертый раздел содержит в себе пункты для переключения режима работы списка «Вопросы», индикацию ФИО, обратный отсчет, предупреждения и отображение в АРМ информации о текущем пункте порядка работы.

## **9.3.4.2.1 Установка текущей палаты**

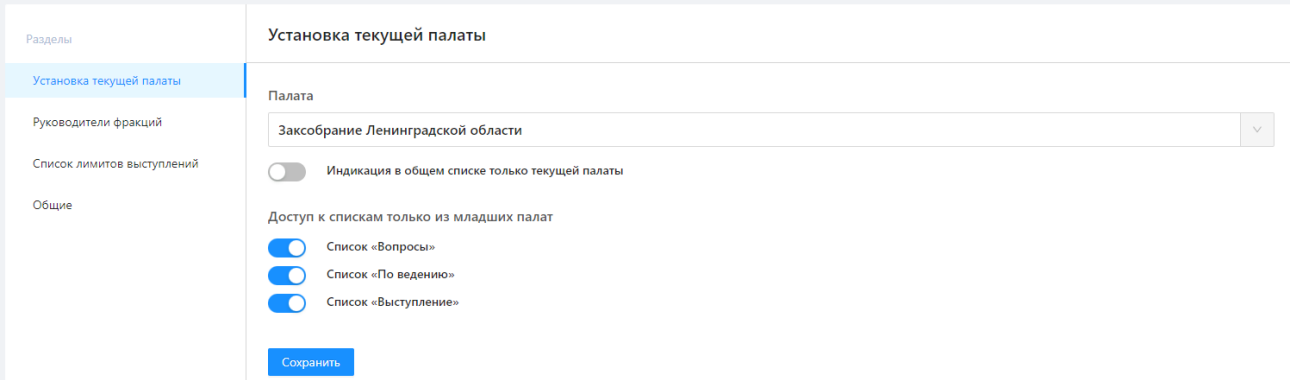

Данный пункт позволяет выбрать для АРМ текущую палату и выполнить дополнительные настройки работы СЭГ с постоянными приглашенными. При выборе пункта меню появится окно «Выбор текущей палаты».

В первой секции диалога в выпадающем списке можно выбрать одну из действующих палат. Делегаты, которые по данным БД СЭГ принадлежат к выбранной палате будут иметь возможность участвовать во всех режимах конференции и выступлений.

Если требуется, то постоянные приглашенные могут индицироваться пользователю АРМ в общем списке делегатов на главном окне, при этом делегаты в этом списке, и во всех других списках главного окна АРМ, принадлежащие к текущей палате будут выделены плашкой с текстом «Приглашенный». Если оператор хочет в общем списке Приглашённый

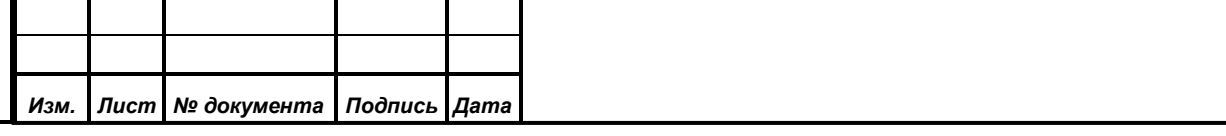

*Первое применение*

Первое применение

*Справ.№*

*Подпись и дата*

Подпись и дата

делегатов видеть только членов текущей установленной палаты, он активирует флаг «Индикация в общем списке только текущей палаты». В этом случае в окне АРМ «Приглашенные» будет выводиться совместный список постоянных и временных приглашенных лиц, [см. п. 9.3.2.2, «Список приглашенных».](#page-52-0)

Переключатели в разделе «Доступ к спискам из младших палат» позволяет указать возможности по записи в списки, которые получат постоянные приглашенные в ходе проведения режимов конференции и голосования.

# **9.3.4.2.2 Руководители фракций**

«Список руководителей фракций».

*Первое применение*

Первое применение

*Справ.№*

*Подпись и дата*

Подпись и дата

*Инв. № дубл.*

Инв. №дубл.

*Взам. инв. №*

*Подпись и дата*

Подпись и дата

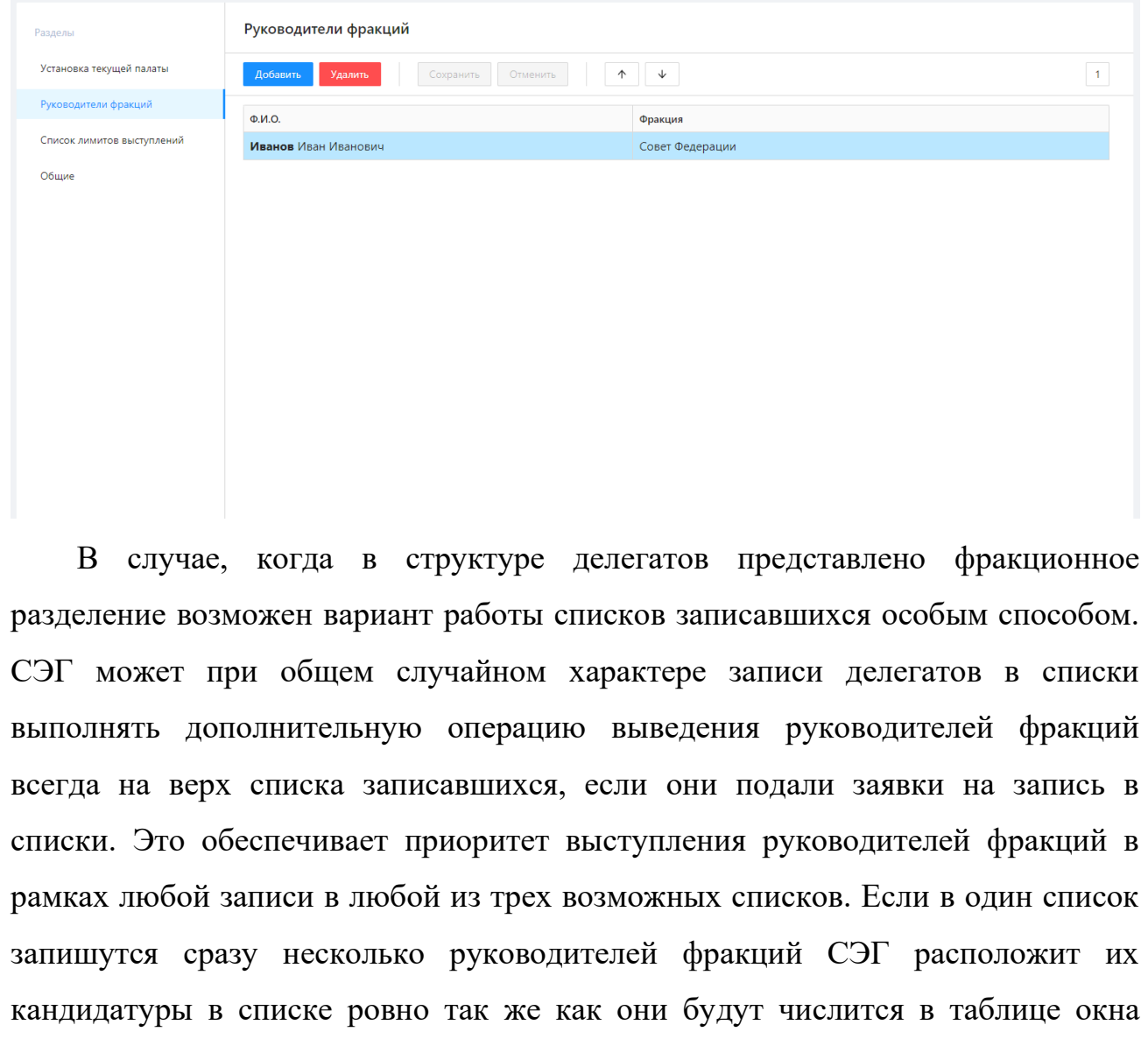

Это окно служит для указания СЭГ текущего состояния руководства каждой из существующих среди делегатов фракций. Здесь можно задать по

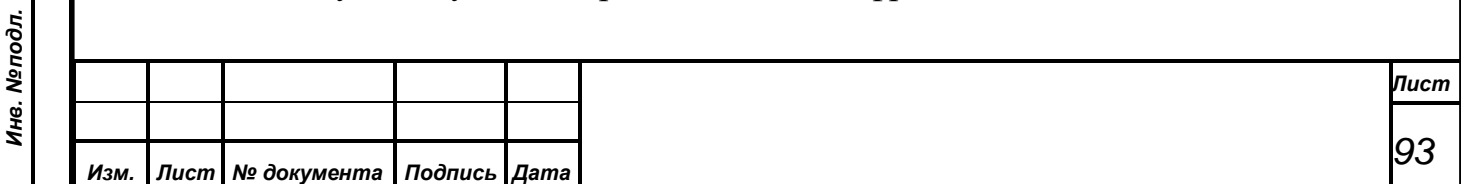

одной кандидатуре из каждой фракции и СЭГ будет считать указанных делегатов руководителями фракций, именно в отношении них производить дополнительную сортировку.

Традиционно на панели управления окна размещены кнопки редактирования списка. В список можно только добавить новую кандидатуру или удалить существующую, а также подтвердить или отменить сделанные изменения.

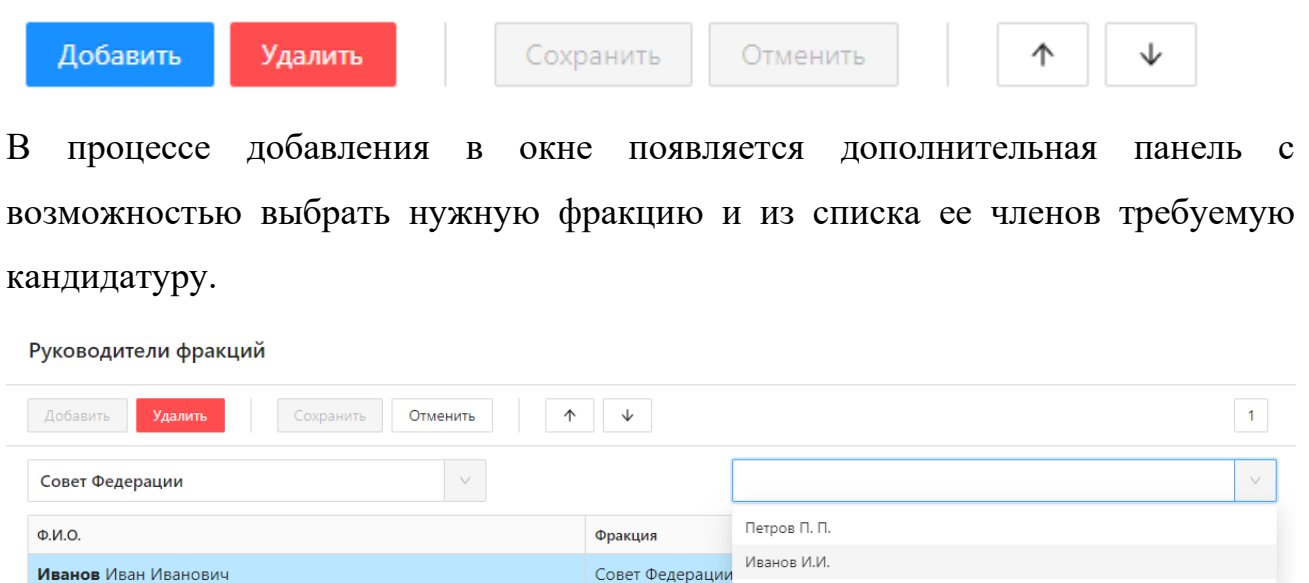

От одной фракции в списке может присутствовать только один кандидат и АРМ не даст ввести информацию как-то иначе, выдавая соответствующие диалоги ошибок или предупреждений.

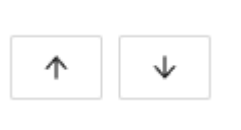

*Первое применение*

Первое применение

*Справ.№*

*Подпись и дата*

Подпись и дата

*Инв. № дубл.*

Инв. №дубл.

*Взам. инв. №*

*Подпись и дата*

الهر

Подпись и дата

Кнопки служат для перемещения текущей позиции относительно начала или конца списка, то есть можно у уже внесенных в список кандидатур организовать требуемую

<span id="page-93-0"></span>сортировку.

## **9.3.4.2.3 Список лимитов выступлений**

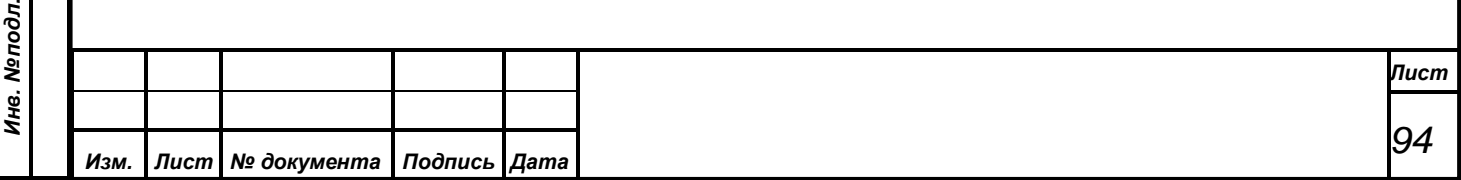

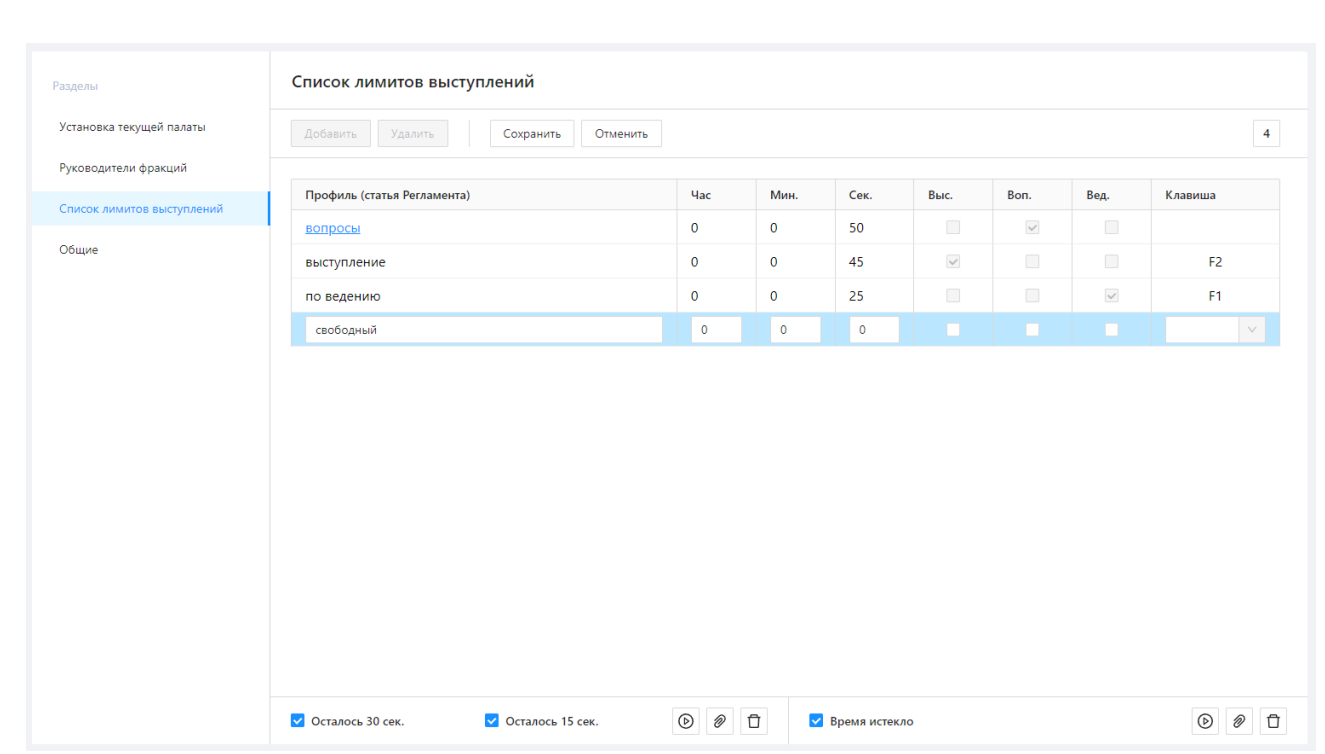

Данный пункт служит для редактирования в БД СЭГ перечня используемых АРМ «Конференция» лимитов времени выступлений делегатов в режимах конференции и выступлений. Здесь пользователь АРМ может вводить новые, редактировать существующие и удалять ненужные лимиты из БД СЭГ, а также настраивать работу регламентатора выступлений в АРМ и на планшетных компьютерах рабочих мест зала заседаний.

#### **Редактирование лимитов выступлений**

*Первое применение*

Первое применение

*Справ.№*

*Подпись и дата*

Подпись и дата

*Инв. № дубл.*

Инв. №дубл.

*Взам. инв. №*

*Подпись и дата*

Подпись и дата

Работа по редактированию лимитов выступления сводится к нескольким этапам:

- 1. Пользователю предлагается ввести наименование темы выступления или статьи регламента проведения заседания в соответствии с которой будет назначаться данный лимит времени выступления.
- 2. Установка непосредственно величины времени, которое сможет потратить делегат при выступлении с установленным в АРМ данным лимитом.
- 3. Назначение на данный лимит дополнительного функционала.

Отдельно в диалоге можно настроить выдачу сообщений на планшетных компьютерах рабочих мест зала заседаний и установить соответствующие этим событиям звуковые сигналы, которые будет генерировать АРМ.

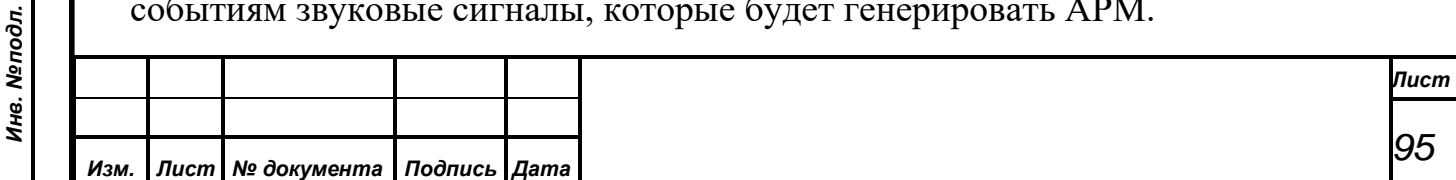

Диалог имеет три панели – панель управления, панель с таблицей данных и нижняя панель дополнительных настроек.

Панель управления содержит кнопки по навигации данных в панели таблицы данных и кнопки по управлению процессом редактирования и поиска данных.

Добавить

*Первое применение*

Первое применение

*Справ.№*

*Подпись и дата*

Подпись и дата

*Инв. № дубл.*

Инв. №дубл.

*Взам. инв. №*

*Подпись и дата*

Подпись и дата

Удалить

Сохранить Отменить

Назначение кнопок следующее:

**«Добавить»** – переводит таблицу данных в режим добавления новой записи. При выборе данной кнопки добавляет в таблицу установленных лимитов новую пустую запись и очищает все свои строки ввода. Оператор может ввести информацию о новом лимите выступлений и нажать кнопку «Сохранить», по которой произойдет сохранение введенной информации в БД. При нажатии кнопки **«Отменить»** диалог сотрет вновь созданную запись.

«**Удалить»** – данная кнопка приводит к возникновению предупреждения об удалении текущего в таблице данных лимита. Оператор может отменить процесс удаления, или подтвердить операцию.

**«Сохранить»** – кнопка доступна оператору, только когда диалог находится в режиме добавления нового лимита выступлений или редактирования текущего. При нажатии данной кнопки происходит сохранение введенных в диалоге данных в БД СЭГ.

**«Сбросить»** – эта кнопка, так же, как и предыдущая, доступна оператору только во время операции добавления или редактирования. Однако она, наоборот, отменяет всю последнюю операцию по добавлению или редактированию лимита выступлений.

Редактирование данных в таблице производится непосредственно в полях. Для редактирования необходимо на том поле таблицы, где установлен курсор, дважды нажать левую кнопку мыши.

Перевод диалога в режим редактирования – это изменение данных о приглашенном в любой строке ввода, после чего кнопки «Добавить» и

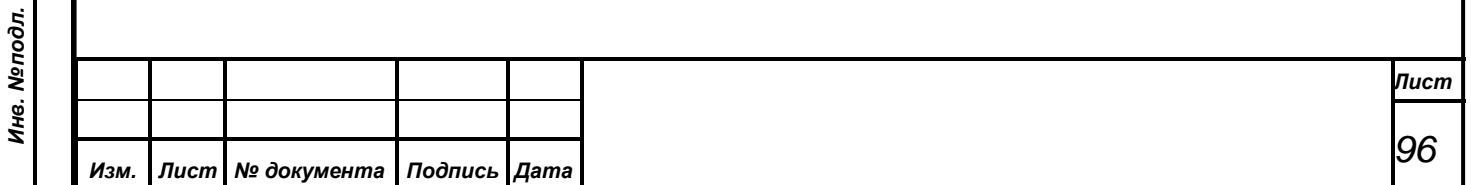

«Удалить», а также кнопки навигатора, поиска и закрытия диалога становятся недоступны, а кнопки «Записать» и «Сбросить», наоборот, активизируются. Теперь у оператора только два пути: либо сохранить изменения в БД, либо отменить операцию редактирования. Панель таблицы данных отображает список всех внесенных в БД СЭГ лимитов времени выступлений. Тот лимит, который является в АРМ «Конференция» текущим выделяется подчеркиванием. Его редактирование приводит к автоматической смене текущего лимита времени и сразу отражается на режиме работы АРМ в отношении выступающих делегатов. Текущий лимит нельзя удалить, при данной попытке пользователя АРМ выдаст ошибку с объяснением о попытке нарушить логику работы СЭГ. Для удаления данного лимита необходимо сначала отменить его как текущий, а затем выполнять удаление.

*Первое применение*

Первое применение

*Справ.№*

*Подпись и дата*

Подпись и дата

*Инв. № дубл.*

Инв. №дубл.

*Взам. инв. №*

*Подпись и дата*

Подпись и дата

*Инв. № подл.*

Инв. Меподл.

Отдельно в таблице лимитов выступлений задаются дополнительные параметры. Каждый из введенных лимитов может быть установлен как лимит выступления по умолчанию для одного из списка записавшихся. Это означает, что если конкретный лимит отмечен для списка, то при предоставлении слова делегату или приглашенному из этого списка у него автоматически присвоится этот лимит выступления.

Каждому из лимитов выступлений так же можно назначить быструю кнопку на клавиатуре, для чего АРМ резервирует три функциональные кнопки «F1», «F2», «F3». При нажатии на каждую из этих кнопок, соотнесенный с ней лимит выступлений сразу установится на выступающего делегата или приглашенного в списке выступающих, у которого будет стоять отметка о том, что он говорит в данный момент, при этом данный лимит выступлений станет текущим в рамках АРМ.

#### **Настройка регламентатора выступлений**

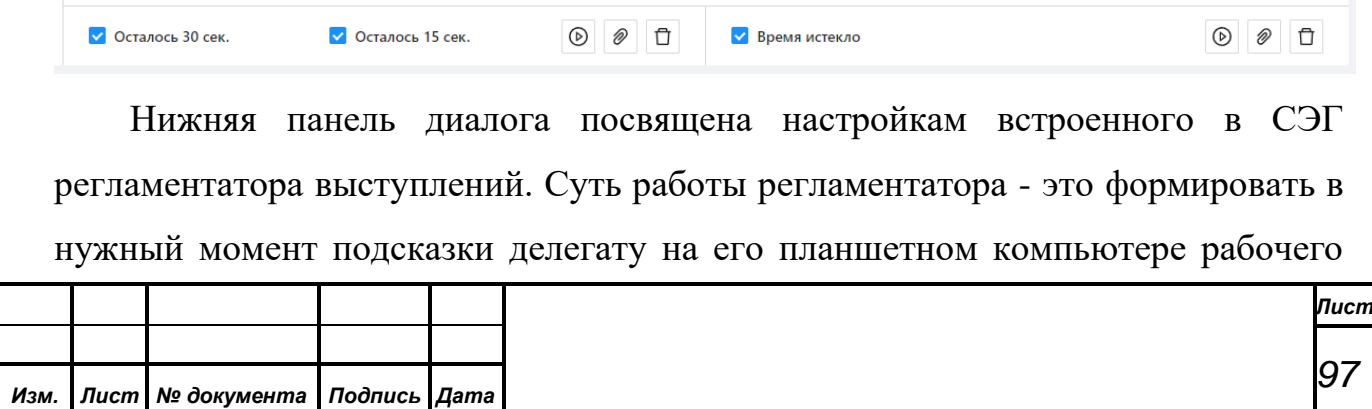

Формат А4

места зала заседаний, о состоянии времени выступления. Панель содержит набор элементов управления разнесенная по двум независимым группам. Группы различаются тем, что в них собраны элементы управления работой СЭГ, которые различаются своей логикой срабатывания в процесс выступления делегатов.

Если установить флажок «ОСТАЛОСЬ 30 сек.» в первой группе, то СУПТ автоматически на всех планшетных компьютерах рабочих мест зала заседаний высветит сообщение: «ОСТАЛОСЬ МЕНЕЕ 30 СЕКУНД», когда у выступающего останется 30 или менее секунд до окончания лимита времени его выступления. Аналогично, если установить флаг «ОСТАЛОСЬ 5 сек.» первой группы - СУПТ будет выдавать сообщение: «ОСТАЛОСЬ МЕНЕЕ 5 СЕКУНД». Отдельно устанавливается флаг второй группы «ВРЕМЯ ИСТЕКЛО», он обозначает, что время выступления закончено и дальнейшее выступление будет сверх установленного лимита, при этом на планшетные компьютеры рабочих мест зала заседаний СУПТ выдаст текст: «ВРЕМЯ ИСТЕКЛО!».

Дополнительно раздельно для каждой из групп описанных флагов можно установить звуковой сигнал, который автоматически будет проигрывать АРМ при наступлении каждого из активированных событий. Предполагается, что данный звук с АРМ выдается в систему звукоусиления зала заседаний и делегаты воспринимают работу регламентатора еще и в звуковом формате.

Если звук на группу событий задан, то АРМ в группе подсвечивает ℗ кнопку, которая может немедленно воспроизвести текущий назначенный звуковой фрагмент.

Если звук нужно добавить, то используется кнопка, которая открывает D. стандартный для ОС диалог выбора файла. Можно использовать мультимедиа файлы только формата WAVE, при этом если в диалоге выбора нажать кнопку «Открыть», то новый звуковой фрагмент будет записан в соответствующую группу событий.

A

*Первое применение*

Первое применение

*Справ.№*

*Подпись и дата*

Подпись и дата

*Инв. № дубл.*

Инв. №дубл.

*Взам. инв. №*

*Подпись и дата*

Подпись и дата

*Инв. № подл.*

Инв. Меподл.

Если звук нужно удалить, то используется кнопка удаления. При нажатии на кнопку АРМ предложит удалить существующий звуковой файл в

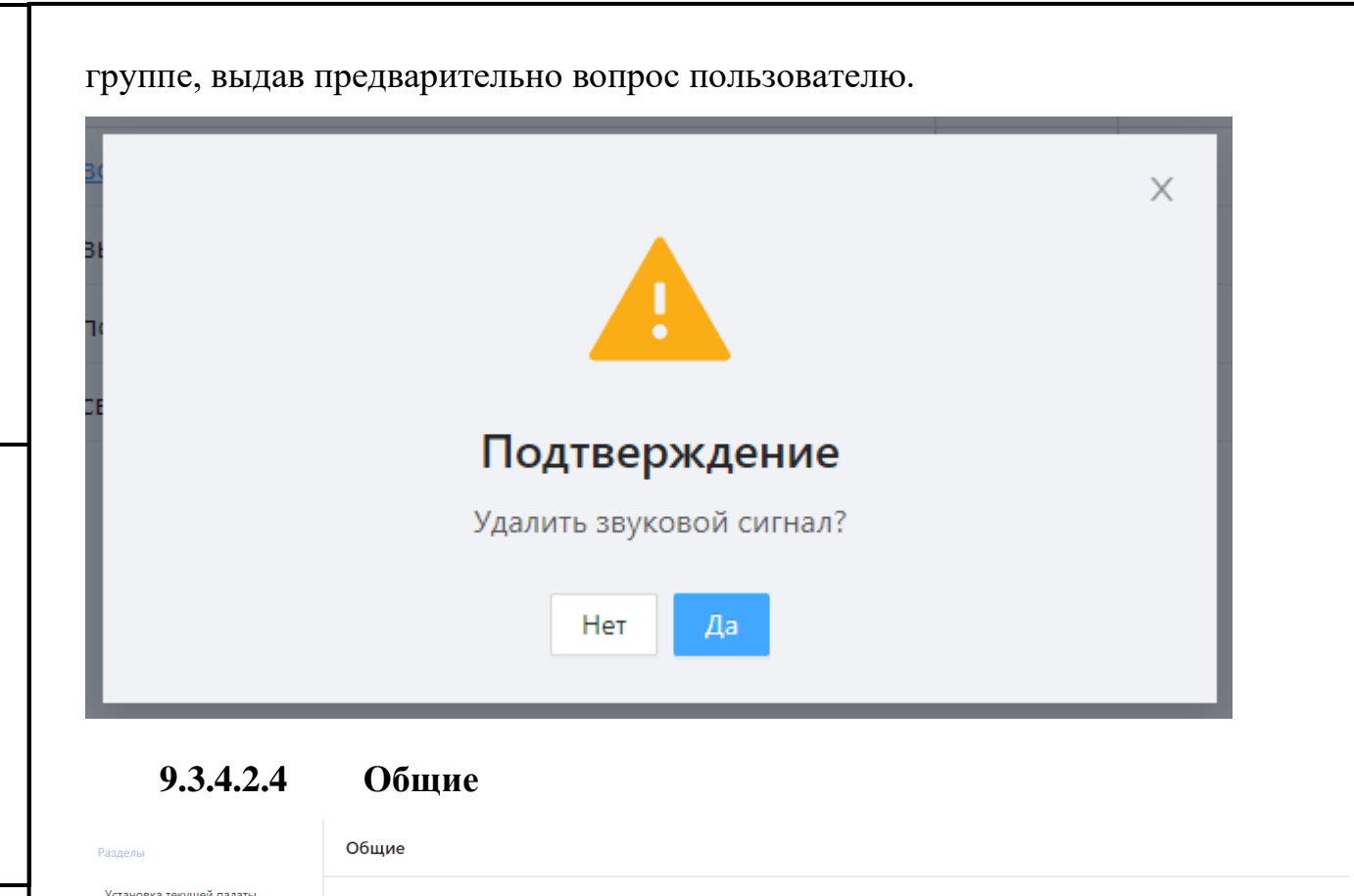

### **Выводить текущий пункт повестки**

**Выводить текущий пункт повестки** 

Инликация в списках ФИО

 $\sqrt{2}$ 

 $\Box$ 

Обратный отсчёт

Статус списка «Вопросы» Вопрось **•** Вопросы и Выступления

Пользователь АРМ по своему усмотрению может включать или отключать на главном окне АРМ панель индикации текущего пункта порядка работы, который устанавливается в рамках СЭГ через АРМ «Демонстратор».

.<br>Выводить предупреждения при работе со списком делегатов, списками записавшихся на выступления и управлению режимами конференций и выступлений

## **Индикация в списках ФИО**

*Первое применение*

Первое применение

*Справ.№*

*Подпись и дата*

Подпись и дата

Руководители фракций

Список лимитов выступлений

*Инв. № дубл.*

Инв. №дубл.

*Взам. инв. №*

*Подпись и дата*

 $\frac{1}{2}$ 

Подпись и дата

Если в настройках активирована эта настройка, то во всех списках делегатов основного окна АРМ, делегаты будут отображаться в формате «Петров П.П». Если данный пункт не выбран, то делегаты будут отображаться в

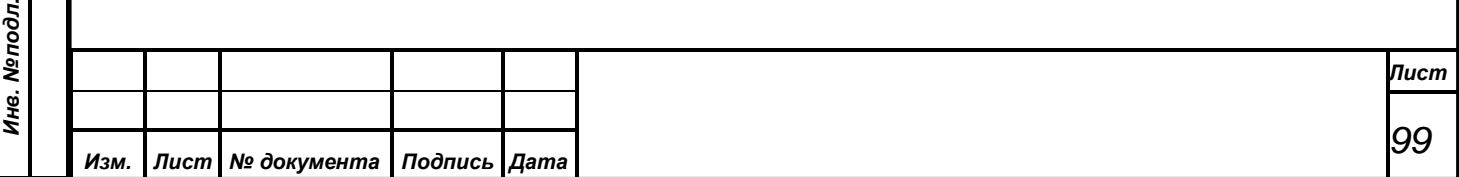

виде двух строк, в которых в первой всегда будет выводится фамилия, а во второй более мелким шрифтом полные имя и отчество.

**Выводить предупреждения при работе со списком делегатов, списками записавшихся на выступления и управлению режимами конференций и выступлений**

Данный пункт, вызывая диалог «Настройка статуса предупреждений», устанавливает глобальный переключатель предупреждений для всего АРМ, который определяет стиль общения АРМ с оператором. Если переключатель предупреждений включен, то все «опасные» с точки зрения АРМ действия оператора будут сопровождаться дополнительными предупреждениями. К «опасным» действиям АРМ относит:

- предоставление слова делегату или приглашенному (из всех списков, как общего списка делегатов или приглашенных, так и списков записавшихся);
- снятие делегата или приглашенного с выступления;
- сброс списка выступающих;

*Первое применение*

Первое применение

*Справ.№*

*Подпись и дата*

Подпись и дата

*Инв. № дубл.*

Инв. №дубл.

*Взам. инв. №*

*Подпись и дата*

Подпись и дата

*Инв. № подл.*

Инв. Меподл.

- удаление делегата из списка записавшихся;
- включение или выключение у выступающего микрофона;
- выключение текущего режима выступления или конференции.

При этом в результате обработки выдаваемого АРМ предупреждения, оператор может, как подтвердить свои действия, так и прервать выполнение первоначально задуманного.

В случае сброса переключателя предупреждений в перечисленных выше случаях АРМ никаких дополнительных предупреждений не формирует. Данный режим экономит время оператора, повышает его реактивность при проведении сложных, насыщенных различными режимами заседаний. Однако это и повышенная ответственность оператора за все свои действия, поскольку все неточности его работы будут явно видны в зале на мониторах и индивидуальных пультах, что может приводить в замешательство делегатов и, в крайнем случае, **к срыву проведения заседания.**

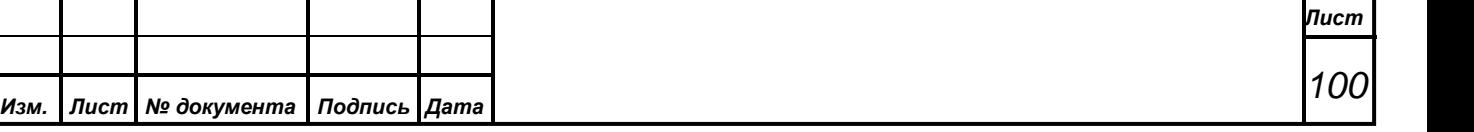

#### **Обратный отсчет**

*Первое применение*

Первое применение

*Справ.№*

*Подпись и дата*

Подпись и дата

*Инв. № дубл.*

Инв. №дубл.

*Взам. инв. №*

*Подпись и дата*

 $\epsilon$ 

Подпись и дата

Активация переключателя в данном пункте приведет к тому, что время выступления на табло, а также на планшетных компьютерах делегатов будет идти не в прямом, а в обратном направлении, то есть на уменьшение. Например, если лимит выступления установлен 30 секунд, то после того, как делегату предоставят слово, время в АРМ СЭГ, на табло, и на планшетных компьютерах делегатов будет индицироваться с каждой секундой в следующем порядке – «0.30…0.29…0.28...».

*Обратный отсчет таймера выступающего может отображаться только в том случае, если для выступающего установлен какой-либо лимит выступления. В этом случае таймер будет показывать не то, сколько времени выступает делегат, а время, оставшееся ему до завершения выступления относительно установленного лимита. В случае, когда время выступления заканчивается на экране отображается нулевое значение, сигнализирующее, что время выступления истекло.*

Изменение вида отображения таймера выступающего возможно в любой момент времени. Значение таймера на табло зала заседаний, в интерфейсе АРМ и на планшетных компьютерах рабочих мест зала заседаний будет изменено немедленно после установки пользователем АРМ соответствующего значения.

#### **Статус списка «Вопросы»**

СЭГ предлагает к использованию два способа функционирования режима дебаты список «Вопросы». В одном случае в данном режиме формируется только непосредственно список по вопросам, в другом - работают сразу два списка и по вопросам, и на выступление. В последнем случае список вопросов имеет приоритет, и он на электронных табло СЭГ выводится в первую очередь, следуя алгоритму, что с начала выступают делегаты по вопросам, а уже за ними идут делегаты из списка записавшихся на выступления.

Переключение работы СЭГ из одного способа работы в другой выполняется в данном меню, путем выбора нужного пункта.

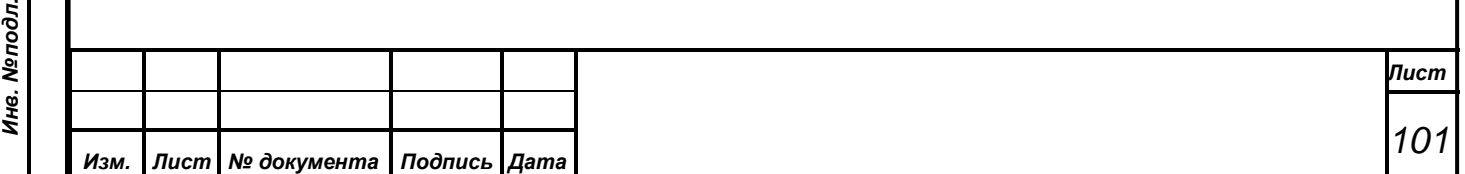

Формат А4

Статус списка «Вопросы»

Вопросы

*Первое применение*

Первое применение

*Справ.№*

*Подпись и дата*

Подпись и дата

*Инв. № дубл.*

Инв. №дубл.

*Взам. инв. №*

*Подпись и дата*

Подпись и дата

*Инв. № подл.*

• Вопросы и Выступления

# **9.3.4.3. Системные сообщения**

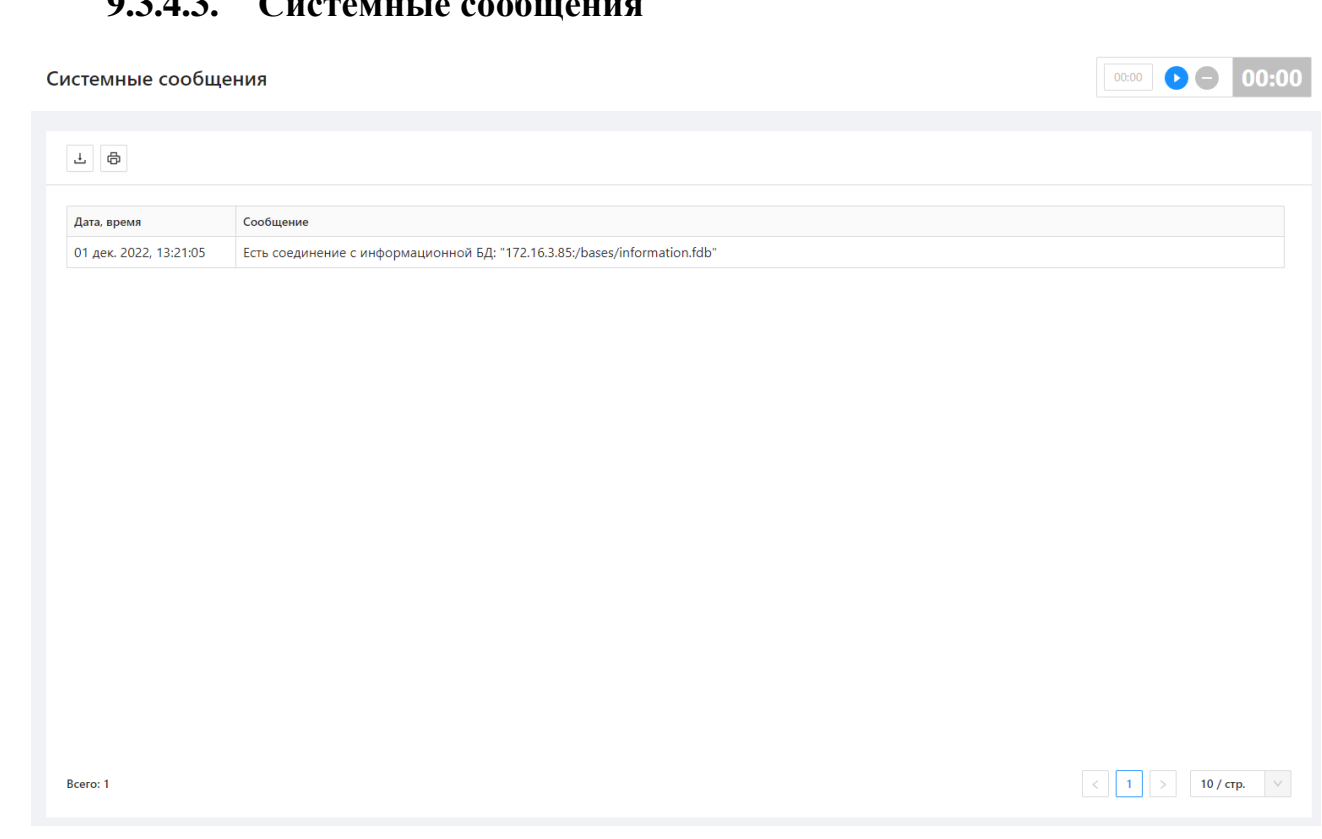

Содержание таблицы сообщений – это перечень всех ошибок и сообщений АРМ, возникающих в процессе одного сеанса работы страницы (то есть после обновления страницы список очистится и начнет заполняться заново).

Сообщения в таблице представлены двумя полями: первое – это время возникновения ошибки или сообщения и второе – непосредственно текст сообщения.

Реализованы функции сохранения в текстовый файл и распечатки содержимого таблицы.

## **Загрузка системных сообщений**

Нажатие на кнопку загрузки позволяет быстро загрузить на компьютер Ŧ все системные сообщения. Формируется файл в формате .txt, в файле представлена более расширенная информация по сравнению со сформированными через модальное окно печати файлами.

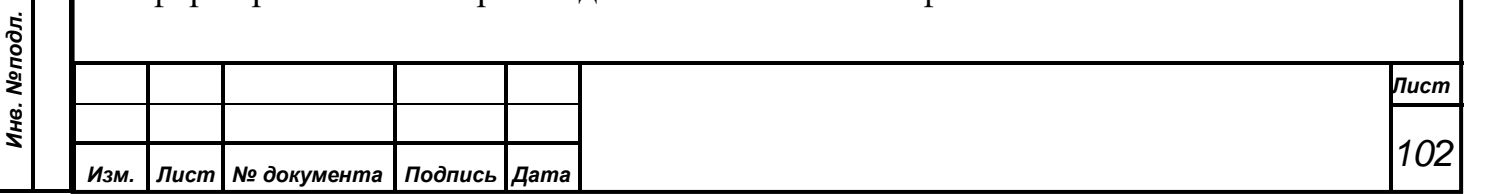

#### **Печать системных сообщений**

*Первое применение*

Первое применение

*Справ.№*

*Подпись и дата*

Подпись и дата

*Инв. № дубл.*

Инв. №дубл.

*Взам. инв. №*

*Подпись и дата*

Подпись и дата

*Инв. № подл.*

Инв. Меподл.

«Печать» – производит распечатку содержимого таблицы окна на ⊕ принтере. Непосредственно перед процессом печати АРМ выдаст окно предварительного просмотра получаемого документа. В данном окне АРМ показывает макет всех страниц подготовленного к печати документа. Оператор может просматривать все страницы, листая их, изменять масштаб просмотра с помощью указания процента увеличения или уменьшения макета страниц, сохранять документ в файл различных форматов. На приведенном примере представлено окно предварительного просмотра для списка сообщений и ошибок АРМ.

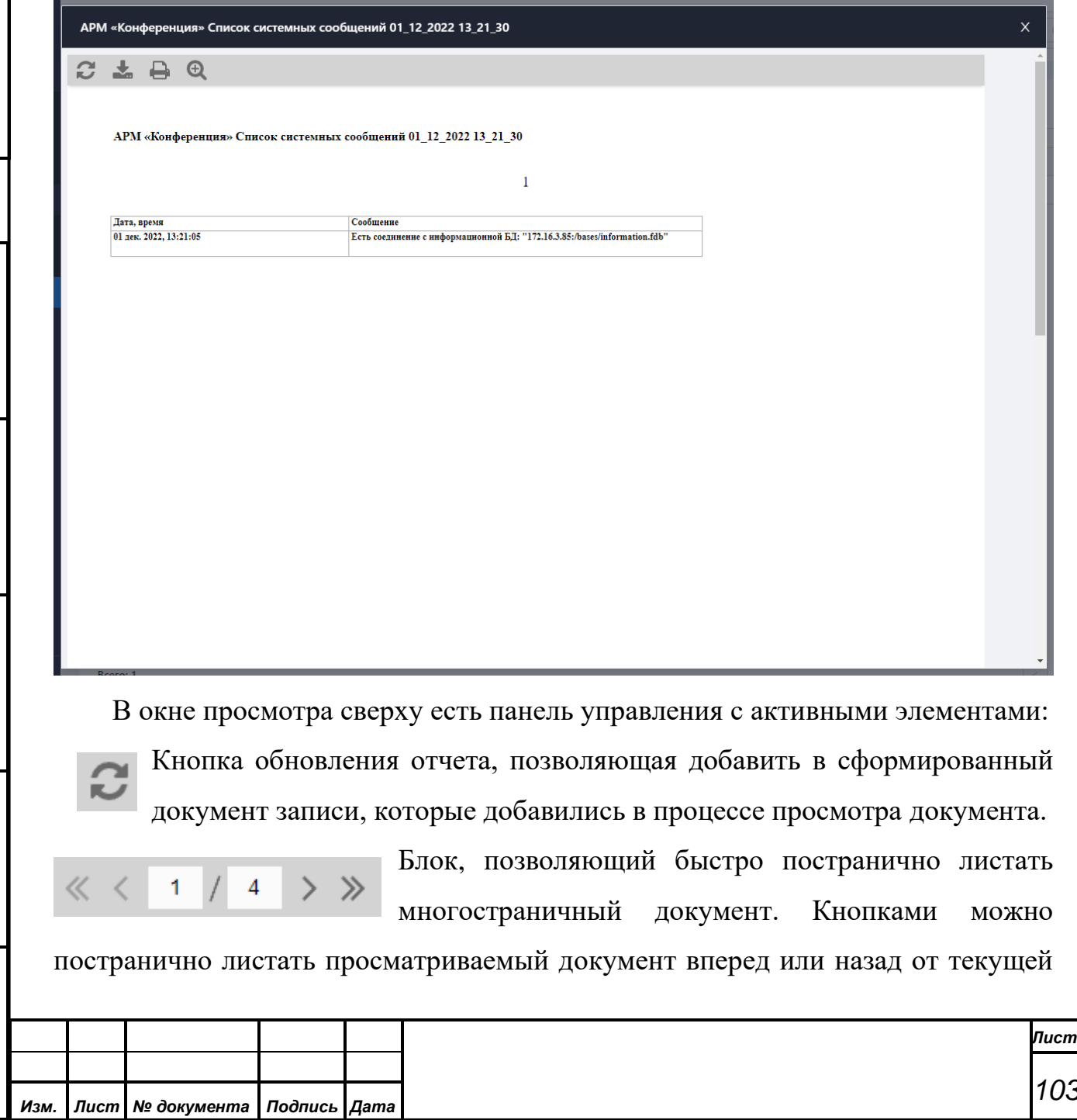

страницы, или сразу перейти в его начало или конец. В центральном поле ввода индицируется номер текущей страницы. Здесь допустим прямой ввод номера страницы, на которую нужно переместить просмотр

Выпадающий список конверторов, с помощью которых возможно выполнить сохранение просматриваемого документа в разнообразных

Готовый отчет Экспорт в PDF Экспорт в Excel 2007 Экспорт в Microsoft Word 2007 Экспорт в текстовый файл/матричный принтер Экспорт в RichText Экспорт в XPS Экспорт в OpenOffice Calc Экспорт в OpenOffice Writer Экспорт в XML Экспорт в CSV форматах.

*Примечание. Все встроенные конверторы для сохранения документа в файлы реализуются АРМ с определенной оптимизацией. Это означает, что в итоговом файле документ, подготовленный для печати, может не полностью соответствовать его виду в окне предварительного просмотра. Данная особенность связана с автоматическим режимом конвертирования, а также с разнообразием предлагаемых форматов конвертации.*

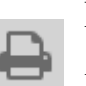

*Первое применение*

Первое применение

*Справ.№*

*Подпись и дата*

Подпись и дата

*Инв. № дубл.*

Инв. № дубл.

*Взам. инв. №*

*Подпись и дата*

ا خ

Подпись и дата

Кнопка печати просматриваемого документа. Непосредственно перед печатью АРМ выдаст стандартный диалог браузера для настроек печати.

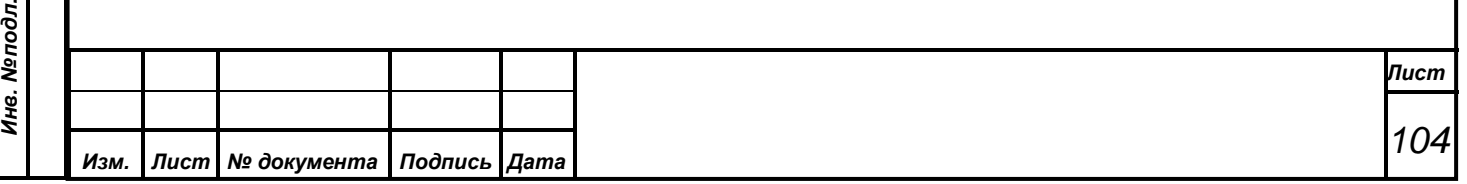

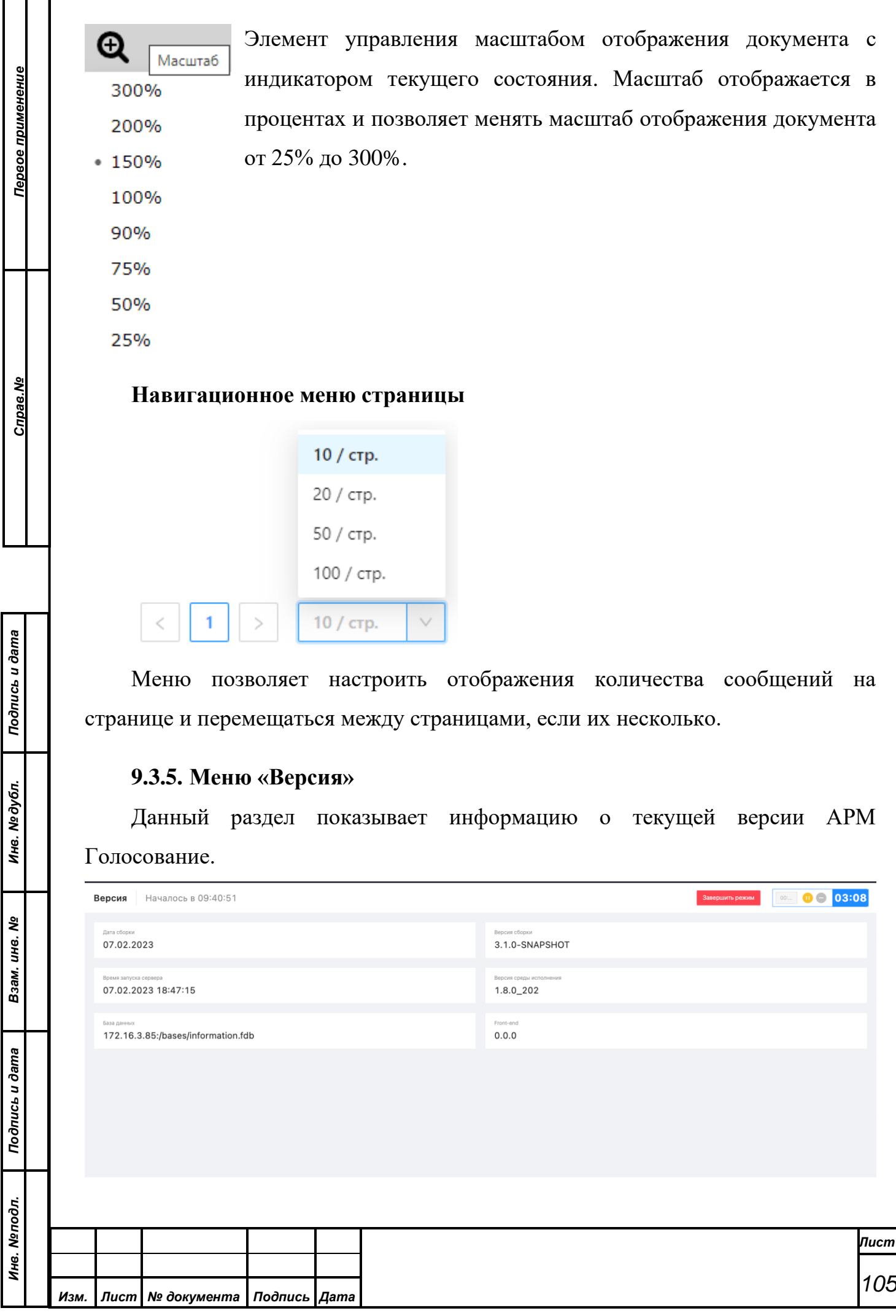

*Инв. № дубл.*

*Инв. № подл.*

### **9.3.6. «Выход»**

*Первое применение*

Первое применение

*Справ.№*

*Подпись и дата*

Подпись и дата

*Инв. № дубл.*

Инв. №дубл.

*Взам. инв. №*

*Подпись и дата*

اغ

Подпись и дата

Для выхода из АРМ достаточно нажать в боковом меню АРМ кнопку выхода.

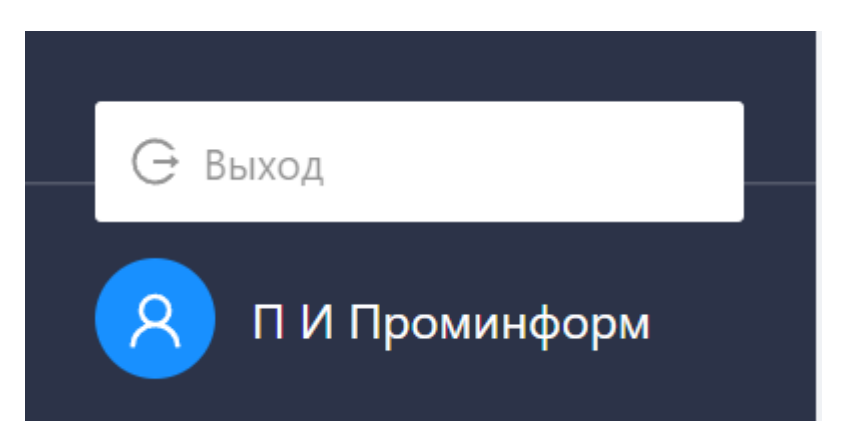

Причем, для предотвращения случайного выхода из АРМ при завершении его работы предусмотрен дополнительный диалог с вопросом о необходимости продолжения работы в АРМ «Голосование».

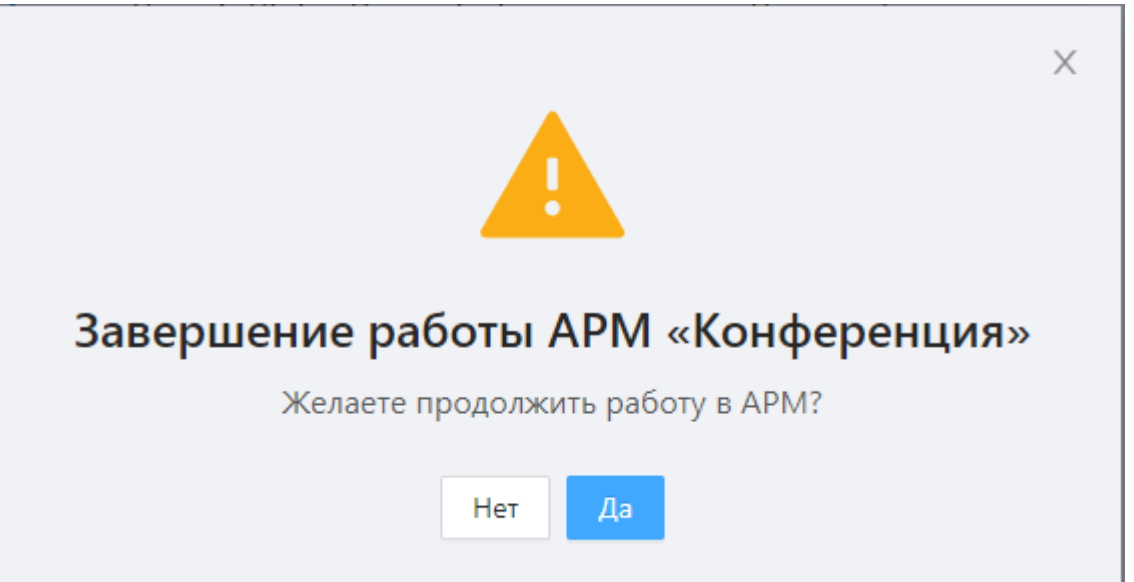

По умолчанию в данном диалоге выбрана кнопка *«Да»,* что означает продолжение работы АРМ. Только осознанное действие оператора по выбору в данном диалоге кнопки *«Нет»* позволяет произвести завершение работы АРМ «Голосование».

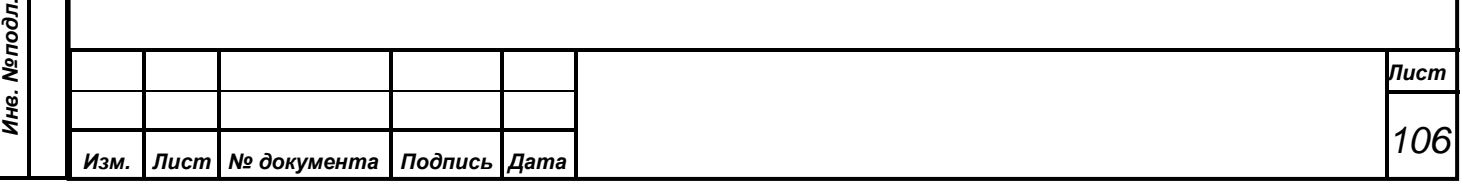